# Pipelines Guide and Reference

**Ed Tomlinson Jeff Hennick René Jansen**

Version 4.02-GA of January 24, 2022

**THE REXX LANGUAGE ASSOCIATION NetRexx Programming Series ISBN 978-90-819090-3-7**

#### **Publication Data**

©Copyright The Rexx Language Association, 2011- 2022

All original material in this publication is published under the Creative Commons - Share Alike 3.0 License as stated at <http://creativecommons.org/licenses/by-nc-sa/3.0/us/legalcode>.

The responsible publisher of this edition is identified as *IBizz IT Services and Consultancy*, Amsteldijk 14, 1074 HR Amsterdam, a registered company governed by the laws of the Kingdom of The Netherlands.

This edition is registered under ISBN 978-90-819090-3-7

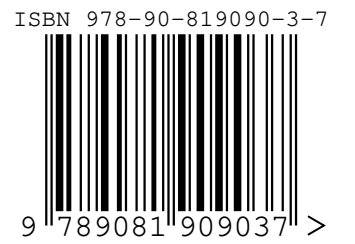

#### **Contents**

- [The NetREXX Programming Series](#page-4-0) **i**
- **1** [Introduction](#page-6-0) **1**
- **2** [The Pipeline Concept](#page-7-0) **2**
- [2.1 What is a Pipeline?](#page-7-1) 2
- [2.2 Stage](#page-7-2) 2
- [2.3 Device Driver](#page-8-0) 3

#### **[3 Running pipelines](#page-9-0) 4**

- [3.1 Configuration](#page-9-1) 4
- 3.2 From the NetRexx Workspace (nrws) with direct execution 5
- [3.3 From the command line with direct execution](#page-10-1) 5
- [3.4 Precompiled Pipelines](#page-11-0) 6
- [3.5 Compiled from an .njp file](#page-11-1) 6
- [3.6 Compiled from an .njp file with additional stage definitions in NetREXX](#page-12-0) 7
- **[4 Example Session](#page-13-0) 8**
- **[5 Write your own Filters](#page-17-0) 12**
- **[6 More advanced Pipelines](#page-20-0) 15**
- **[7 Device Drivers](#page-21-0) 16**
- **[8 Record Selection](#page-23-0) 18**
- **[9 Filters](#page-24-0) 19**
- **[10 Other Stages](#page-25-0) 20**
- **[11 Multi-Stream Pipelines](#page-26-0) 21**
- **[12 Pipeline Stalls](#page-28-0) 23**
- **[13 How to use a pipe in a NetREXX program](#page-30-0) 25**
- **[14 Giving commands to the operating system](#page-33-0) 28**
- [14.1 Built-ins](#page-33-1) 28
- **[15 TCP/IP Networking](#page-34-0) 29**
- **[16 Selecting from relational databases](#page-36-0) 31**
- **[17 The Pipes Runner](#page-37-0) 32**
- **[18 The Pipes Compiler](#page-38-0) 33**
- **[19 Built-in Stages](#page-39-0) 34**
- **[20 Differences with CMS Pipelines](#page-40-0) 35**

**[Index](#page-40-0) 83**

## <span id="page-4-0"></span>**The NetREXX Programming Series**

This book is part of a library, the *NetREXX Programming Series*, documenting the NetREXX programming language and its use and applications. This section lists the other publications in this series, and their roles. These books can be ordered in convenient hardcopy and electronic formats from the Rexx Language Association.

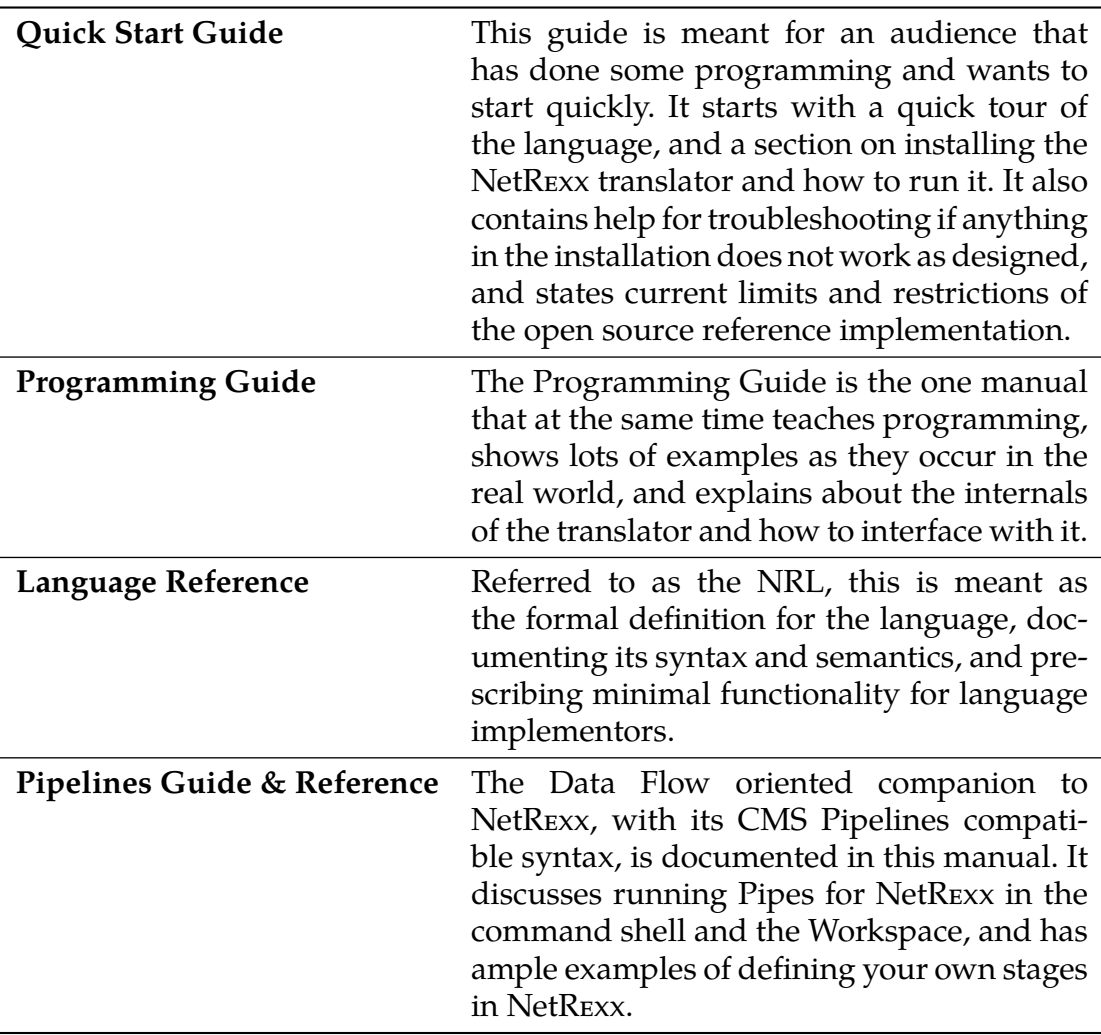

## <span id="page-6-0"></span>**Introduction**

A Pipeline, or Hartmann Pipeline<sup>[1](#page-6-1)[2](#page-6-2)</sup>, is a concept that extends and improves pipes as they are known from Unix and other operating systems. The name pipe indicates an interprocess communication mechanism, as well as the programming paradigm it has introduced. Compared to Unix pipes, Hartmann Pipelines offer multiple input- and output streams, more complex pipe topologies, and a lot more.

Pipelines were first implemented on VM/CMS, one of IBM's mainframe operating systems. This version was later adapted to run under MUSIC/SP and TSO/MVS (now z/OS) and has been part of several product configurations. Pipelines are widely used by VM users, in a symbiotic relationship with REXX, the interpreted language that also has its origins on this platform.

Pipes for NetREXX is the implementation of Pipelines for the Java Virtual machine. It is written in NetREXX and pipes and stages can be defined using this language. It can run on every platform that has a JVM (Java Virtual Machine) installed. This portable version of Pipelines was started by Ed Tomlinson in 1997 under the name of *njPipes*, when NetREXX was still very new, and was open sourced in 2011, soon after the NetREXX translator itself. The included stages have always been open source. It was integrated into the NetREXX translator in 2014 and first released with version 3.04.

In version 3.08, there are important improvements that enable pipelines to be run from the command line, and from the NetREXX REPL program *nrws*, the NetREXX Workspace. The pipes compiler has been renamed *pipc*, while the pipes runner component keeps using the name *pipe*.

<span id="page-6-1"></span> $1//$ https://en.wikipedia.org/wiki/CMS\_Pipelines

<span id="page-6-2"></span><sup>2</sup>This page used to be called Hartmann Pipeline, but was renamed to CMS Pipelines in 2016

## <span id="page-7-0"></span>**The Pipeline Concept**

#### <span id="page-7-1"></span>**2.1 What is a Pipeline?**

The *pipeline* terminology is a set of metaphores derived from plumbing. Fitting two or more pipe segments together yields a pipeline. Water flows in one direction through the pipeline.

There is a source, which could be a well or a water tower; water is pumped through the pipe into the first segment, then through the other segments until it reaches a tap, and most of it will end up in the sink. A pipeline can be increased in length with more segments of pipe, and this illustrates the modular concept of the pipeline.

When we discuss pipelines in relation to computing we have the same basic structure, but instead of water that passes through the pipeline, data is passed through a series of programs (*stages*) that act as filters.

Data must come from some place and go to some place. Analogous to the well or the water tower there are *device drivers* that act as a source of the data, where the tap or the *sink* represents the place the data is going to, for example to some output device as your terminal window or a file on disk, or a network destination.

Just as water, data in a pipeline flows in one direction, by convention from the left to the right.

#### <span id="page-7-2"></span>**2.2 Stage**

A program that runs in a pipeline is called a *stage*. A program can run in more than one place in a pipeline - these occurrences function independent of each other.

The pipeline specification is processed by the *pipeline compiler*, and it must be contained in a character string; on the commandline, it needs to be between quotes, while when contained in a file, it needs to be between the delimiters of a NetREXX string. An solid vertical bar | is used as *stage separator*, while other characters can be used as an option when specifiying the local option for the pipe, after the pipe name. $3$ 

When looking a two adjacent segments in a pipeline, we call the left stage the

<span id="page-7-3"></span> $^3$ In versions before Pipelines for NetRexx 3.08, the default was the exclamation mark (!), which use was discontinued in favour of conformity with VM/CMS Pipelines.

*producer* and the stage on the right the *consumer*, with the *stage separator* as the connector.

#### <span id="page-8-0"></span>**2.3 Device Driver**

A *device driver* reads from a device (for instance a file, the command prompt, a machine console or a network connection) or writes to a device; in some cases it can both read and write. An example of a device drivers are < and > ; these read and write data from and to files.

A pipeline can take data from one input device and write it to a different device. Within the pipeline, data can be modified in almost any way imaginable by the programmer.

The simplest process for the pipeline is to read data from the input side and copy it unmodified to the output side. Chapter [7](#page-21-0) on page [16](#page-21-0) shows the currently supported input- and output devices. The pipeline compiler connects these programs; it uses one program for each device and connects them together.

The inherent characteristic of the pipeline is that any program can be connected to any other program because each obtains data and sends data throug a device independent standard interface. This becomes apparent when data can be inline (specified or generated within the pipeline specification), come in (or be output) to devices like disk or tape, or be handled through a network – all these formats can be processed by the same stages.

The pipeline usually processes one record (or line) at a time. The pipeline reads a record for the input, processes it and sends it to the output. It continues until the input source is drained.

## <span id="page-9-0"></span>**Running pipelines**

There are a number of ways to specify and run a pipeline. A little setup is necessary.

#### <span id="page-9-1"></span>**3.1 Configuration**

The required configuration is minimal. The NetREXXF.jar (java archive file) needs to be on the classpath environment variable (NetRexxC.jar, which is smaller, will suffice when there is a working javac compiler). Also, the current directory (.) needs to be on the classpath. It is convenient to have aliases or shell scripts defined as abbreviations for the invocation of the pipe, pipc (pipe compiler) and nrc (netrexx compiler) utility programs. Aliases are preferable because some shell processors have idiosyncrasies in the treatment of script arguments. With an alias we can be sure that every NetREXX program sees its arguments the same way.

```
.bash_aliases:
alias pipc="java org.netrexx.njpipes.pipes.compiler"
alias pipe="java org.netrexx.njpipes.pipes.runner"
alias nrc="java org.netrexx.process.NetRexxC"
```
For Windows, the following works for the pipes runner: file pipe.bat:

```
@java -cp "%NETREXX_HOME%\lib\NetRexxF.jar;%CLASSPATH%"
org.netrexx.njpipes.pipes.runner %*
```
For Windows, the following works for the pipes compiler: file pipc.bat:

```
@java -cp "%NETREXX_HOME%\lib\NetRexxF.jar;%CLASSPATH%"
 org.netrexx.njpipes.pipes.compiler %*
```
The previous examples should have the command on one line; the lines are split here because of the limited space on a page. Do note that the Windows .bat files assume that the NETREXX\_HOME environment variable is set correctly, that is, to the top of the path where NetRexx is installed. This prepends the NetRexxF.jar file to an already existing CLASSPATH. For the development of local classes (that is, all precompiled pipelines), a dot ('.'), needs to be on this CLASSPATH.

These aliases (or command scripts (in Windows it is called a batch file) enable

you to do the following:

To run a pipeline from the commandline, type:

pipe 'gen 100 | dup 999 | count words | console'

Remember to use double quotes on Windows shells. When the pipe alias or command script is not on your path, you can also use:

```
java org.netrexx.njpipes.pipes.runner 'gen 100 | dup 999 | count
   words | console'
```
In both cases the answer should be 100000 - you have generated one hundred thousand lines, but fortunately you did not print them, but only counted them. To see them all, you can insert a | console | stage in between the dup and the count stage.

After we have verified the working of the command processors, we will discuss in the next section which possibilities you have for running pipelines in day-today usage.

#### <span id="page-10-0"></span>**3.2 From the NetREXX Workspace (nrws) with direct execution**

The first way is the most straightforward, and highly recognizable for users of CMS Pipelines, as it mimics the way a pipe is run in the CMS 3270 interface. It also yields the best response time, specially when the nrws.input file in your home directory preloads the Pipes subsystem, as in this example:

-- preload the pipe machinery for good response on first pipe pipe literal Pipelines processor loaded. | console

This is not magic: we do a Pipe execution (that displays: ``Pipe processor loaded'') which loads all necessary classes and leaves them in memory. We can then type this command after the *nrws>* prompt.

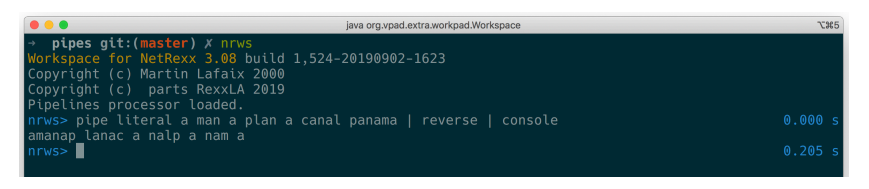

FIGURE 1: Run in the NetREXX Workspace

```
pipe literal a man a plan a canal panama | reverse | console
```
Executed this way, the executed class image will not be written to disk. The *timing* option is great for prototyping and performance work.

#### <span id="page-10-1"></span>**3.3 From the command line with direct execution**

The only difference is that after the pipe command, the rest of the specification needs to be quoted in the command shells of Linux, Windows and macOS. In CMS, the pipeline specification can also be quoted - in this way, a pipeline can be entirely portable. Windows needs double quotes, zVM/CMS does not need quotes, but if they are used they need to be double quotes. macOS and Linux can use single or double quotes, in most cases.

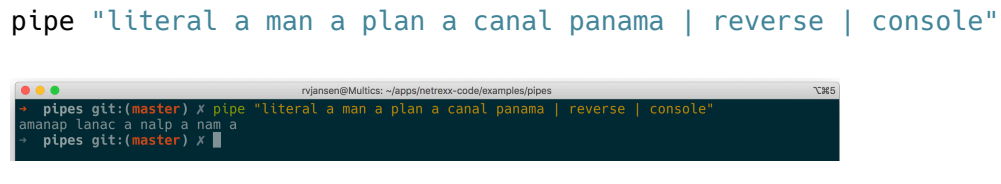

FIGURE 2: Run from the OS command line

Executed this way, the executed class image again will not be written to disk.

#### <span id="page-11-0"></span>**3.4 Precompiled Pipelines**

In this mode, which uses the pipc command (for pipe compiler), a .class file will be persisted to disk. This class can be run as many times as needed, without the overhead of compilation. This also would be the right mode for pipes that take different arguments when re-run. The pipe name needs to be specified, and will be the class name. When the class name exists, it will be overwritten.

pipc "(test1) literal a man a plan a canal panama | reverse | console "

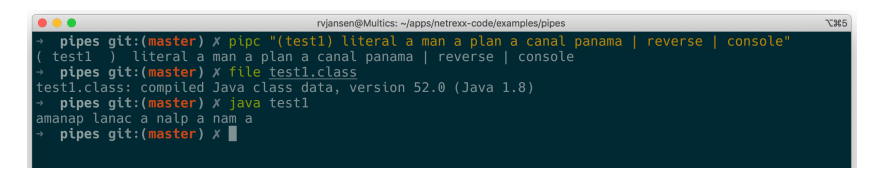

FIGURE 3: Precompile a Pipeline from the OS command line

This will yield a

test1.class

classfile, which can be executed by the java virtual machine.

The file test1.class can be run with the command<sup>[4](#page-11-2)</sup>:

java test1

Be sure to leave out the .class suffix when invoking java.

#### <span id="page-11-1"></span>**3.5 Compiled from an .njp file**

When compiled from a file, the pipe specification must not be quoted. Pipes can be specified in so-called /emphPortrait Mode, which is the standard for more complex pipelines as it is easier to read. An example is:

<span id="page-11-2"></span><sup>&</sup>lt;sup>4</sup>or an appropriate shortcut in modern shells

```
pipe (appendtest)
   gen 100 |
   append gen 50 |
   rexx locate /0/ |
   console
```
#### <span id="page-12-0"></span>**3.6 Compiled from an .njp file with additional stage definitions in NetREXX**

An example (length1.njp) is: pipe (lengthp) < output.lst | length1 | console import org.netrexx.njpipes.pipes. class length1 extends stage final method run() do loop forever  $line = rexx$  peekto()  $l = line.length$ output(l l.d2x line) readto() end catch StageError  $rc = rc()$ end  $ext(rc*(rc>12))$ 

In this example, the name of the generated pipe is lengthp, while the name of the custom stage is length1. Be sure to invoke the right class, invoking length1 will have the JVM complain about a non-existing main method. This class (lengthp) will be generated by the command:

pipc length1

note that the .njp suffix is optional when invoking the pipes compiler. When run, it tries to read the contents of the file length.nrx and will put out its lines, prepended by the line length in decimal and hex - because that is what the (in NetREXX) specified homegrown stage does.

### <span id="page-13-0"></span>**Example Session**

Imagine you have landed a job as programmer in an accounting firm, and on your first day there is a question about backups; *the backup process takes too long*. There is an urgent need to identify the files that are produced on this day. You know how to this, of course, it is only some 20 lines of code; use the File() API, fill a collection class (you are thinking of an ArrayList already), or a TreeMap to sort the File object on last modified date already, call an instance of the Calender class, run a comparison - get that compiled and test it a bit - an hour or so would be sufficient. Of course, you need to install the Java compiler, because all machines have Java nowadays, but just not the compiler. But if you want to really impress people, you should type in a command line and be done with it. For this you can use NetREXX pipelines. Fortunately, you emailed the NetREXXF.jar to yourself so you save it on the machine, and you're in business right away; you add it to the classpath. Your first pipeline command should just test the waters. For this chapter, we will use the

nrws

program. You send a command into the pipeline, and get its output:

pipe command ls -laFTl | console

| $\bullet\bullet\bullet$  | java org.vpad.extra.workpad.Workspace                |                |          |  |  |                               |  |                                                                                              | <b>T</b> #3 |  |
|--------------------------|------------------------------------------------------|----------------|----------|--|--|-------------------------------|--|----------------------------------------------------------------------------------------------|-------------|--|
|                          | test git: (master) X nrws                            |                |          |  |  |                               |  |                                                                                              |             |  |
|                          | Workspace for NetRexx 3.08 build 1.524-20190902-1623 |                |          |  |  |                               |  |                                                                                              |             |  |
|                          | Copyright (c) Martin Lafaix 2000                     |                |          |  |  |                               |  |                                                                                              |             |  |
|                          | Copyright (c) parts RexxLA 2019                      |                |          |  |  |                               |  |                                                                                              |             |  |
|                          | Pipelines processor loaded.                          |                |          |  |  |                               |  |                                                                                              |             |  |
|                          | nrws> pipe command ls -laFTl   console               |                |          |  |  |                               |  |                                                                                              | 0.000 s     |  |
| total 17256              |                                                      |                |          |  |  |                               |  |                                                                                              |             |  |
|                          | drwxr-xr-x 254 rvjansen                              | staff          |          |  |  | 8128 Sep 2 17:09:12 2019 ./   |  |                                                                                              |             |  |
|                          | drwxr-xr-x+ 183 rvjansen                             | staff          |          |  |  | 5856 Sep 2 17:07:54 2019 /    |  |                                                                                              |             |  |
| $-rw-r--r--@$            | 1 rviansen                                           | staff          | 6148 Nov |  |  |                               |  | 5 10:30:11 2018 .DS Store                                                                    |             |  |
| drwxr-xr-x               | 16 rvjansen                                          | staff          |          |  |  | 512 Sep 2 17:07:51 2019 .git/ |  |                                                                                              |             |  |
| $-rw-r--r--$             | 1 rviansen                                           | staff          |          |  |  |                               |  | 9 Oct 9 14:28:25 2017 .gitignore                                                             |             |  |
| – rw– r – – r – –        | 1 rviansen                                           | staff          | 392 Oct  |  |  |                               |  | 9 14:28:25 2017 AddFile.nrx                                                                  |             |  |
| $-rw-r--r--$             | 1 rvjansen                                           | staff          | 784 Oct  |  |  |                               |  | 9 14:28:25 2017 BaseChange.nrx                                                               |             |  |
| $-rw-r--r--$             | 1 rvjansen                                           | staff          | 206 Oct  |  |  |                               |  | 9 14:28:25 2017 Calculator.nrx                                                               |             |  |
| -rw-r--r--               | 1 rviansen                                           | staff          |          |  |  |                               |  | 223 Oct 9 14:28:25 2017 CalculatorTest.nrx                                                   |             |  |
| $-rw-r--r--@$            | 1 rvjansen                                           | staff          |          |  |  |                               |  | 1580 Dec 12 09:28:37 2017 ChangeFile1.nrx                                                    |             |  |
| $-rw-r--r--@$            | 1 rviansen                                           | staff          |          |  |  |                               |  | 871 Dec 12 09:28:37 2017 ChangeFile2.nrx                                                     |             |  |
| $-rw-r--r--@$            | 1 rviansen                                           | staff          |          |  |  |                               |  | 1772 Dec 12 09:28:37 2017 ChangeFile3.nrx                                                    |             |  |
| -rw-r--r--               | 1 rviansen                                           | staff          |          |  |  |                               |  | 897 Oct 9 14:28:25 2017 ChangeReport.nrx                                                     |             |  |
| -rw-r--r--               | 1 rviansen                                           | staff          | 228 Oct  |  |  |                               |  | 9 14:28:25 2017 ChangedFiles.nrx                                                             |             |  |
| -rw-r--r--               | 1 rvjansen                                           | staff<br>staff |          |  |  |                               |  | 1430 Jul 19 20:26:21 2018 CompilerVersion.java<br>1280 Oct 22 16:39:19 2018 DownloadFile.nrx |             |  |
| -rw-r--r--               | 1 rviansen                                           |                |          |  |  |                               |  | 3136 Dec 15 10:11:36 2018 DownloadPDS.nrx                                                    |             |  |
| $-1 - 1 - 1$             | 1 rviansen                                           | staff<br>staff |          |  |  |                               |  | 4647 Jul 20 17:13:39 2018 DynamicHalloWorld.java                                             |             |  |
| $-rw-r--r--$             | 1 rvjansen                                           | staff          |          |  |  |                               |  |                                                                                              |             |  |
| $-rw-r--r--$             | 1 rviansen<br>1 rviansen                             | staff          |          |  |  |                               |  | 570 Jul 22 00:20:31 2018 ECJCompilerVersion.nrx<br>575 Oct 9 14:28:25 2017 EbcdicTest.java   |             |  |
| $-rw-r--r--$             | 1 rvjansen                                           | staff          |          |  |  |                               |  | 1354 Aug 7 09:14:04 2019 EnzoFX\$1.class                                                     |             |  |
| -rw-r--r--               | 1 rviansen                                           | staff          |          |  |  |                               |  | 2997 Aug 7 09:14:04 2019 EnzoFX.class                                                        |             |  |
| -rw-r--r--               | 1 rviansen                                           | staff          |          |  |  |                               |  | 2432 Aug 7 07:04:21 2019 EnzoFX.iava                                                         |             |  |
| -rw-r--r--<br>-rw-r--r-- | 1 rvjansen                                           | staff          |          |  |  |                               |  | 1402 Aug 7 10:23:18 2019 EnzoLCD\$timer .class                                               |             |  |
| $-r-r-r-r-$              | 1 rviansen                                           | staff          |          |  |  |                               |  | 3282 Aug 7 10:23:18 2019 EnzoLCD.class                                                       |             |  |
| $-rw-r-r-r-$             | 1 rviansen                                           | staff          |          |  |  |                               |  | 2142 Aug 8 06:46:40 2019 EnzoLCD.nrx                                                         |             |  |
| $-rw-r--r--$             | 1 rvjansen                                           | staff          | 601 Oct  |  |  | 9 14:28:25 2017 Expr.q4       |  |                                                                                              |             |  |
| $-rw-r--r--$             | 1 rviansen                                           | staff          | 1258 Oct |  |  |                               |  | 9 14:28:25 2017 ExprJoyRide.java                                                             |             |  |
| -rw-r--r--               | 1 rviansen                                           | staff          |          |  |  |                               |  | 413 Jul 24 08:45:05 2019 FormatNumber.nrx                                                    |             |  |
| $-rw-r--r--$             | 1 rvjansen                                           | staff          |          |  |  |                               |  | 1116 Dec 15 05:23:52 2014 FtpPDS.nrx                                                         |             |  |
|                          |                                                      |                |          |  |  |                               |  |                                                                                              |             |  |

FIGURE 4: example 1

The *ls* command with the flags is the unix way to get a directory listing - for Windows we would use *dir*. In this case, we send the output into the pipeline, but as the last stage (called a pipe 'sink') occurs immediately after that, every line will be echoed on the console. A number of lines like these will be displayed on the console, as in *example 1*.

You see straight away that the relevant info is not in the first columns, and not in consecutive columns; we want to know the date (whether it is today or not) and not the time. So we filter this out of every line with a specs stage, as in *example 2*.

```
pipe command ls -laFTl | specs 42-47 1 58-∗ 8 | console
```
We can easily sort this, with almost no programming:

```
pipe command ls -laFTl | specs 42-47 1 58-∗ 8 | sort | console
```
So what now comes out of the pipeline is sorted (see *example 3*). But this is a bit funny, we would like to see chronological order of course, so we switch around some columns with another specs stage:

```
pipe command ls -laFTl | specs 42-47 1 58-∗ 8 | specs 7-11 1 1-6 7
   12-∗ 12 | sort | console
```
which is very near to what we want (see *example 4*). Only thing to do now is to filter on the date. We use the *locate* stage and hardcode the date for now. Let's say it is the 2nd of March, 2019:

```
pipe command ls -laFTl | specs 42-47 1 58-∗ 8 | specs 7-11 1 1-6
7 12-∗ 12 | locate /2019 Mar 2/ | sort | console
```
As *example 5* shows, on that day there were only two files produced. Also, because this is a short list now, you can see that Pipelines runs this pipe in 0.157

| nrws> pipe command ls -laFTl   rexx specs 42-47 1 58-* 8  <br>0.291 s<br>console<br>$22019$ ./<br>Sep<br>Sep<br>2, 2019/<br>Nov<br>5 2018 .DS_Store<br>2 2019 .git/<br>Sep<br>9 2017 .gitignore<br>0ct<br>9 2017 AddFile.nrx<br>0ct<br>9 2017 BaseChange.nrx<br>Oct<br>9 2017 Calculator.nrx<br>0ct<br>9 2017 CalculatorTest.nrx<br>$0c$ t<br>Oct 9 2017 ChangeReport.nrx<br>9 2017 ChangedFiles.nrx<br>0ct<br>Jul 19 2018 CompilerVersion.java<br>Oct 22 2018 DownloadFile.nrx<br>Dec 15 2018 DownloadPDS.nrx<br>Jul 20 2018 DynamicHalloWorld.java<br>Jul 22 2018 ECJCompilerVersion.nrx<br>9 2017 EbcdicTest.java<br>0ct<br>7 2019 EnzoFX\$1.class<br>Aug<br>7 2019 EnzoFX.class<br>Aug<br>7 2019 EnzoFX.java<br>Aug<br>7 2019 EnzoLCD\$timer .class<br>Aua<br>7 2019 EnzoLCD.class<br>Aug<br>8 2019 EnzoLCD.nrx<br>Aug<br>9 2017 Expr.q4<br>0ct<br>9 2017 ExprJoyRide.java<br>0 <sub>ct</sub><br>9 2017 GetShal.nrx<br>0ct<br>0 <sub>ct</sub><br>9 2017 HelloWorldMainTopic.java<br>0ct<br>9 2017 HexPrint.nrx<br>Mar 28 2018 IMG_0725_2.jpg<br>Mar 28 2018 IMG 0735 2.jpg | $\bullet\bullet\bullet$      | java org.vpad.extra.workpad.Workspace | <b>Y</b> #3 |
|----------------------------------------------------------------------------------------------------|------------------------------|---------------------------------------|-------------|
|                                                                                                    |                              |                                       |             |
|                                                                                                    |                              |                                       |             |
|                                                                                                    |                              |                                       |             |
|                                                                                                    |                              |                                       |             |
|                                                                                                    |                              |                                       |             |
|                                                                                                    |                              |                                       |             |
|                                                                                                    |                              |                                       |             |
|                                                                                                    |                              |                                       |             |
|                                                                                                    |                              |                                       |             |
|                                                                                                    |                              |                                       |             |
|                                                                                                    | Dec 12 2017 ChangeFile1.nrx  |                                       |             |
|                                                                                                    | Dec 12 2017 ChangeFile2.nrx  |                                       |             |
|                                                                                                    | Dec 12 2017 ChangeFile3.nrx  |                                       |             |
|                                                                                                    |                              |                                       |             |
|                                                                                                    |                              |                                       |             |
|                                                                                                    |                              |                                       |             |
|                                                                                                    |                              |                                       |             |
|                                                                                                    |                              |                                       |             |
|                                                                                                    |                              |                                       |             |
|                                                                                                    |                              |                                       |             |
|                                                                                                    |                              |                                       |             |
|                                                                                                    |                              |                                       |             |
|                                                                                                    |                              |                                       |             |
|                                                                                                    |                              |                                       |             |
|                                                                                                    |                              |                                       |             |
|                                                                                                    |                              |                                       |             |
|                                                                                                    |                              |                                       |             |
|                                                                                                    |                              |                                       |             |
|                                                                                                    | Jul 24 2019 FormatNumber.nrx |                                       |             |
|                                                                                                    | Dec 15 2014 FtpPDS.nrx       |                                       |             |
|                                                                                                    |                              |                                       |             |
|                                                                                                    |                              |                                       |             |
|                                                                                                    |                              |                                       |             |
|                                                                                                    |                              |                                       |             |
|                                                                                                    |                              |                                       |             |

FIGURE 5: example 2

seconds, because we switched on the time option in *nrws*. Normally, you would specify your pipeline in a file and use *portrait mode*: commandtest.njp:

```
pipe (newfiles)
command ls -laFTl |
specs 42-47 1 58-* 8 |
specs 7-11 1 1-6 7 12-∗ 12 |
sort |
locate /2019 Mar 2/ |
console
```
The filename is different from the generated class file name, on purpose. You could, and would, put different related pipelines in one file. Then we do a:

pipc commandtest && java newfiles

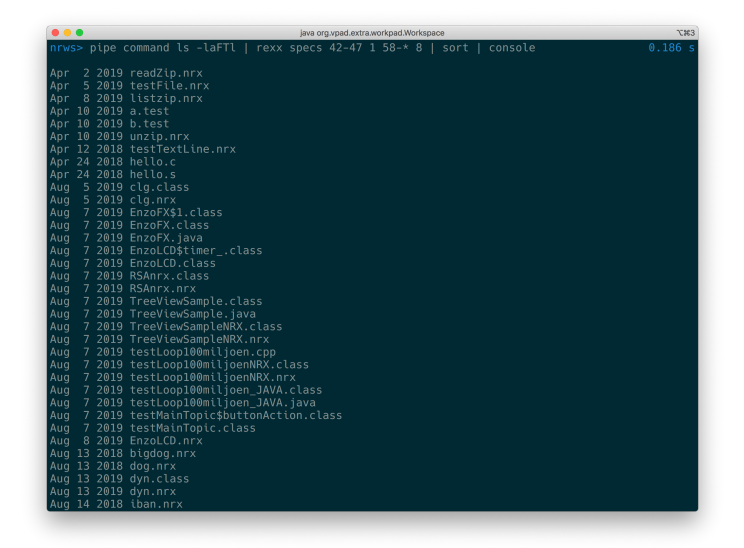

FIGURE 6: example 3

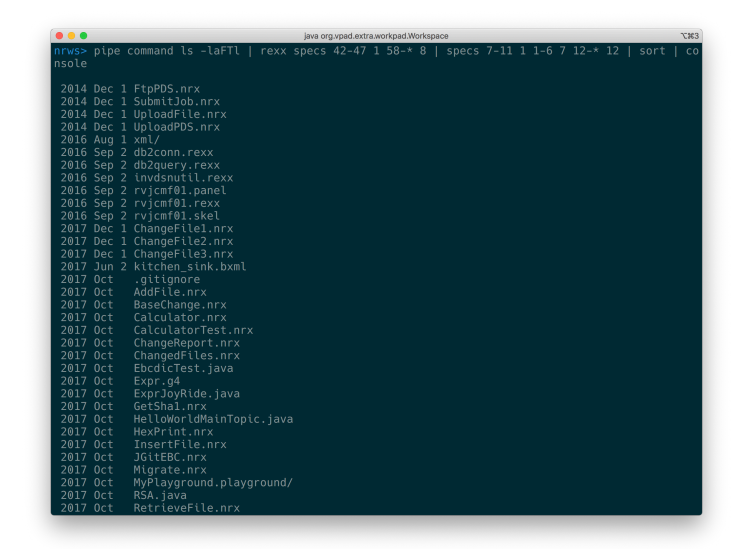

FIGURE 7: example 4

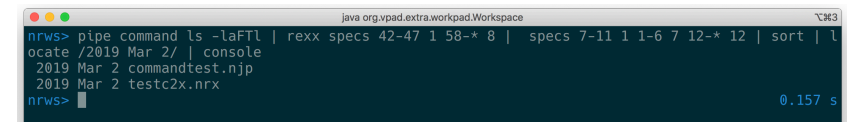

FIGURE 8: example 5

#### <span id="page-17-0"></span>**Write your own Filters**

So we have seen in the previous example that it is not too hard to make a simple pipeline out of things called 'device drivers' (such as *command*, for OS commands, '<' for reading files on disk, and *literal*, for inserting literal strings into a pipeline, filters, and sinks. When a filter is not delivered in the standard set of stages, it is very easy to make one yourself in the NetREXX language. The model for this closely follows the way it is done with CMS Pipelines and Classic Rexx. Imagine, for the sake of argument (and a simple example<sup>[5](#page-17-1)</sup>), that you have an assignment to quickly reverse a string.

```
/∗ BAGVENDT REXX -- Reverse the contents of lines in the pipeline ∗/
signal on error
 do forever
   'peekto data'
   'output' reverse(data)
   'readto'
end
error: exit RC∗(RC<>12)
```
And you would need to remember to call your filetype REXX instead of EXEC. The peekto reads the input but does not actually commit the read yet, so you can read it one more time with knowledge about the contents. The output pushes its argument back into the pipeline. The readto reads and commits the read so the line is really processed and we can go to the next one.

In NetREXX, that would be about the same, but for some small changes incurred by the object oriented model of NetREXX, which does not exist in Classic Rexx. Here peekto(), readto() and output() are method calls on the stage object. This will be made addressable by the import from org.netrexx.njpipes.pipes. (file: bagvendt.nrx)

```
import org.netrexx.njpipes.pipes.
class bagvendt extends stage
method run()
   loop forever
      line = Rexx peekto()
      output(line.reverse())
      readto()
   catch StageError
      rc = rc()end
exit(rc*(rc>12))
```
<span id="page-17-1"></span><sup>5</sup>From the document CMS Pipelines Explained, by John P. Hartmann

So that would look fairly familiar, and admittedly, a bit easier for us already well versed in NetREXX. Because the source uses pipe idioms, the regular NetREXX compiler cannot understand everything, and we need to uses the pipes compiler *pipc* to compile this source. This will call the NetREXX and Java compilers at the appropriate moment. The resulting .class file needs to be on the CLASSPATH environment variable.

We can test this by building a pipeline and running the filter on its own source:

pipe "literal abcd | bagvendt | console"

If you have a CMS handy, that would be:

pipe literal abcd | bagvendt | console

on the first, Classic Rexx version of the filter - but the quoted version also works on CMS.

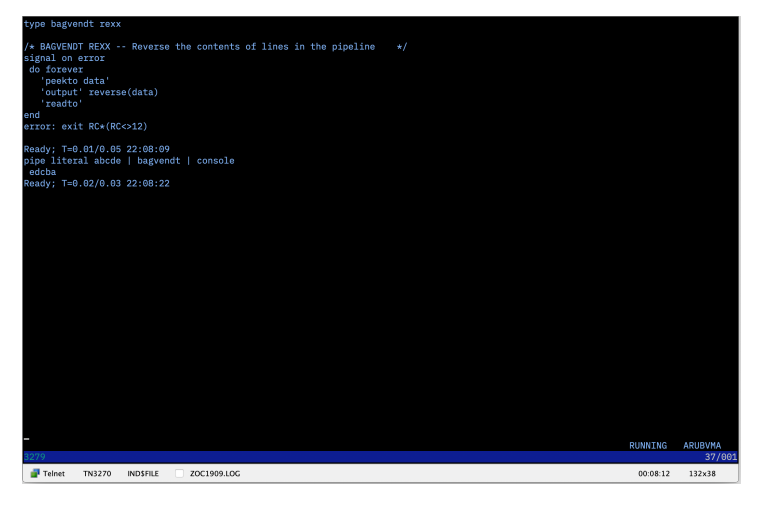

FIGURE 9: BAGVENDT under VM/CMS

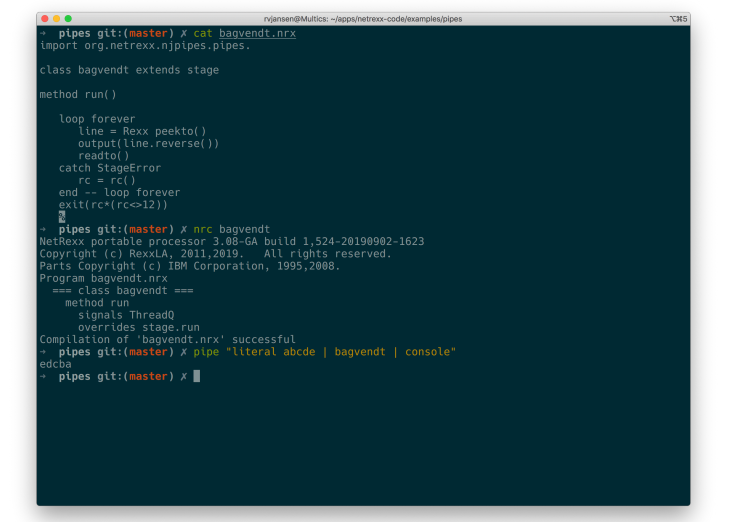

FIGURE 10: bagvendt.nrx under NetREXX

## <span id="page-20-0"></span>**More advanced Pipelines**

Admittedly, the examples in the previous chapters could have been done with Unix pipes or at least with incorporation of stream utilities like awk or sed.

To get a good idea of what can be done with Pipelines for NetREXX, look at the tasktest pipe in the examples directory. It  $^6$  $^6$  implements the shell of a multitasking server - using about eight stages. The file examples/tcptask.njp contains an example of this technique being used.

```
--tasktest.njp
```
pipe (tasktest stall 2000 -gen)

```
literal 0 1 2 3 4 5 6 7 8 9 A B C D E F G H I J K L M N O P Q R S
      T \paralleldup 2 |
   split | - supply work for task stage
   ptimer |
a: deal secondary ? -- send work to task stage requesting
   work
b: faninany |
   elastic | \qquad \qquad -- buffer requests to so no deadlocks
   ptimer |
 a: |
   copy | -- buffer work so no deadlocks<br>
task 1 | -- worker task 1
                            -- worker task 1
 b: ?
 a: |
   copy |<br>task 2 |
                            -- worker tast 2...
 b: ?
 a: |
   copy |
   task 3 |
 b:
```
Before discussing this example in-depth, we need to go into some more basic concepts.

<span id="page-20-1"></span><sup>&</sup>lt;sup>6</sup>using code from Melinda Varians 'Cramming for the Journeyman Plumber Exam' paper

## <span id="page-21-0"></span>**Device Drivers**

Pipelines for NetREXX contains the following device drivers: (see next page)

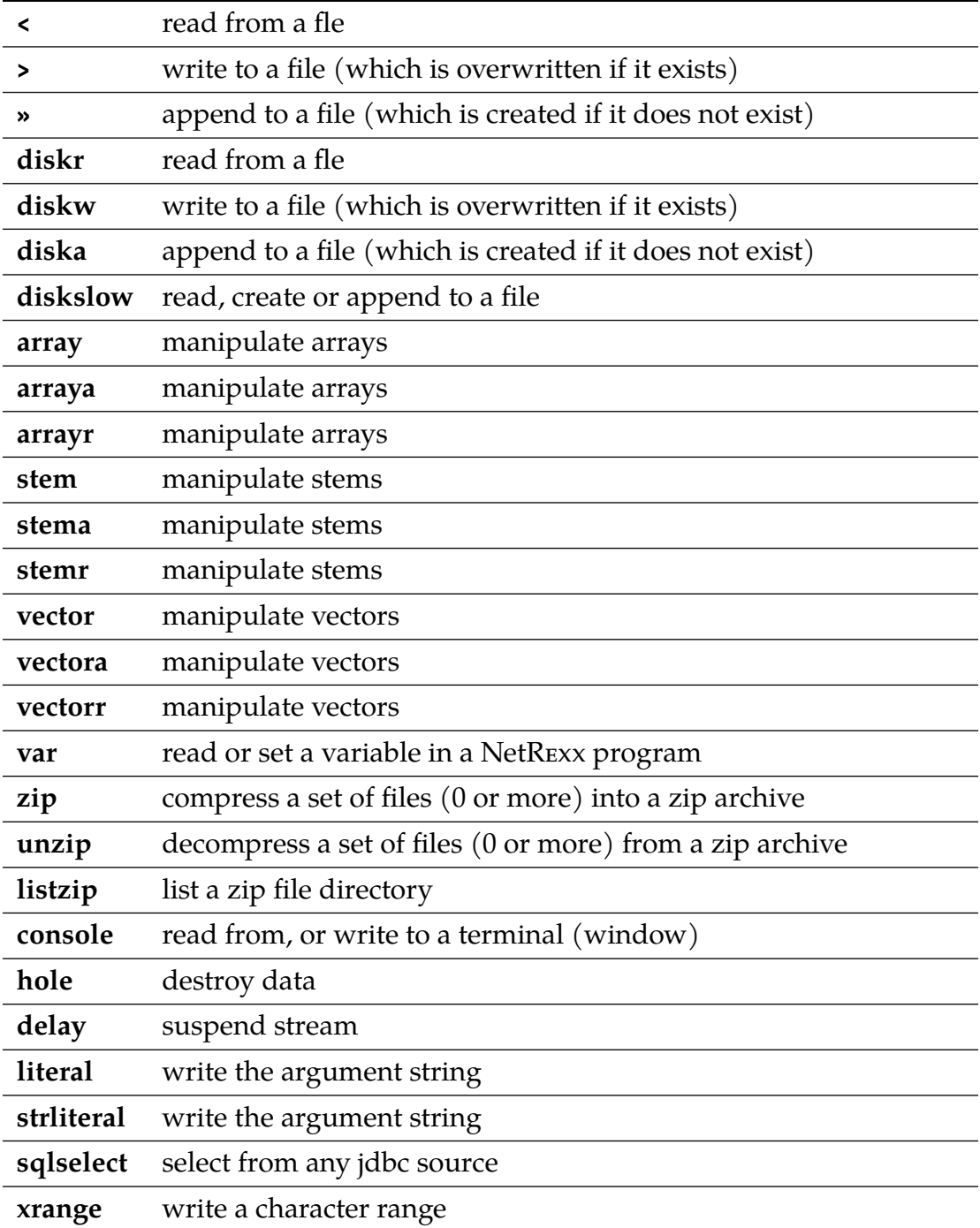

## <span id="page-23-0"></span>**Record Selection**

Various stages can select records and work on data in the pipeline. These are stages called select, sort, specs, locate, etcetera. For a complete description we refer to the IBM Pipelines documentation.

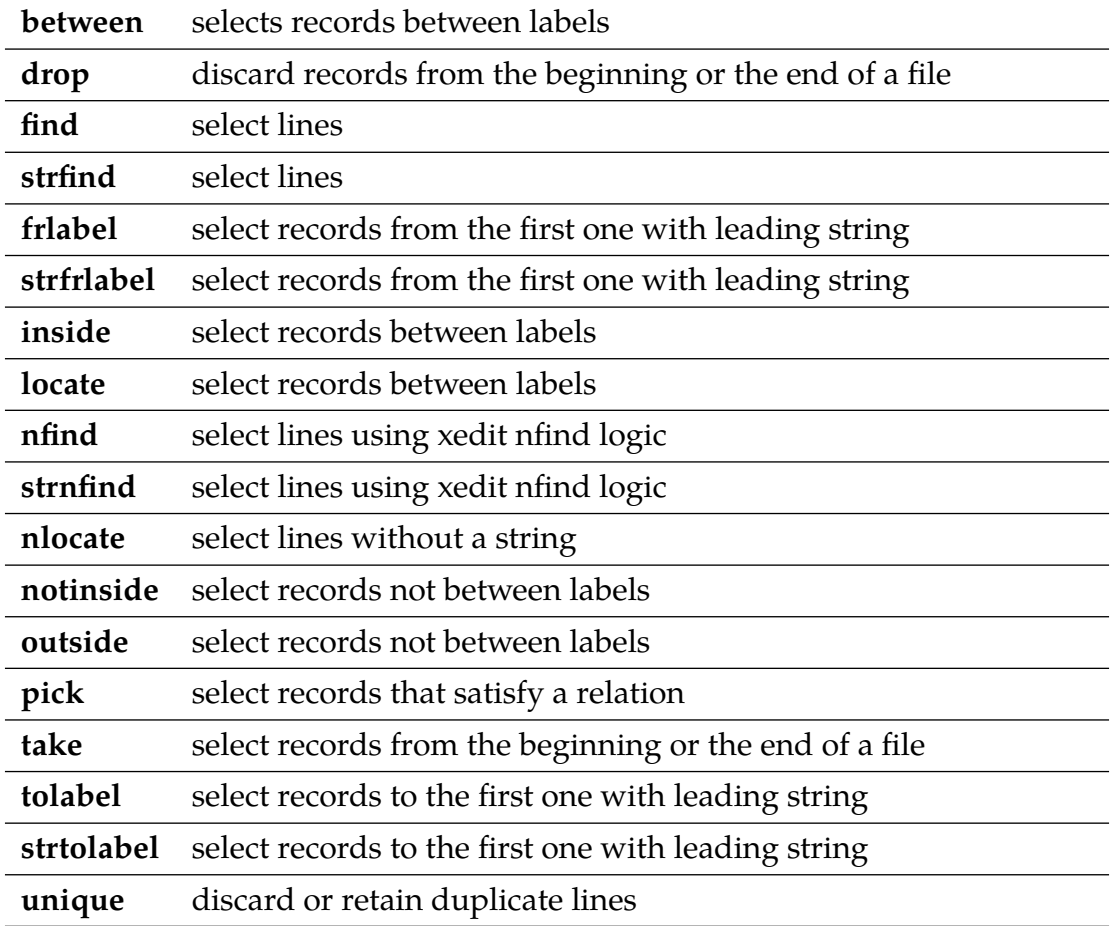

These are the main selection stages supported in Pipelines for NetREXX:

## <span id="page-24-0"></span>**Filters**

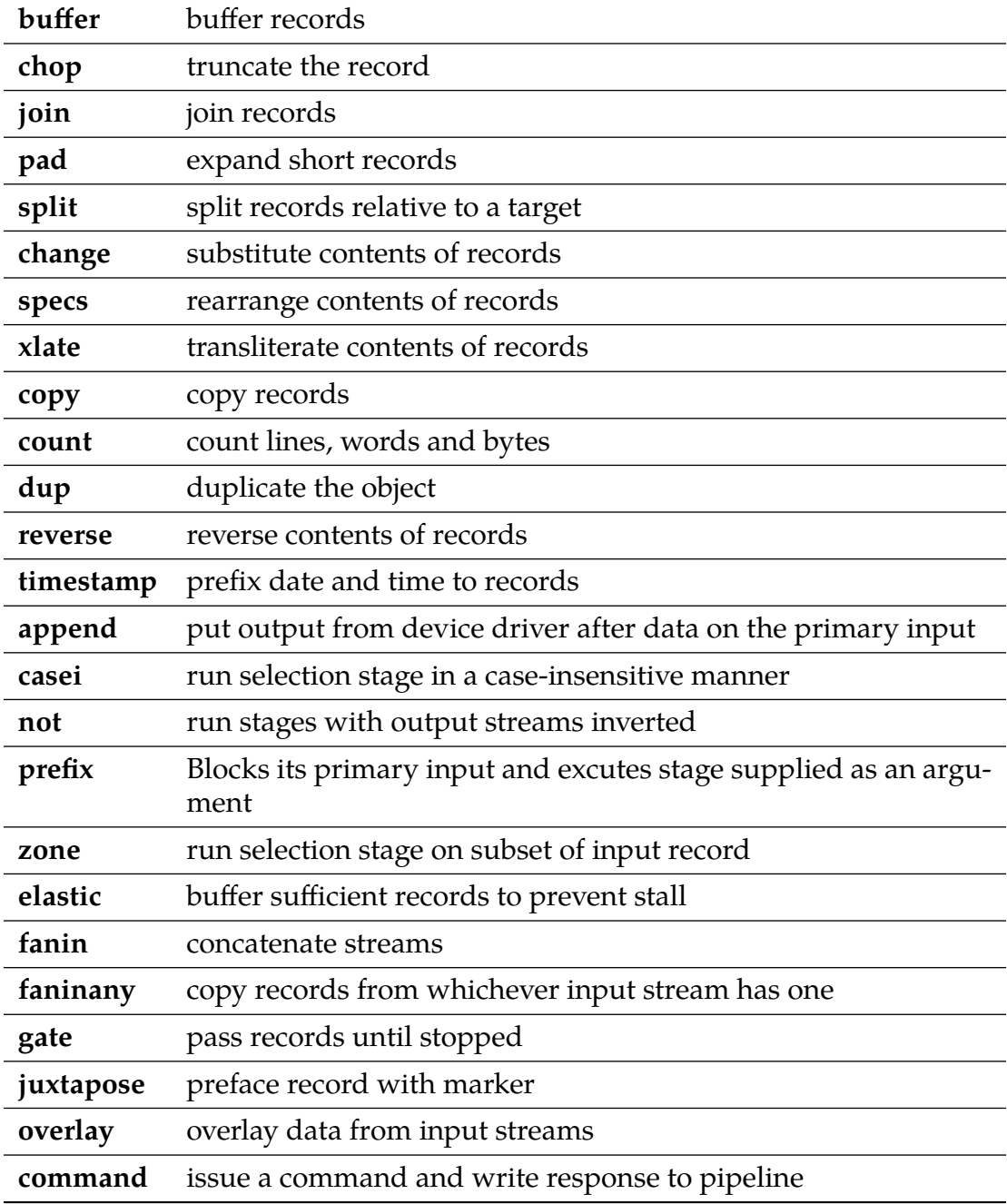

# <span id="page-25-0"></span>**Other Stages**

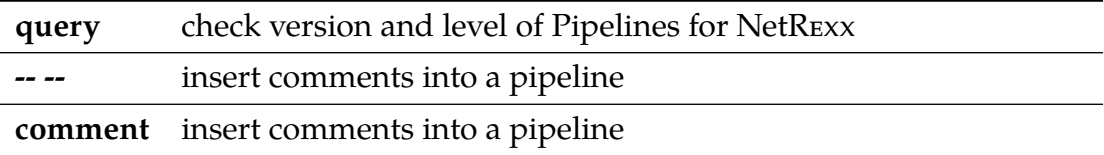

## **Multi-Stream Pipelines**

One of the defining differences with Unix pipes is the possibility to define multistream pipelines. The selection stages from the previous chapter all have *secondary streams*. What the selection parameters have discarded, *seem to have discarded*, is in reality not gone. In fact, Pipelines for NetRexx throws very little away during execution.

The way to use the not-selected part of the data through these secondary streams is explained in this chapter; it is this capacity that constitutes the freedom to work with many different streams in one pipeline; where Unix pipes are limited to not very much more than stdin, stdout, stderr -- Pipelines for NetRexx enables the user to define as many streams as necessary to accomplish the task at hand in an efficient manner.

Let us look at a simple selection like the following:

```
pipe literal foo bar baz frob frobnitz frobbotzim | split | locate /
   oo/ |
console
```
foo

The string that makes it through the selection that is done by the *locate* is 'foo' it is the only one that is captured by the /oo/ filter.

The rest of the words is not gone, however, and we can use these in further processing by using the secondary stream that *locate* provides.

To prepare for this, we give the secondary stream a name by providing a label for it, we call it, in absence of any creativity, *rest*[7](#page-26-1) . Also, we send the selected output, foo into a *hole* stage, where it disappears.

```
pipe literal foo bar baz frob frobnitz frobbotzim | split | rest:
   locate /oo/ |
hole
```
As predicted, there is no output. To get to the rest of the words, unselected by *locate*, we connect the secondare output stream to a new pipe, using the '?' (the default pipe-end character) like this:

```
pipe literal foo bar baz frob frobnitz frobbotzim | split | rest:
   locate /oo/ |
hole ? rest: | console
```
The output is now:

<span id="page-26-0"></span>**11**

<span id="page-26-1"></span><sup>7</sup>often, you will see it being called 'a:'

bar baz frob frobnitz frobbotzim

Instead of sending the original output into a black *hole*, we could have also gone further with it, and, for example, reverse it:

```
pipe literal foo bar baz frob frobnitz frobbotzim | split | rest:
   locate /oo/ |
reverse | console ? rest: | console
```
The output is now:

oof bar baz frob frobnitz frobbotzim

Likewise, we can specify more filter stages in the second, attached pipeline, and bifurcate the pipeline even further.

```
pipe literal foo bar baz frob frobnitz frobbotzim | split | rest:
   locate /oo/ |
reverse | console ? rest: | locate /botzim/ | console
```
The output is now:

oof frobbotzim

It is good to define and implement secondary streams when you write your own stages.

## <span id="page-28-0"></span>**Pipeline Stalls**

With multistream pipelines a new problem sometimes rears its head - a *Pipeline stall*, also called *deadlock*. This happens when stages wait for input that cannot be delivered, in a way that ensures that it cannot be delivered.

Pipes for NetREXX detects deadlocks and outputs information to allow you to fix the problem. Consider the following session:

pipe literal test | a: fanin | console | a:

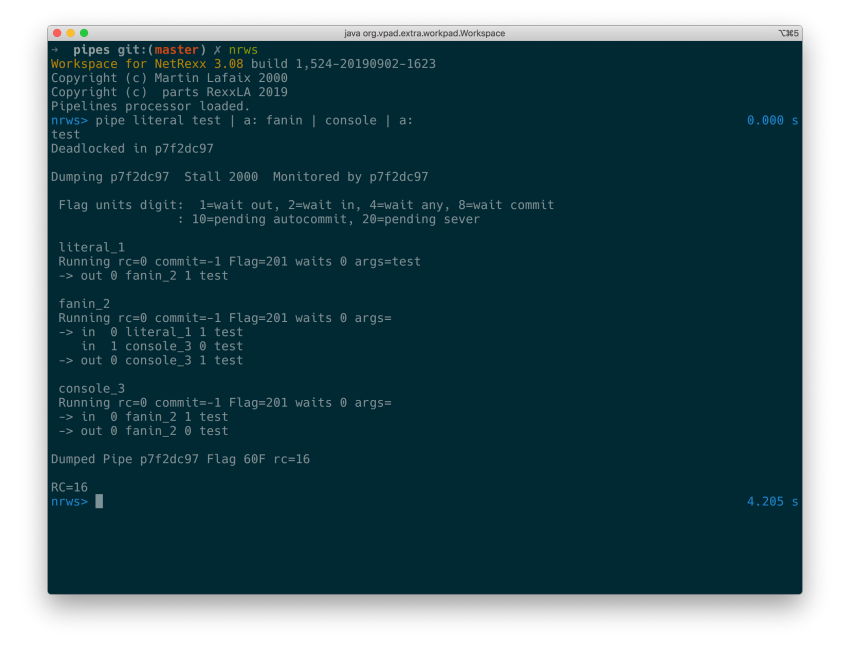

FIGURE 11: Deadlock detection

We can see that there are three stages in the Running state. None have any return codes set. The Flags tell us that all the stages are waiting for an output to complete.

The '->' show which stream is selected. From this we can see console\_3 is trying to output to fanin\_2. Unfortunately fanin\_2 is waiting for output on stream 0 to complete, it cannot read the data waiting on in stream 1. Hence the stall.

The strings after *Dumping* and *Monitored by* are the autogenerated class names. When you name your pipelines with precompiled pipes yourself, the names you have given them will be displayed here.

When a stream has data being output, there is a boolean flag following the name

of the stage the stream is connected to. This tracks the peek state of the object. For an output stream, true means the following stage has peeked at the value. With input streams, the current stage has seen the value when its true.

When a stage is multithreaded, like elastic, you can get flags of 3 or 5. This means that threads are waiting on output and read, or output and any. When using multithreaded stages, only one thread should use output unless it is serialized using protected or syncronized blocks.

When a stage has a pending sever or autocommit, flag bits are set too.

## <span id="page-30-0"></span>**How to use a pipe in a NetREXX program**

```
This shows how to use a pipe in a NetRexx program:
 class testpipe
    method testpipe(avar=Rexx)
       F =Rexx 'abase'
       T =Rexx 1
       F[0]=5F[1]=222
       F[2]=3333
       F[3]=1111
       F[4]=55
       F[5] = 444pipe (apipe stall 1000 )
         stem F | sort | prefix literal {avar} | console | stem T
       loop i=1 to T[0]say 'T['i']='T[i]end
    method main(a=String[]) static
       testpipe(Rexx(a))
```
A couple of things can be seen in this example. First that it is simple to pass NetREXX variables to pipes using *stem*. Also look at the phrase {avar}. It passes the NetREXX variable's value to the stage at runtime. In CMS the pipe would be quoted and you would unquote sections to get a similiar effect.

Another thing to note is that the pipe extraction program is fairly smart. It detects when pipes takes several lines. As long as there are stages, or the current line ends with a stagesep or stageend character, or the next line starts with a stagesep or stageend character. It gets added to the pipe.

The arg(), arg(rexx) or arg(null) methods get the arguments passed to a stage or pipe. To get the complete rexx string of an argument use  $arg()$ . To get the nth word of a rexx argument use  $arg(n)$ . When using pipes in netrexx code you can use arg('name') to get the named argument. If the class of the argument is not rexx use arg(null) to get the object.

In .njp files you can use avar phrase actually just shorthand for arg('avar'). The following example shows what has to be done in a stage to access the rexx variables passed by VAR, STEM and OVER. The real over stage is a bit more complete.

```
-- over.nrx
class over extends stage final
  method run() public
       a = getRexx(\arg())loop i over a
        output(a[i])
     catch StageError
        rc = rc()end
  exit(rc∗(rc<>12))
```
The getRexx method is passed the name of a string by the pipe. In the previous example it would be passed A and would return an Object pointer to A in testpipe. If you wish to replace a stream this can be done using connectors. For example look at the following fragment:

```
-- examples\calltest.njp
pipe (callt1) literal test | calltest {} | console
import org.netrexx.njpipes.pipes.
class calltest extends stage final
method run() public
   do
      a = arg()callpipe (cp1) gen {a} | ∗out0:
      loop forever
         line = peekto()
         output(line)
         readto()
      end
   catch StageError
      rc = rc()end
exit(rc∗(rc<>12))
```
Running the callt1 pipe with an argument of 10 would pass the 10 to calltest via and arg(). Then cp1's gen stage would be passed 'a' which is set to 10. Since gen generate numbers in sequence, the console stage of callt1 would get the numbers from 1 to 10. Now cp1 ends and calltest's output stream is restored and calltest unblocks and reads the the literal's data 'test' and passes it to console.

The use of only works when compiling from .njp files. It will not work from the command line. The njpipes compiler recognizes connectors as labels with the following forms:

 $\star$ in:

\*inN: \*out: \*outN

When N is a whole number, the connector connects input or output stream N of the stage with the connector. When the label \*in or \*out, the connector connects the stages's current input or output stream with the connector. This is used instead of \*: due to the way the compiler/preprocessor works. If you do not want the stage to wait for the called pipe to complete you can use addpipe. Here is an example.

```
-- similar to examples\addtest.njp
a = 100b = 'some text for literal'
addpipe (linktest) literal {b} | dup {a} | ∗in0:
loop forever
   line = Rexx readto()
catch StageError
end
```
readto() will get 'some text for literal' one hundred times.

A quick aside. When writing stages remember that njPipes moves objects through pipes. Use 'value =  $peekto()$ ' instead of 'value =  $rexx$  peekto()' when ever possible. Some of the supplied stages pass objects with classes other than rexx and forcing rexx will cause classCastExceptions. If a stage needs a rexx object try using the rexx stage modifier to attempt to convert the object. Feel free to expand this stage, but please send me the updated version.

Serious stage writers will probably want to take a good look at the methods defined in the NetREXX source package org.netrexx.process.njpipes.stages. There you will find various methods for parsing ranges. You will also find the stub for the stageExit compiler exit. It can be used to produce 'on the fly' code at compile time. You can also use it to change the topology of the unprocessed part of the pipe. The major use is to allow implementations of stages like prefix, append or zone. Its also used to produce better performing stages, for an example see specs. The compiler also queries the rexx $Arg()$  and stage $Arg()$  methods. If your stage expects objects of class Rexx as arguments rexxArg() should return the number of variables expected. If your stage expects a stage for an argument, stageArg() should return the word position of the stage.

## <span id="page-33-0"></span>**Giving commands to the operating system**

The command stage is used to issue commands to the operating system and trap the output to the pipeline. command can receive its input as parameters, or through the pipeline. So

pipe literal ls | command | sort | console

is equivalent to:

pipe command ls | sort | console

#### <span id="page-33-1"></span>**14.1 Built-ins**

Some commands, like dir in Windows, do not have a separate executable file; there is no dir.exe. This can be solved by having the command processor, cmd.exe start its built-in command. The pipeline would be, for example:

pipe literal cmd /c dir | command | sort | console

## <span id="page-34-0"></span>**TCP/IP Networking**

As the built-in stages all work on data that is dispatched through the pipeline, irrespective of which device driver is used, it is also convenient to do network programming using a set of pipelines.

The *tcplisten* stage can be used as a network device driver, as in CMS, but limited to specification of the port and a timeout value. Below an example of how to implement a sample TCP/IP client/server application.

```
-- one shot tcpip server
pipe (tcpserv stall 60000 debug 0 )
   tcplisten 1958 timeout 15000 | tcpexample
-- one shot tcpip requestor
pipe (tcpreq stall 60000 debug 0 )
   random \{\} |
   specs *-*1, \n, next |
   tcpclient deblock c localhost 1958 timeout 10000 linger 500
      oneresponse |
   rexx to console
-- a single tasking server
options binary
import org.netrexx.njpipes.pipes.
class tcpexample extends stage
method run() public
   loop forever
      peekto()
      callpipe (tcplog stall 15000 debug 0)
         ∗in0: |
         take first 1 |
         console |
      f: fanin |
         tcpdata timeout 10000 deblock C oneresponse |
         elastic |
         insert /\n/ after |
      f:
   catch StageError
      rc = rc()end
```
exit(rc∗(rc<>12))

This example needs to be compiled with the pipes compiler, see *TCP/IP Client/Server compile*, which yields the classes tcpserv and tcpreq, for the server and the requester component.

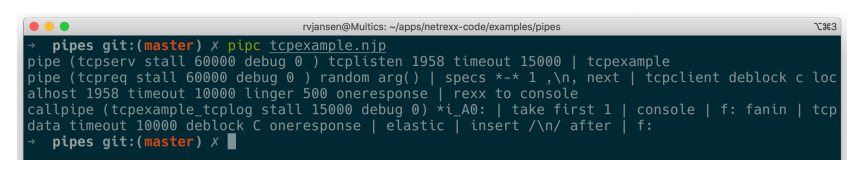

FIGURE 12: TCP/IP Client/Server compile

Now we can start the generated pipelines each in their own shell window. As can be seen in *TCP/IP server*, the class keeps waiting on connections on port 1958 - which is arbitrary, but specified in the pipeline source.

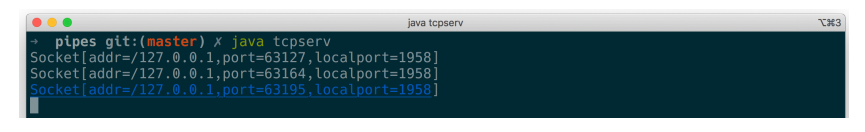

FIGURE 13: TCP/IP server

In another window, we can start the *TCP/IP requestor*, which when given port 1958 as argument, connects to the server, and displays a series of random numbers that is sent to it.

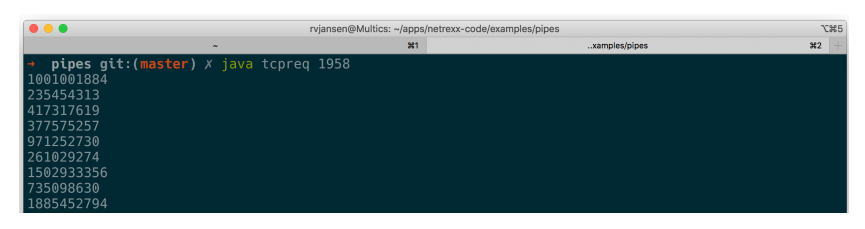

FIGURE 14: TCP/IP requestor

Note that the stage *tcpexample* from the *tcpserver* pipeline is a custom stage that is written in this tcpexample.njp file.
## **Selecting from relational databases**

Using the built-in *sqlselect* stage you can select data, using SQL, from any jdbc source available.

An sqlselect.properties file is needed to define the jdbc parameters like the driver to use, the url of the data source and other arguments, like a password and tracing options, if needed.

The file looks like this:

jdbcdriver=org.sqlite.JDBC url=jdbc:sqlite:flightroute-iata.sqb

This is all that is needed for an sqlite database containing flight data. A simple select \* can then be done with the following pipeline:

```
pipe literal ∗ from FlightRoute where flight = 'KLM765' | sqlselect |
    console
```
This yields the following output:

FLIGHT--ROUTE--UPDATETIME-- KLM765 AUA-BON-AMS 1494132448

Note that from the command line, the quotes around the pipe specification and the literal string in the SQL statement should be opposite, while when the pipeline is issued from the Workspace for NetREXX, the pipeline does not have to be quoted, but the sql string needs double quotes instead of the - for SQL statements- normal single quotes.

### **The Pipes Runner**

The pipes compiler is used in both precompiled and directly executed pipelines. When you directly execute a pipeline from the commandline or from the *nrws* NetRexx workspace, the process is optimized to not persist generated NetRexx, Java and Class files to disk before execution; the whole process runs from memory. The Pipes Runner uses the Pipes Compiler for this purpose, and as such misses the options for persistence $8$ .

The *pipe* command alias start the Pipes Runner, which is a command processor that can execute a pipe from the command line in an OS shell, the OS being Windows, Linux or macOS<sup>[9](#page-37-1)</sup>.

A pipe can be run with options prepended within parentheses, like this:

```
pipe '(test1 sep ! stall 2000 debug 63) literal abcde ! console'
```
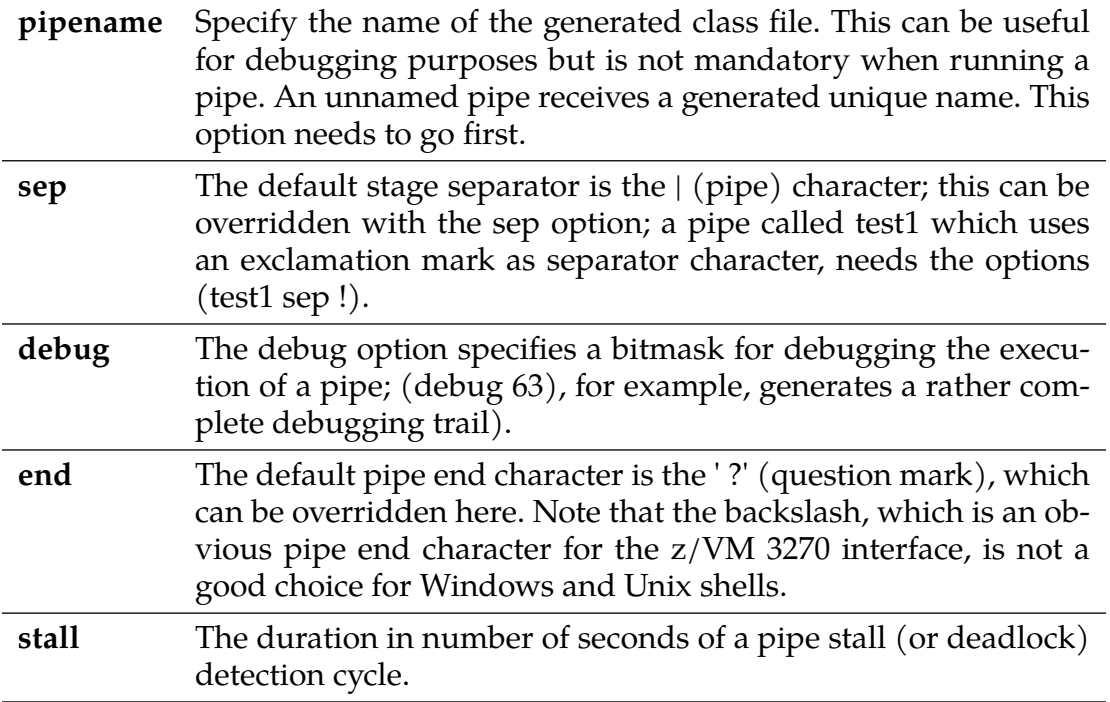

The following options are available:

<span id="page-37-0"></span><sup>8</sup>But specifying them will not generate an error

<span id="page-37-1"></span><sup>&</sup>lt;sup>9</sup>this is a non-exhaustive list of operating systems

# **The Pipes Compiler**

The purpose of precompiling a pipeline specification is to produce a .class file for the JVM that can be run independently and on different machines; only the JVM and the NetRexxC.jar or the NetRexxF.jar are required to run a precompiled pipe. A set of precompiled pipes can be shipped as an application.

When precompiling pipes, there are options to save and view the generated NetREXX, Java and JVM Class files. A precompiled pipe has the advantage that it can be executed over and over in an application, without the need to compile it every time; the performance savings are accumulative in this scenario.

The following options can be used on the *pipc* command, in addition to the ones specified in the previous chapter for the Pipes Runner:

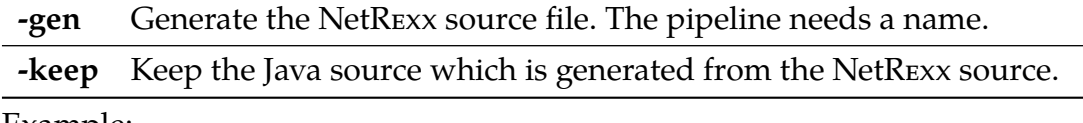

Example:

```
pipe (testpipe -gen -keep)
```
This will generate the NetREXX source as well as keep the java source.

# **Built-in Stages**

This section describes the set of built-in stages, i.e. the ones that are delivered with the downloadable open source package. These stages are directly executable from the NetRexxC.jar file or the NetRexxF.jar file (the latter contains a Java compiler for use on JRE-only systems); also, the source of these stages is delivered in the NetREXX source repository. This repository can be checked out at

```
git clone https://git.code.sf.net/p/netrexx/code netrexx-code
```
The source of the stages is in directory

netrexx-code/src/org/netrexx/njpipes/stages

## **Differences with CMS Pipelines**

The goal of this implementation is to be as close as possible to the the CMS version of Pipelines. A few differences are unavoidable.

- . The character set is Unicode and not EBCDIC, as Unicode is the character set of the underlying Java platform
- . As shells are different, many 3270 related stages are not implemented
- . Pipes need to be quoted on the Windows and Unix command lines; the Workspace for NetREXX (*nrws*) environment is an exception to this rule
- . The mainframe is record-oriented in many stages, Pipelines for NetREXX does an approximation of this
- . Pipelines on the mainframe is an interpreted language with components as the scanner and the dispatcher; the NetREXX version is compiled to Java .class files by *pipc*, the pipes compiler, and dispatched as threads by the JVM.
- . The mainframe pipes dispatcher is not multiprocessor enabled. In Pipelines for NetREXX all tasks (stages) are dispatched over all available processors in parallel.
- . The fact that pipes run from NetREXX implies that they can be used in Java source. In previous releases there was more direct support for this; this has lapsed due to changes in the way a java toolchain works. This support can be restored in future releases.
- . To put the content of a NetREXX variable in a pipe specification in a NetREXX program, there is a {} mechanism. In CMS the pipe would be quoted in the Rexx source and you would unquote sections to get a similiar effect.

### **Stages Built Into NetRexx Pipelines 4.02 & CMS Pipelines V7R1 and Their Differences**

#### **How to Read Syntax Diagrams**

Special diagrams (often called railroad tracks) are used to show the syntax of external interfaces.

To read a syntax diagram, follow the path of the line. Read from left to right and top to bottom.

- The ▶▶--- symbol indicates the beginning of the syntax diagram.
- The ---  $\blacktriangleright$  symbol, at the end of a line, indicates that the syntax diagram is continued on the next line.
- The ▶--- symbol, at the beginning of a line, indicates that the syntax diagram is continued from the previous line.
- The ---▶◄ symbol indicates the end of the syntax diagram.

Within the syntax diagram, items on the line are required, items below the line are optional, and items above the line are defaults.

#### **Pipelines Builtin Stages**

**Show Stages Implemented in:**

**NetRexx Pipelines: CMS Pipelines:**

**Show All Details:**  $\mathbf{Q}$  (Double click on a row to turn it on/off.)

**Highlight NetRexx Only / CMS Only:**

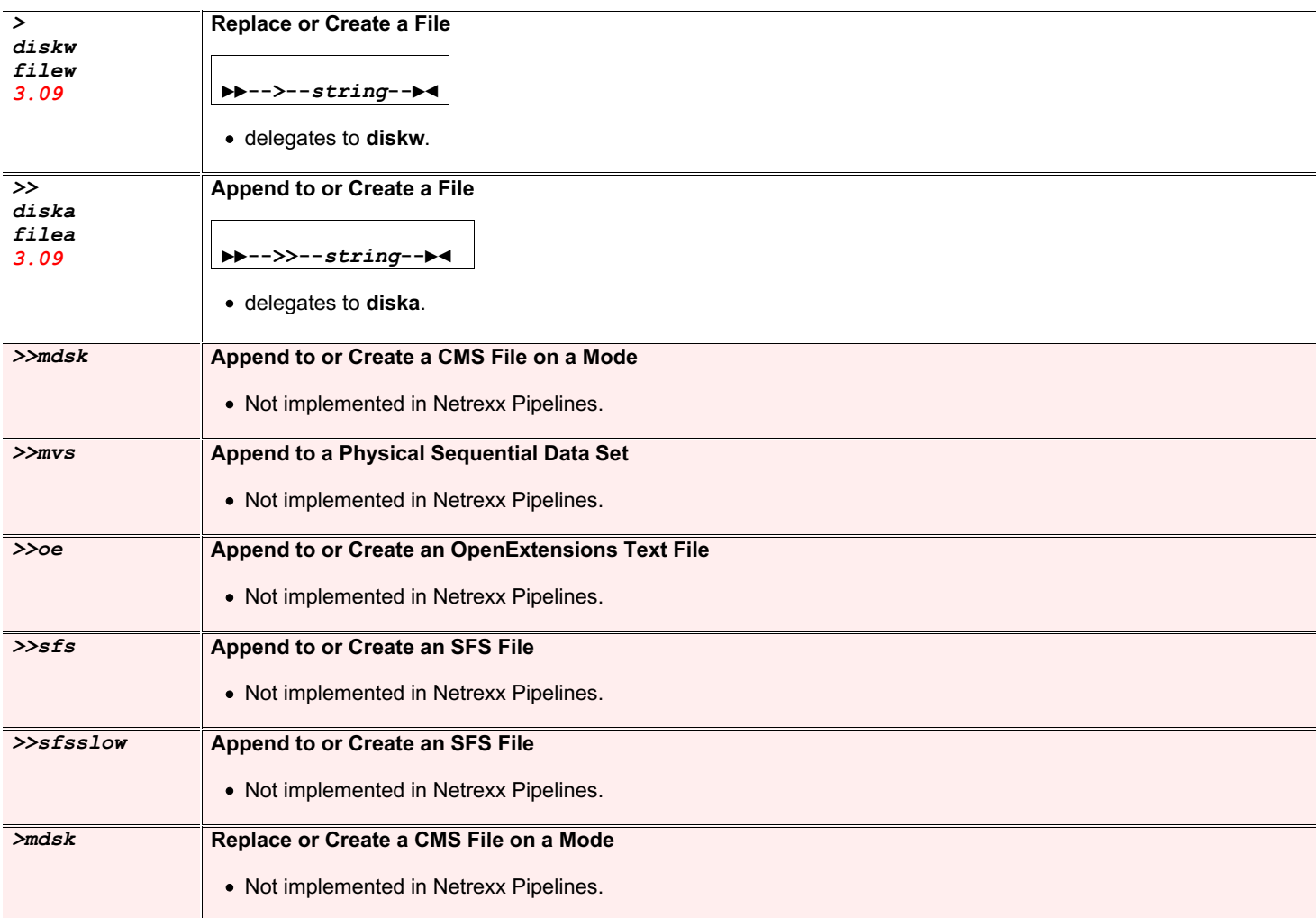

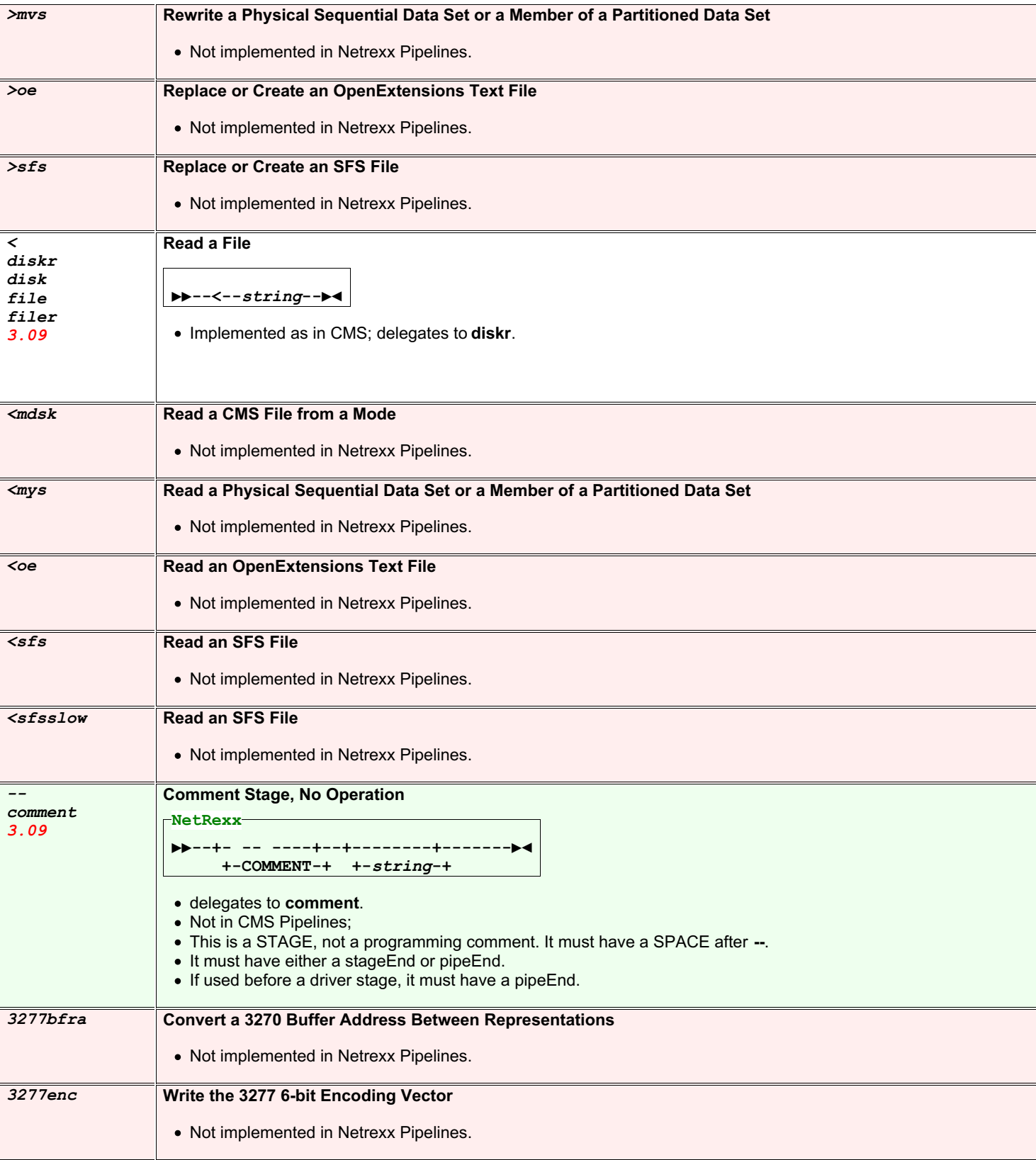

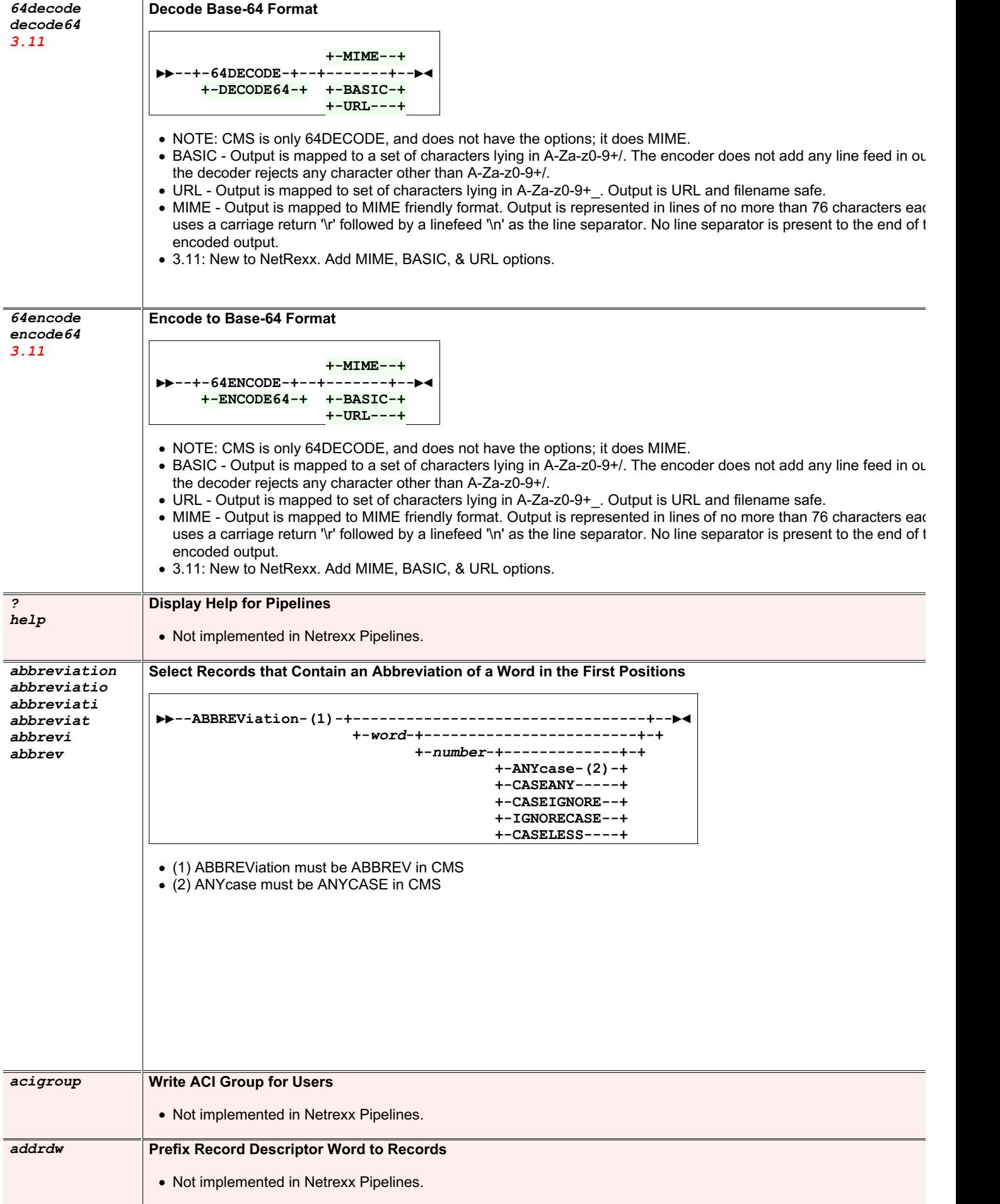

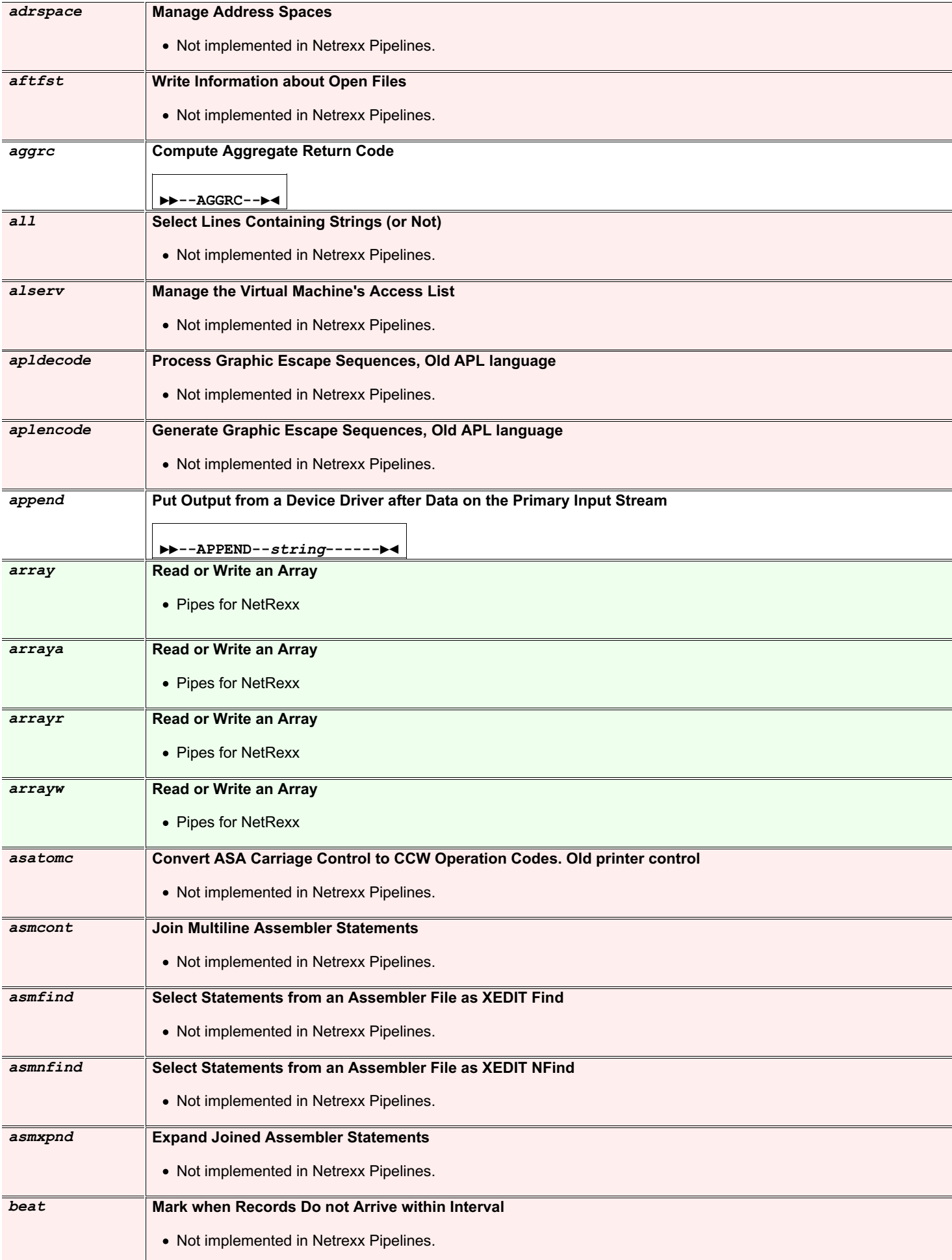

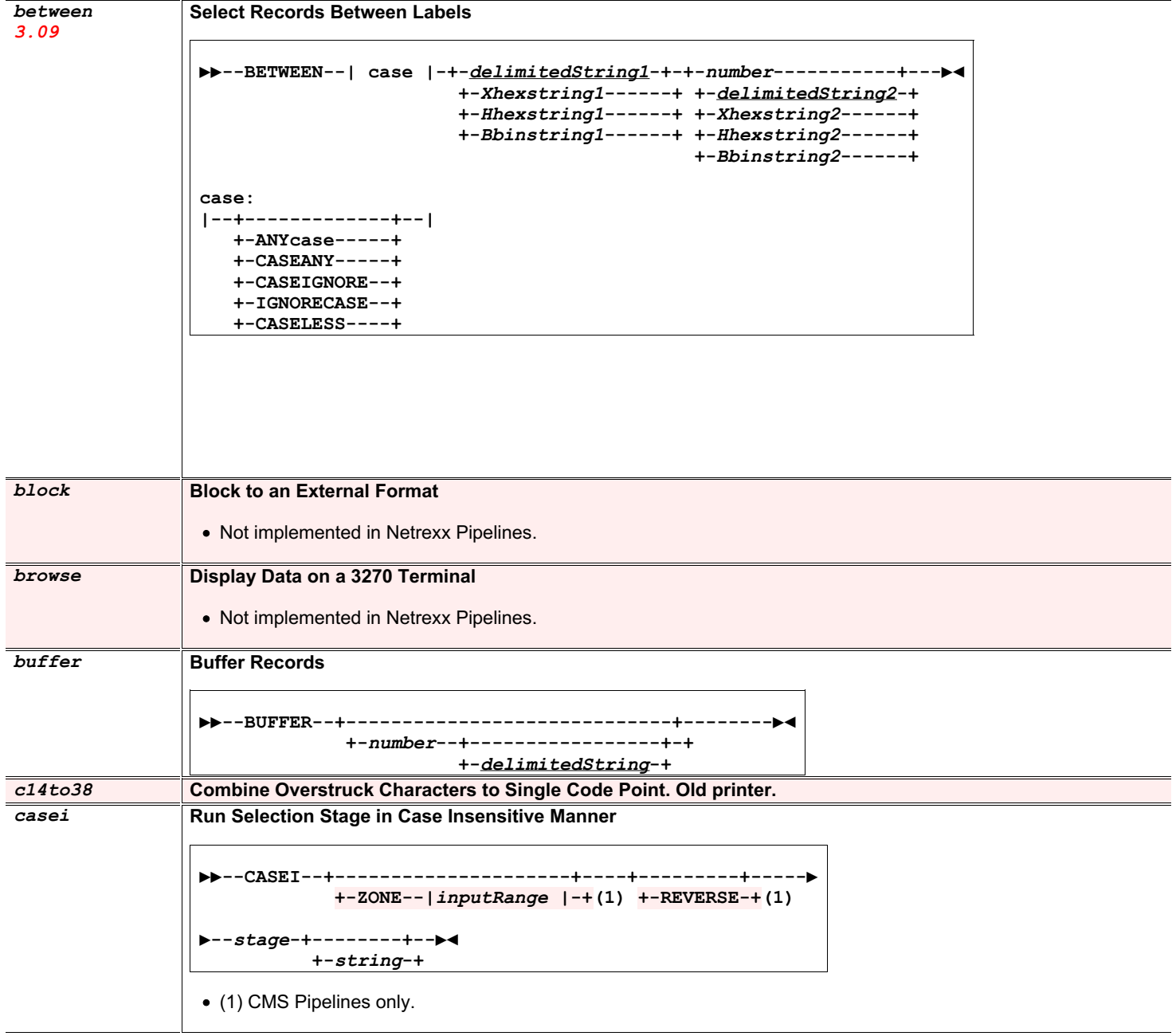

```
change Substitute Contents of Records
```

```
▶▶--CHANGE--+-------------+--+-----------------+--▶
           +-| anycase |-+ +-inputRange------+
                           | ⬐-------+ |
                           +-(----range-+--)-+
       +-FROMTO-(1)+
▶--+--+-----------+-| changeString |-----------------------+--▶
    | +-FROM-(1)+ +-TO-(1)+ |
    +-+---------+-delimitedString-+-------+-delimitedString-+
▶---+----------------------+---▶◄
     | +-FOR-(1)+ |
     +-+--------+-numorstar-+
 changeString:
 |--delimiter--string--delimiter--string--delimiter--|
 anycase:
    +-RESPECTCASE-(1)+
  |--+----------------+--|
    +-ANYcase--------+
    +-CASEANY--------+
    +-CASEIGNORE-----+
    +-IGNORECASE-----+
    +-CASSLESS-------+
```
• (1) NetRexx Pipelines only.

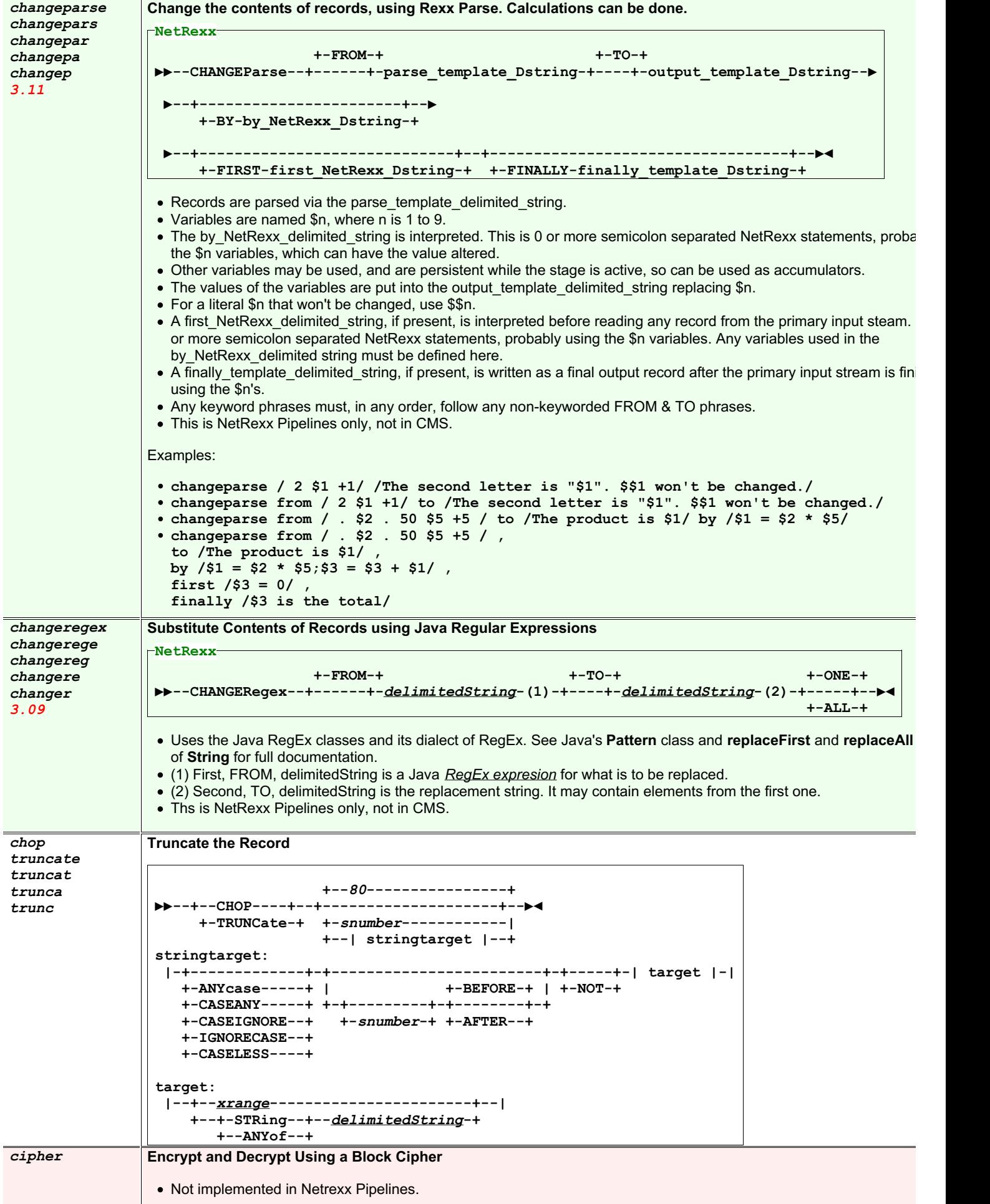

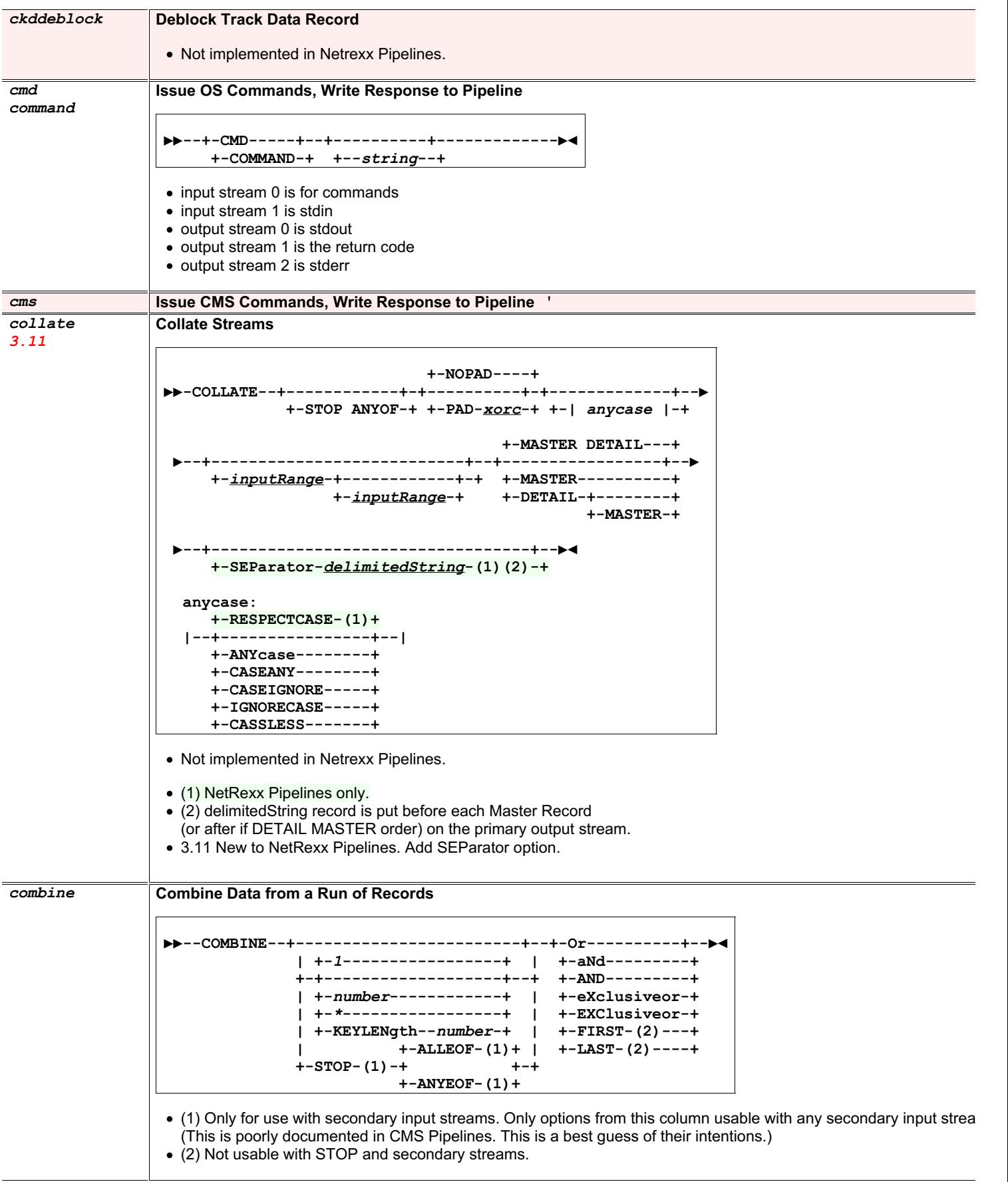

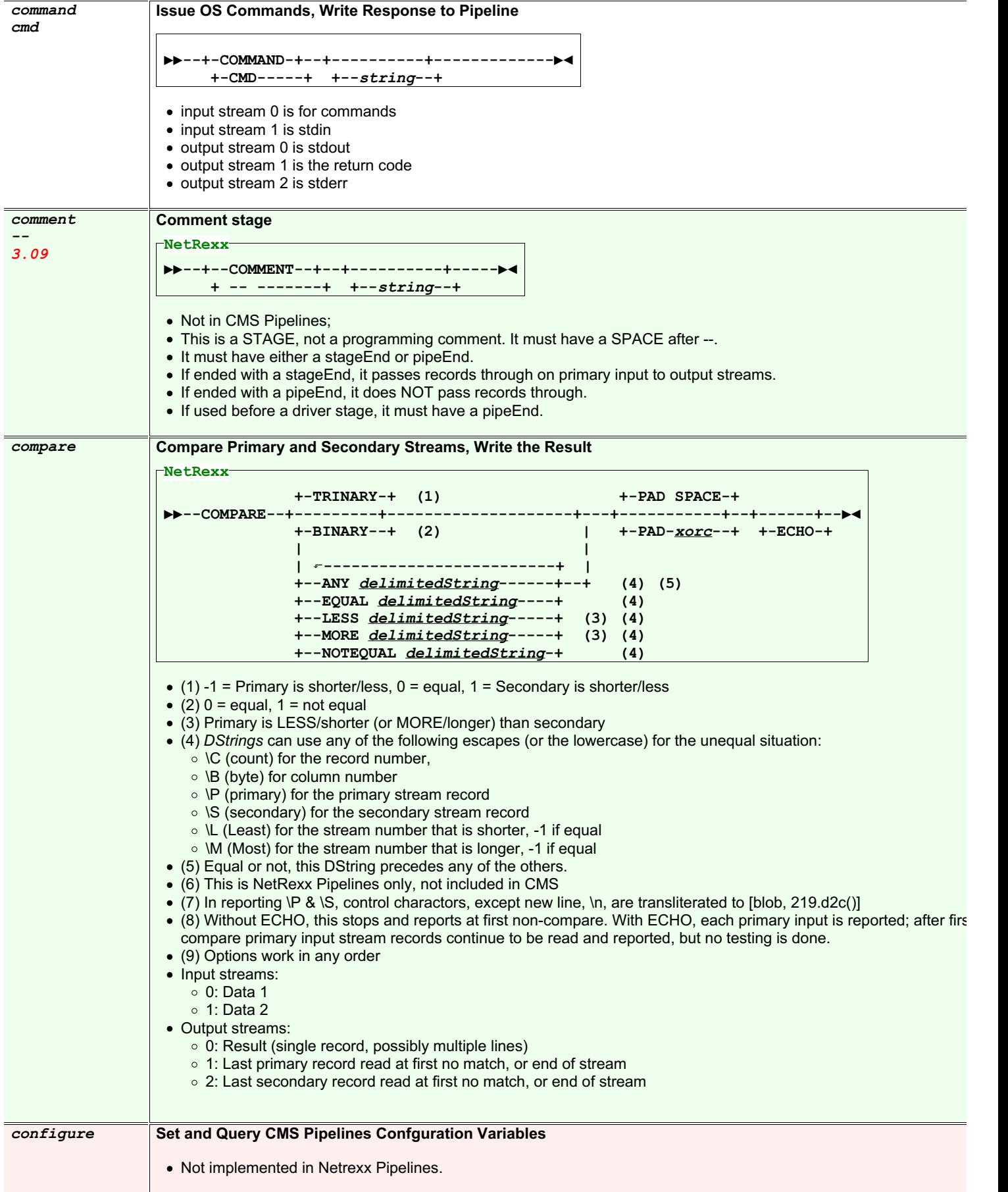

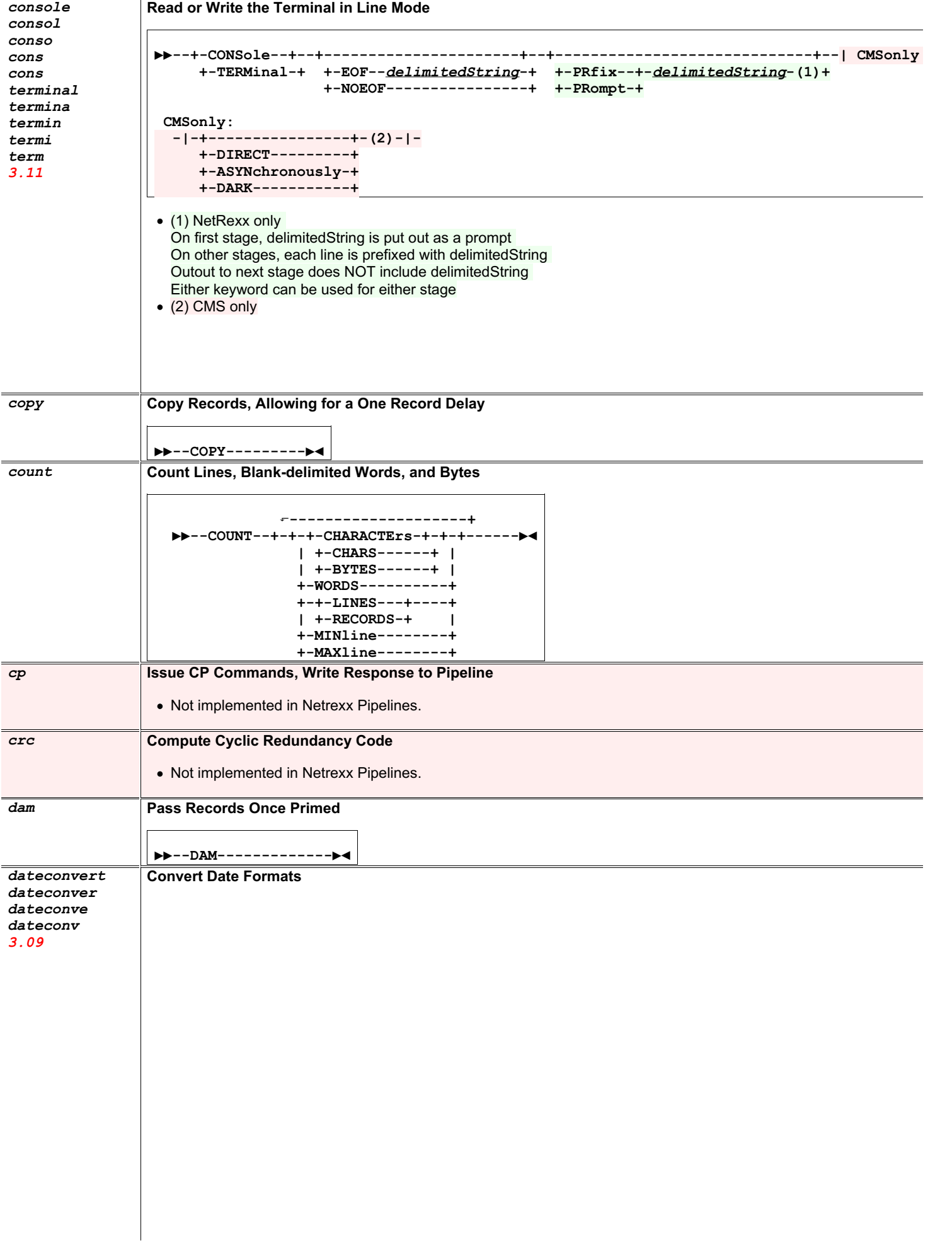

```
▶▶--DATECONVert--+-----------------+---------▶
                +--inputRange-(3)-+
    +-SHOrtdate ISOdate------------------+ +-WINDOW -50----------+
 ▶-+------------------------------------+-+---------------------+--▶
   | +-ISOdate----------+ +-WINDOW-signednumber-+
    +-| Inputformat |-+-+------------------+ +-BASEYEAR-yearnumber-+
   | +-PREFACE-+ | +-| Outputformat |-+
    +-NOW-+-(5)-----+-+
        +-APPEND--+
                 +--MIDNIGHT--(4)-+
  ▶--+-----------+--+----------------+-----------▶◄
    +--TIMEOUT--+ +--NOON--(4)-----+
Inputformat, Outputformat:<br>SHOrtdate } mm/dd/yy hh:m
            SHOrtdate } mm/dd/yy hh:mm:ss.uuuuuu
USA_SHORT }
REXX_DATE_U }
FULldate } mm/dd/yyyyyyy hh:mm:ss.uuuuuu
USA }
ISO_SHORT yy-mm-dd hh:mm:ss.uuuuuu
ISOdate yyyyyyy-mm-dd hh:mm:ss.uuuuuu
              DB2_SHORT yy-mm-dd-hh.mm.ss.uuuuuu
DB2 yyyyyyy-mm-dd-hh.mm.ss.uuuuuu
VMDATE (2)
NORMAL dd mmm yyyyyyy hh:mm:ss.uuuuuu
CSL_SHORT } yy/mm/dd hh:mm:ss.uuuuuu
REXX_DATE_O }
CSL yyyyyyy/mm/dd hh:mm:ss.uuuuuu
PIPE_SHORT yymmddhhmmssuuuuuu
            PIPE } yyyymmddhhmmssuuuuuu
REXX_DATE_S }
EURSHORT dd.mm.yy hh:mm:ss.uuuuuu
EUR dd.mm.yyyyyyy hh:mm:ss.uuuuuu
JULIAN_SHORT yy.ddd hh:mm:ss.uuuuuu
JULIAN yyyyyyy.ddd hh:mm:ss.uuuuuu
TOD_ABSOLUTE } (2)
TODABS } (2)
SCIENTIFIC_ABSOLUTE } (2)
SCIABS } (2)
POSIX ssssssss
TOD_RELATIVE } (2)
TODREL } (2)
SCIENTIFIC_RELATIVE } (2)
SCIREL } (2)
MET (2)
The following can be REXX_DATE_x, REXXx, or Rx
REXX_DATE_B (2)
REXX_DATE_C (2)
REXX_DATE_D ddd hh:mm:ss.uuuuuu
REXX_DATE_E dd/mm/yy hh:mm:ss.uuuuuu
REXX_DATE_E_LONG dd/mm/yyyyyyy hh:mm:ss.uuuuuu
               REXX_DATE_J yyddd hh:mm:ss.uuuuuu
REXX_DATE_J_LONG yyyyddd hh:mm:ss.uuuuuu
                REXX_DATE_M mmmmmmmmm (output only)
REXX_DATE_N_SHORT dd mmm yy hh:mm:ss.uuuuuu
REXX_DATE_N dd mmm yyyy hh:mm:ss.uuuuuu
REXX_DATE_W wwwwwwwww (output only)
```
(1): SPACE is optional here.

- (2) Not implemented in NetRexx Pipelines at this time; mainly mainframe useful only.
- (3): NetRexx Pipelines uses IRange which gives a superset of range options.
- (4): NetRexx Pipelines only. What time to assume if blank time on input.
- (5): NetRexx Pipelines only.
	- Use current local date time.
	- o Any Inputrange is ignored.
	- o Any output format can be used.
	- PREFACE Write the date record before passing the input to the output.

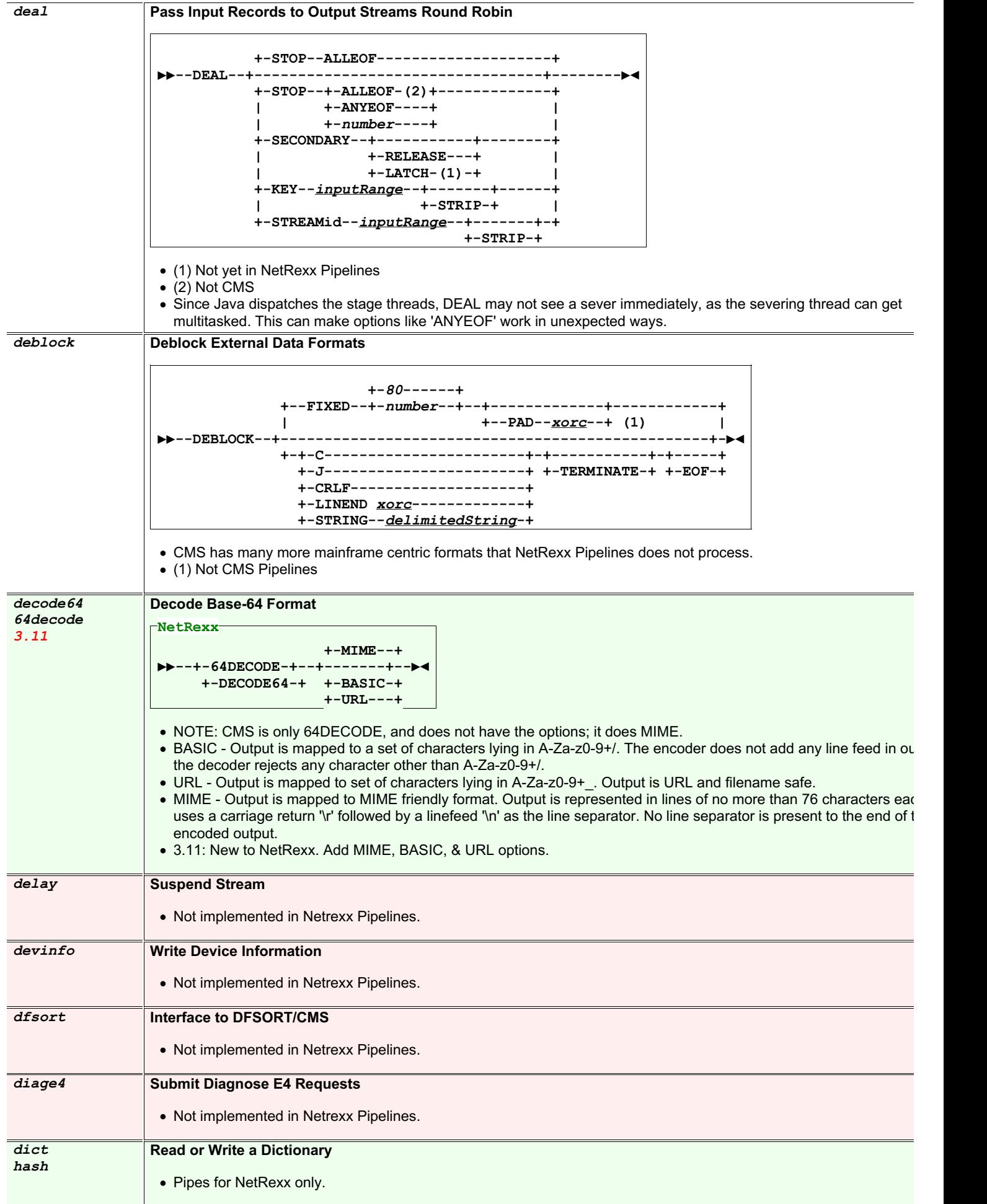

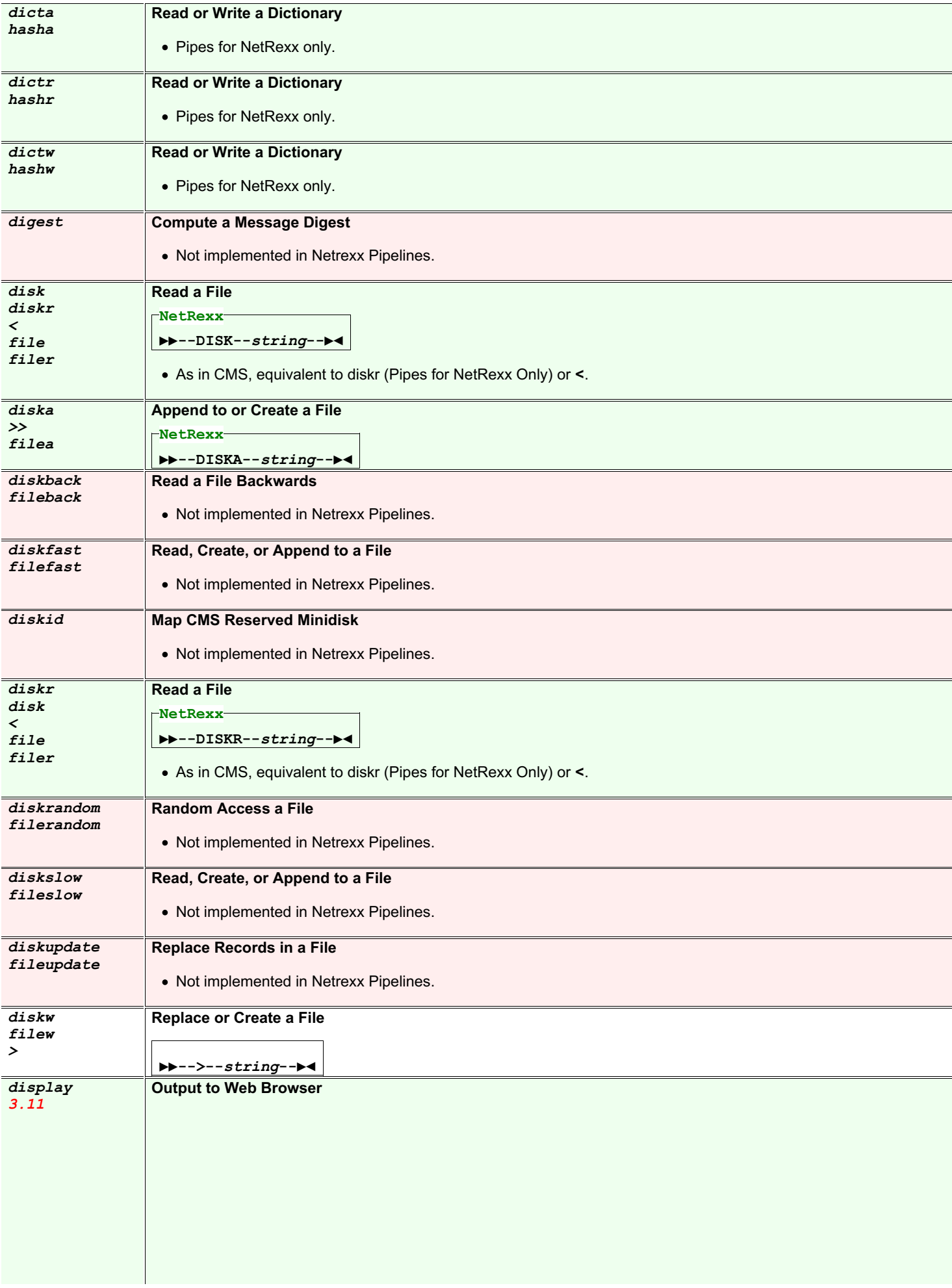

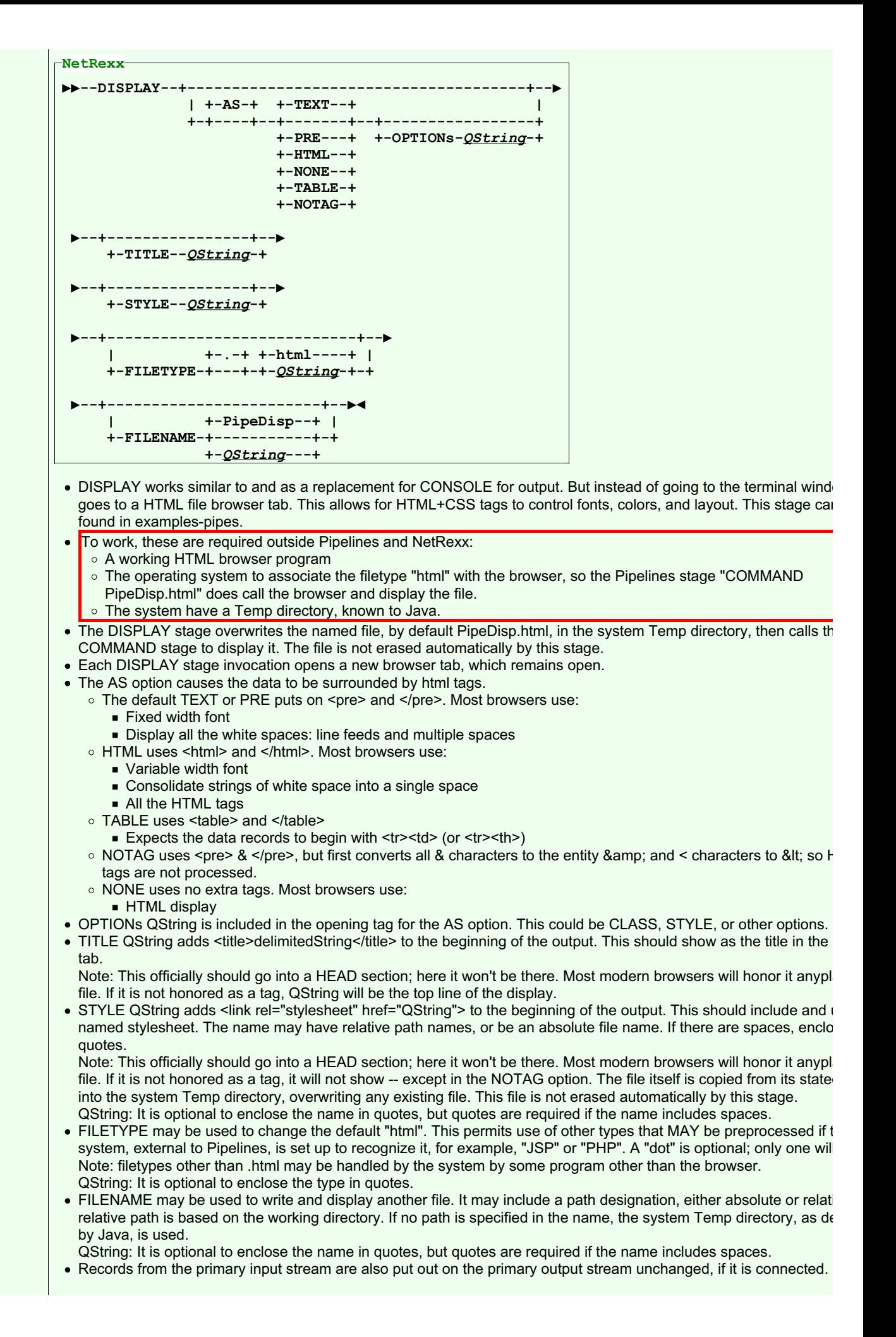

#### *drop* **Discard Records from the Beginning or the End of the File**

**+-FIRST-+ +-***1***----------+ ▶▶--DROP--+-------+--+------------+--+-------+-------▶◄ +-LAST--+ +-***snumber***-(1)+ +-BYTES-+ +-\*----------+**

(1) CMS: must be positive.

NetRexx Pipelines: negative reverses FIRST/LAST, so DROP FIRST -3 is the same as DROP LAST 3.

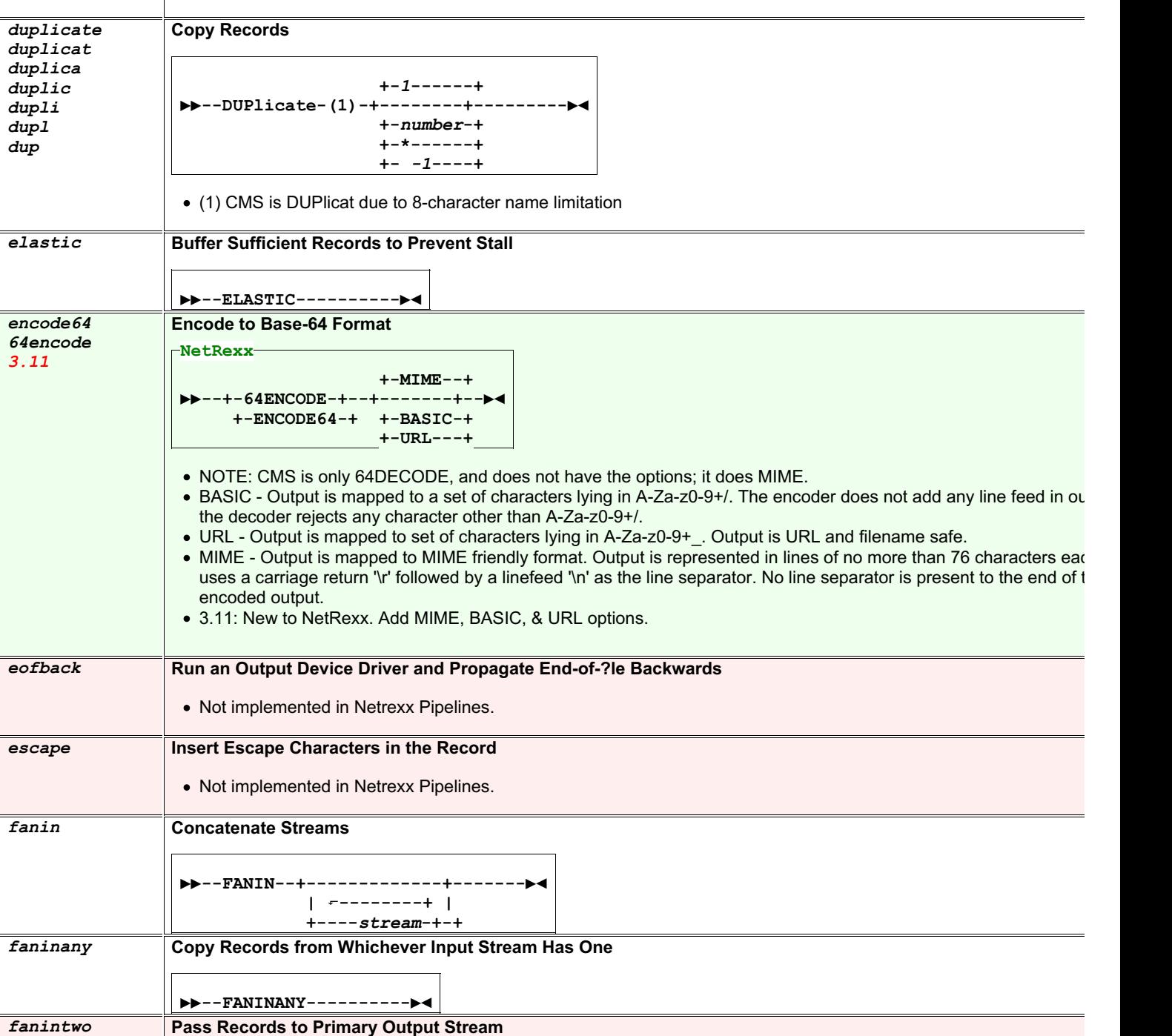

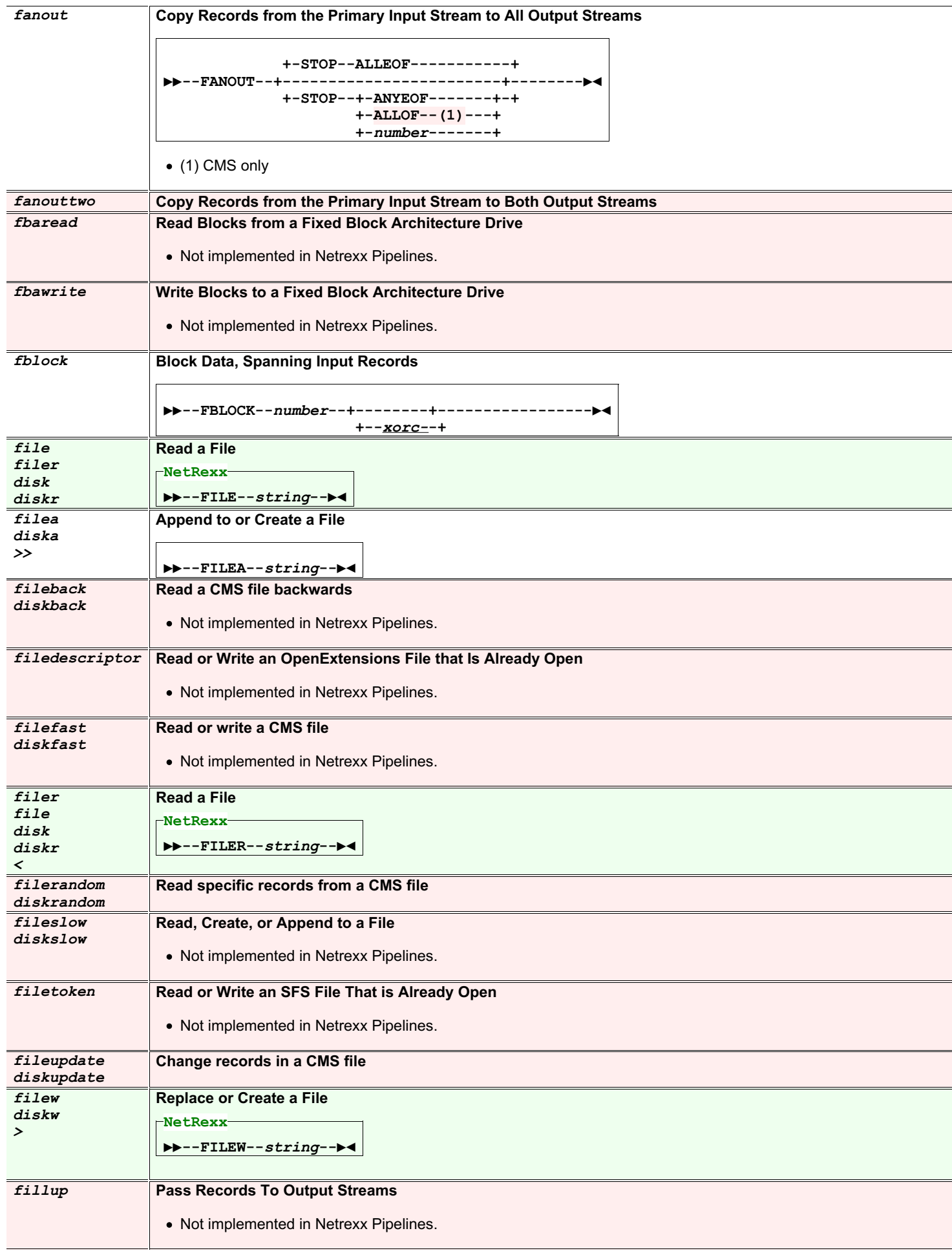

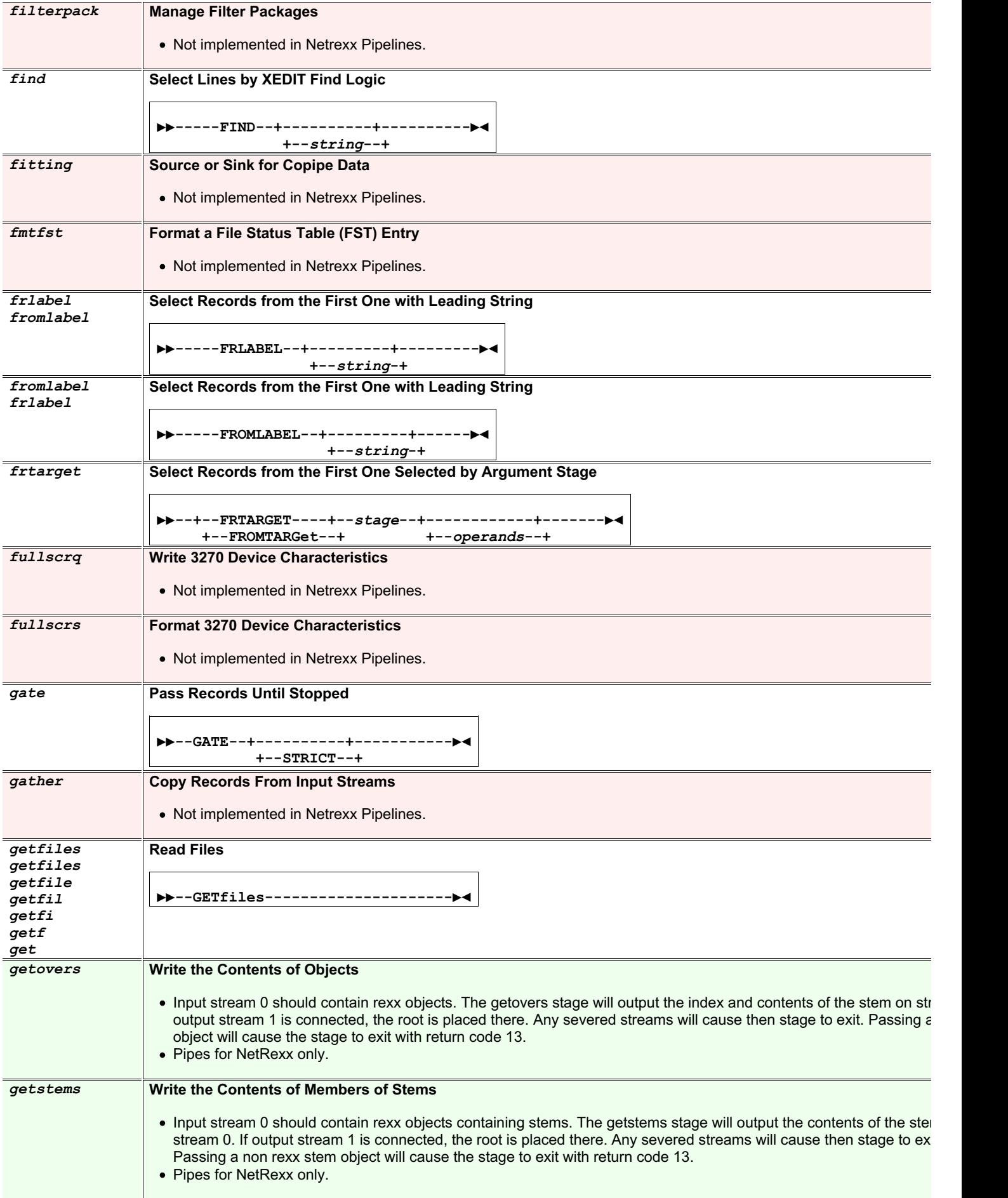

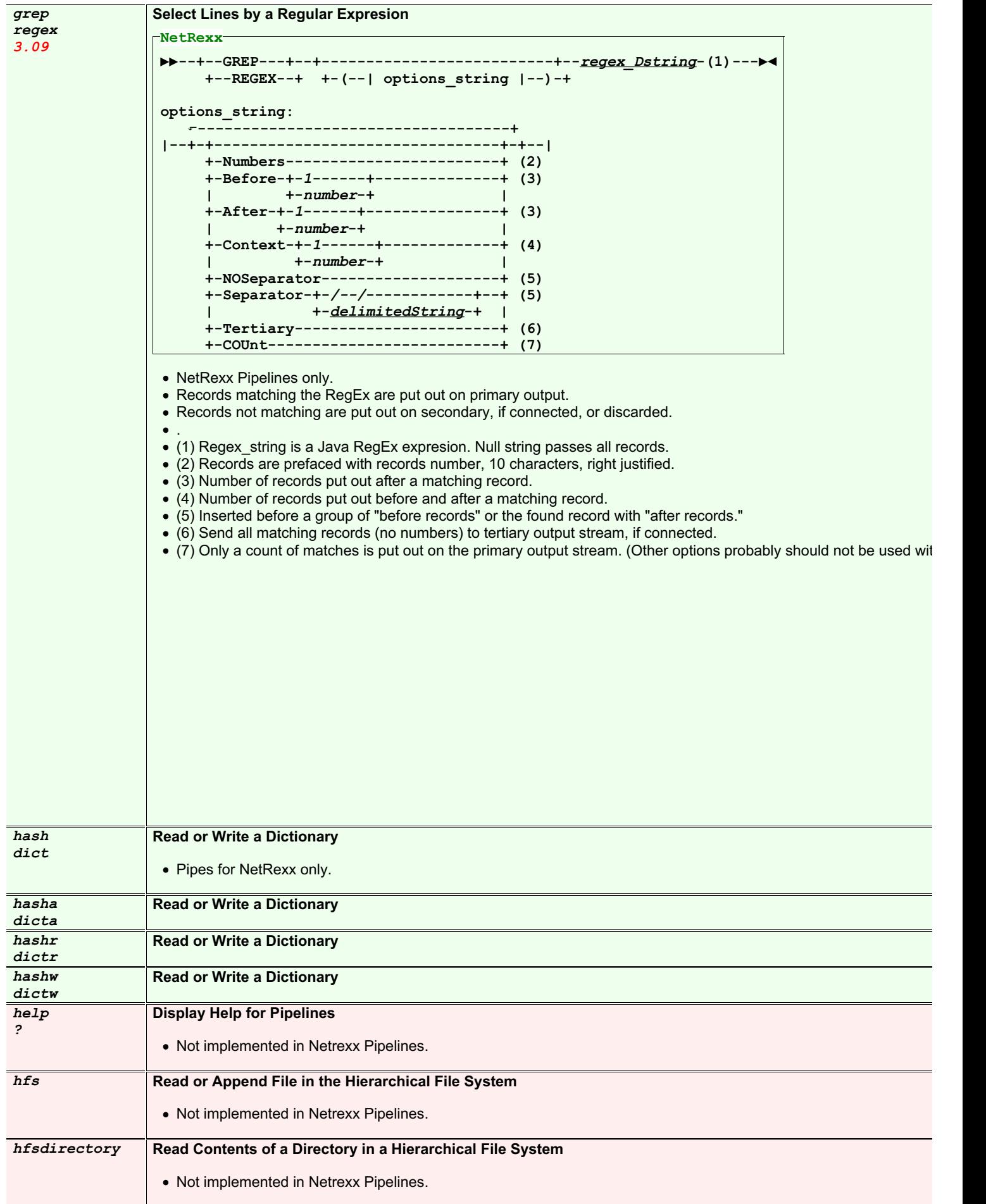

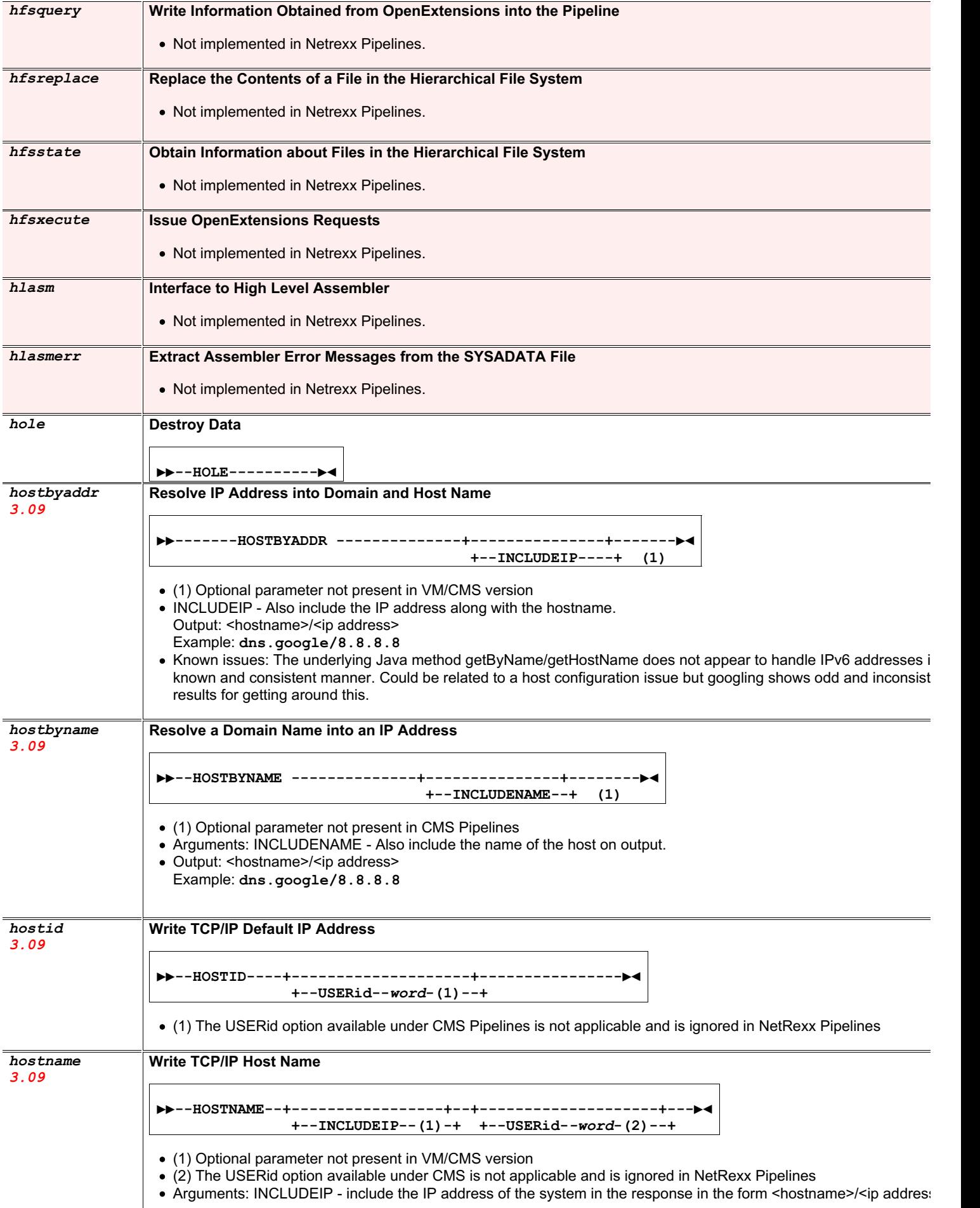

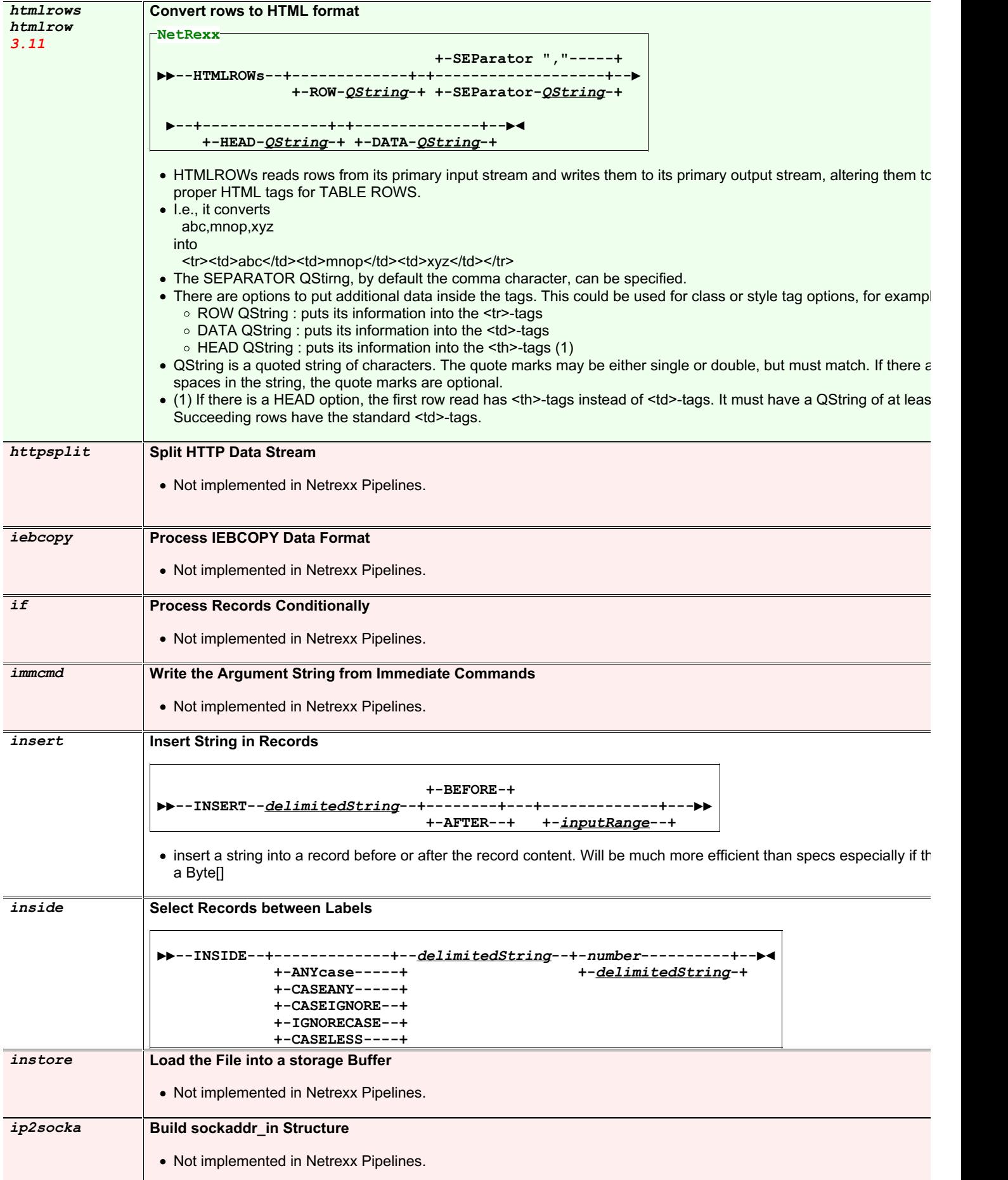

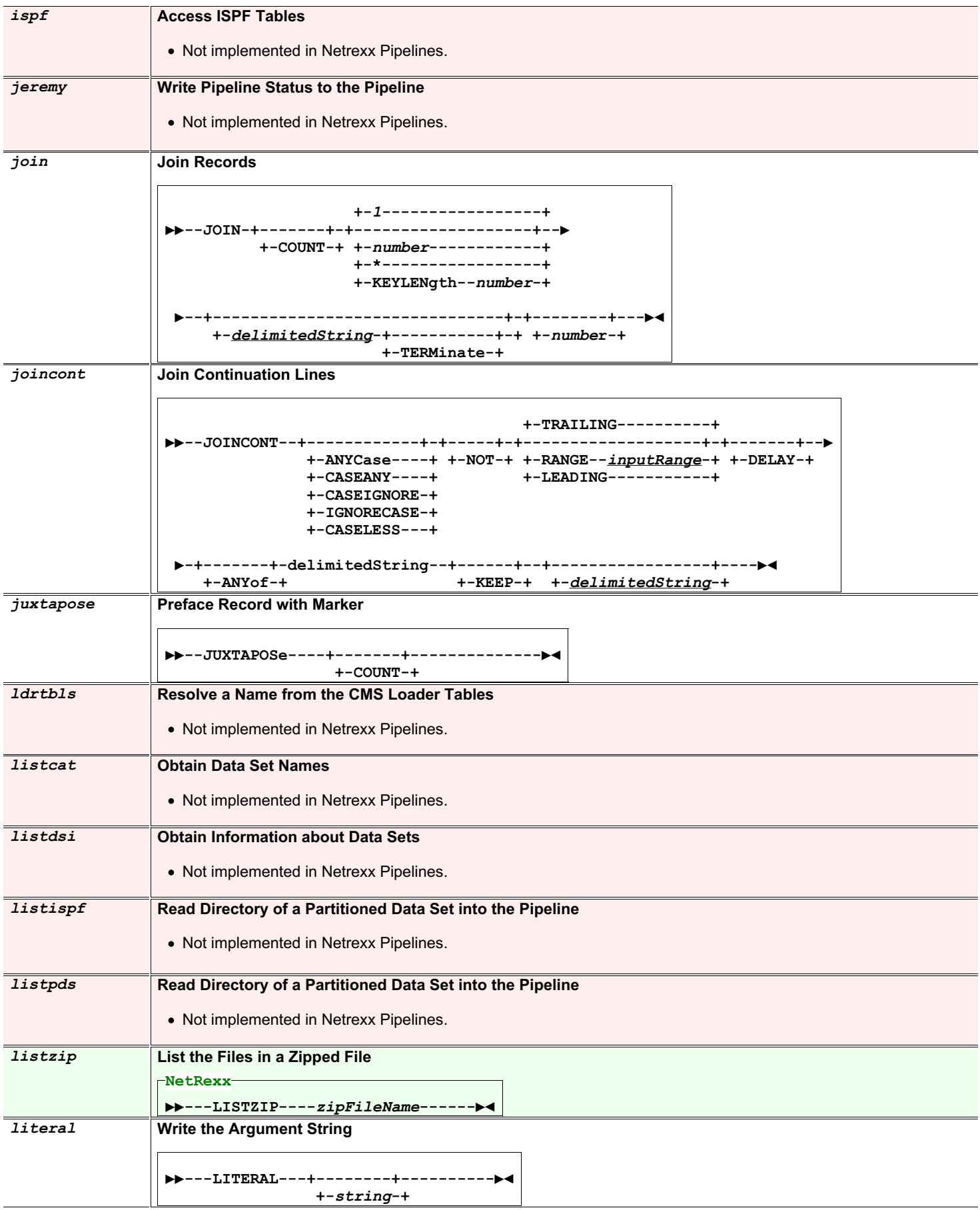

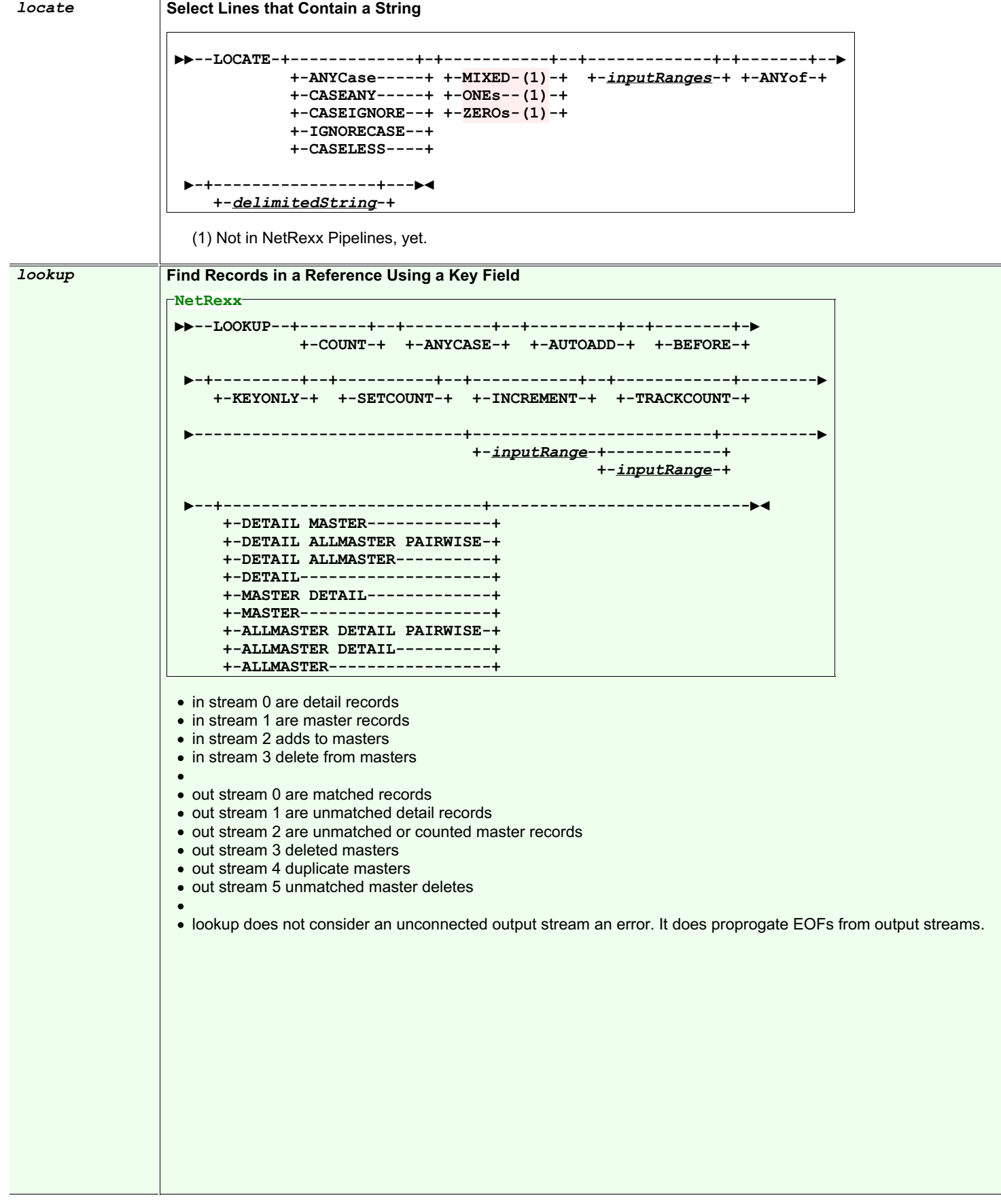

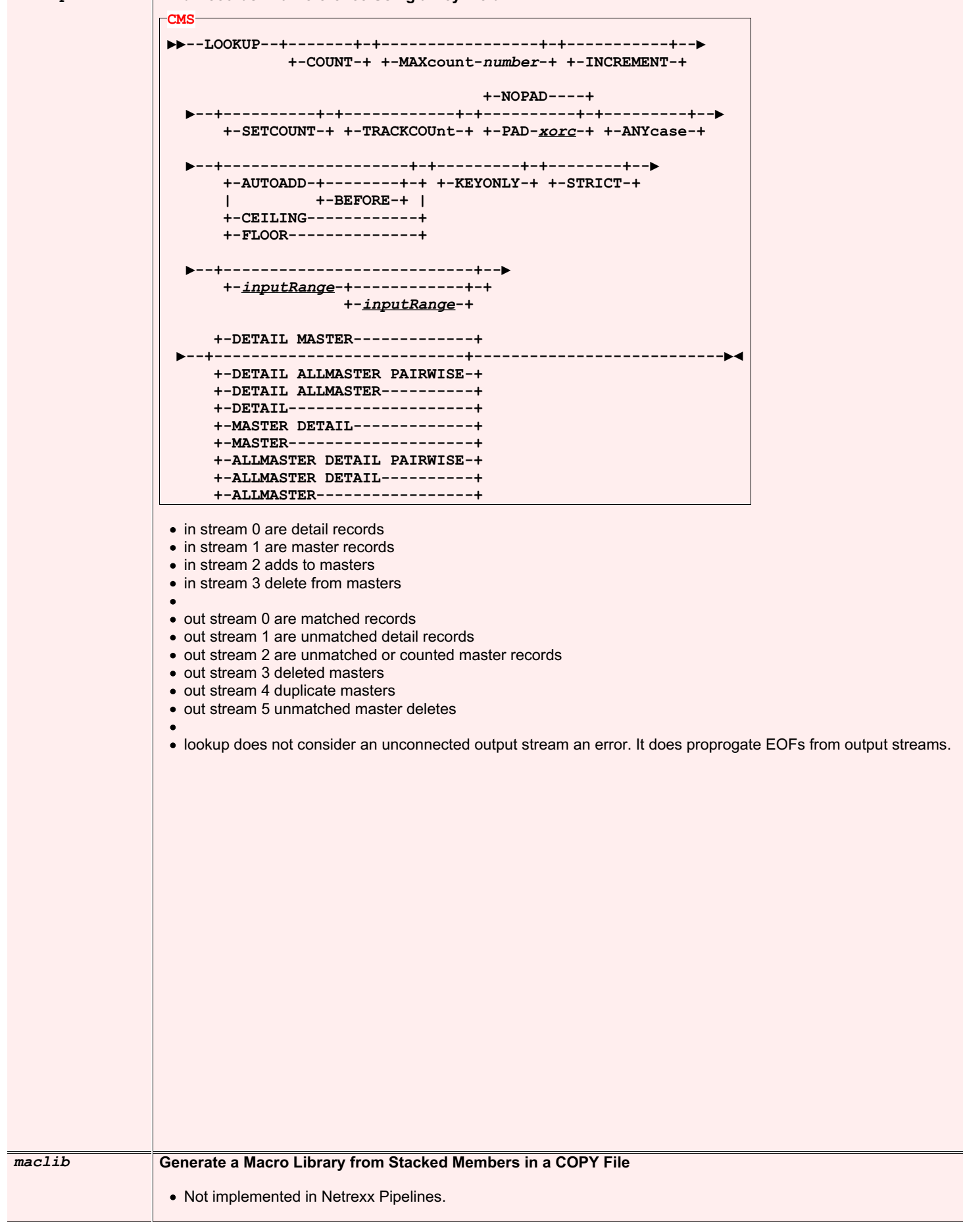

*lookup* **Find Records in a Reference Using a Key Field**

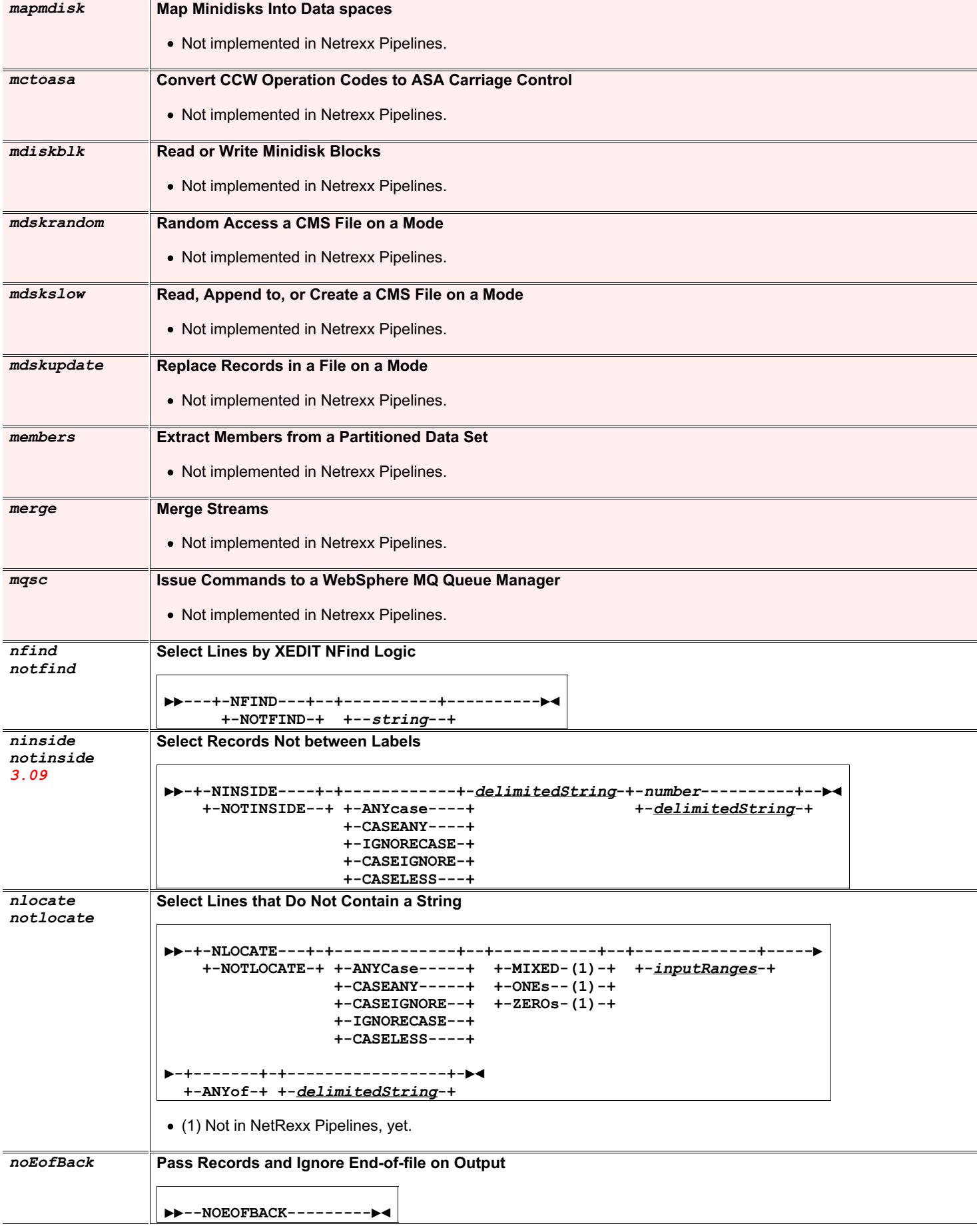

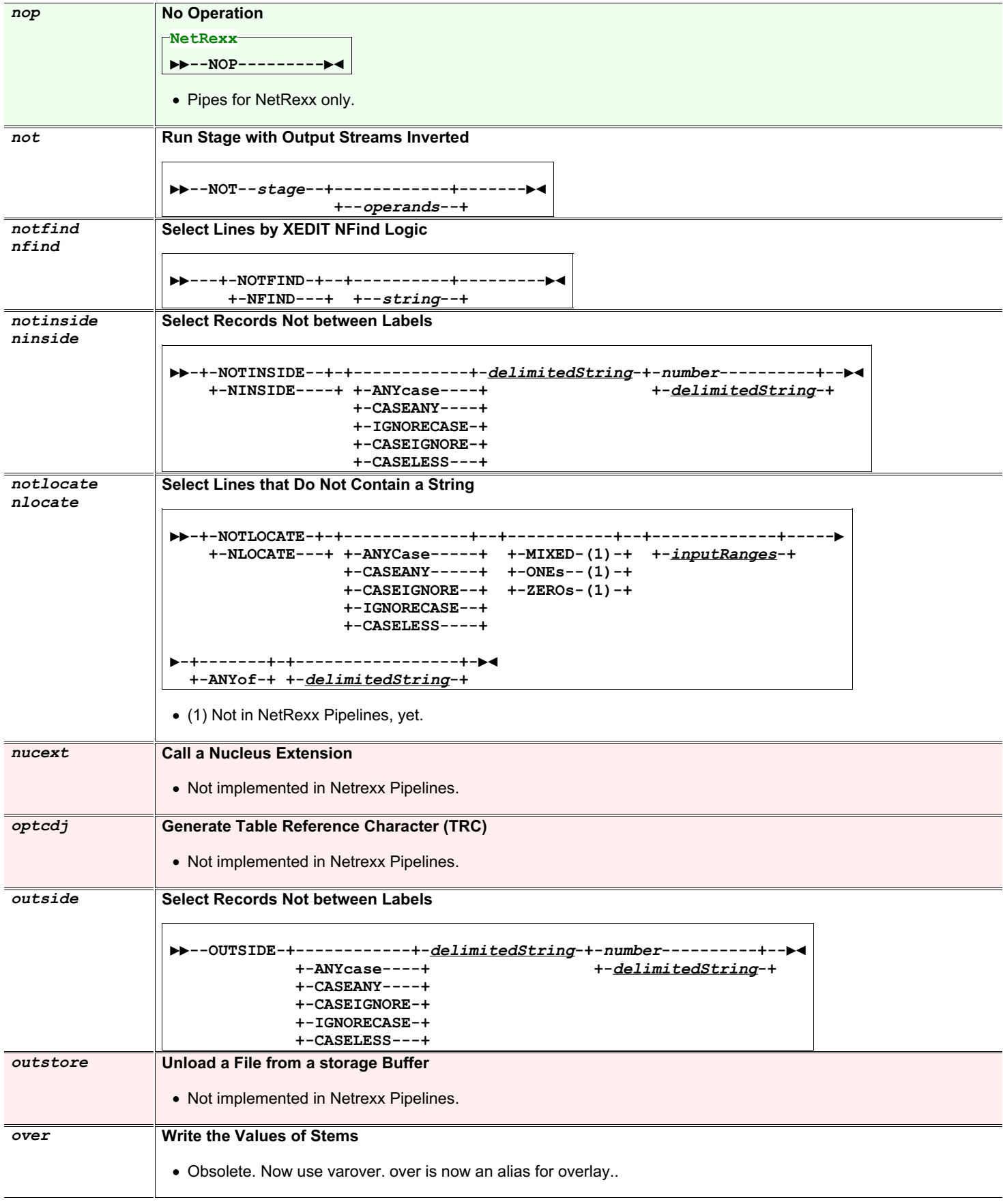

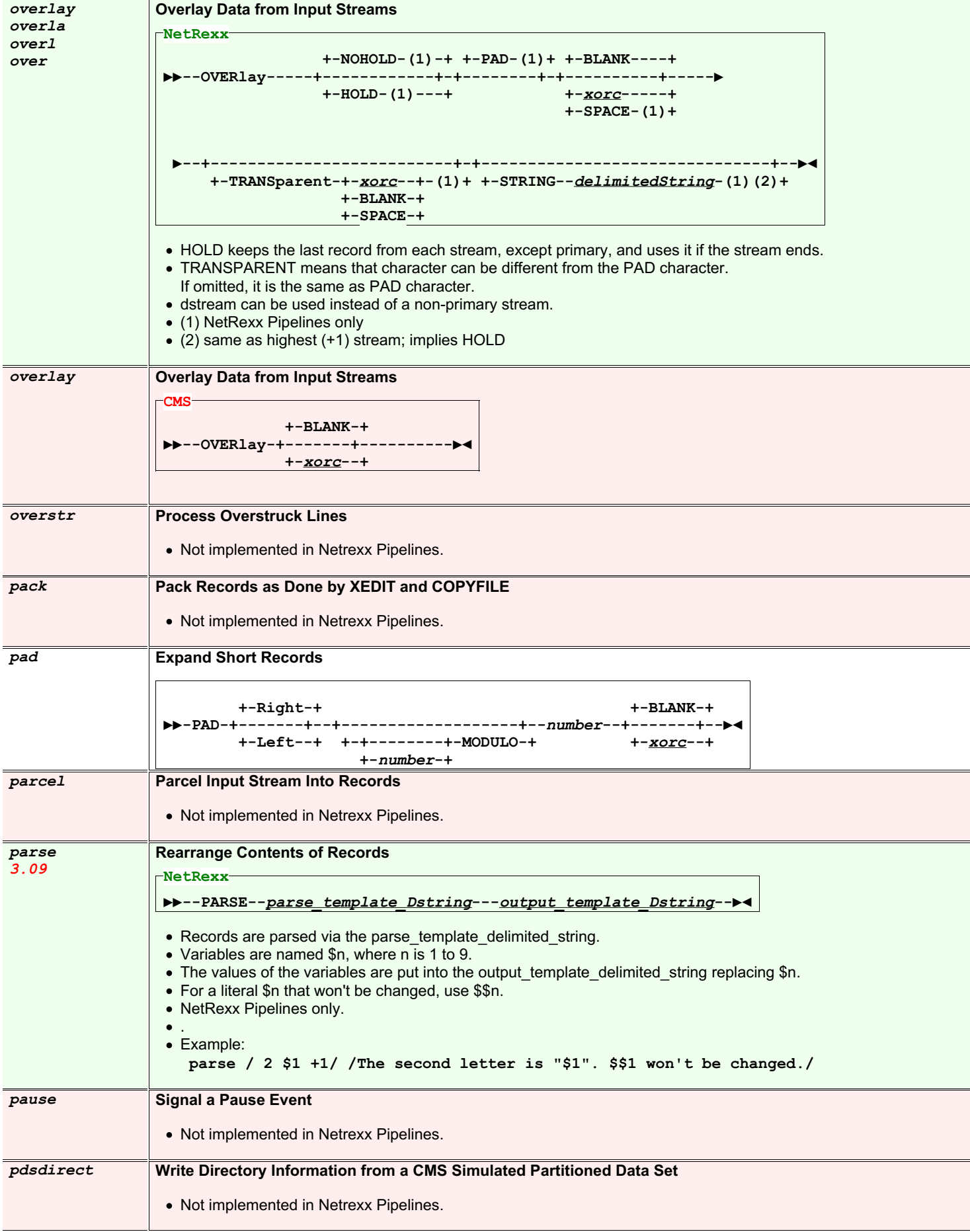

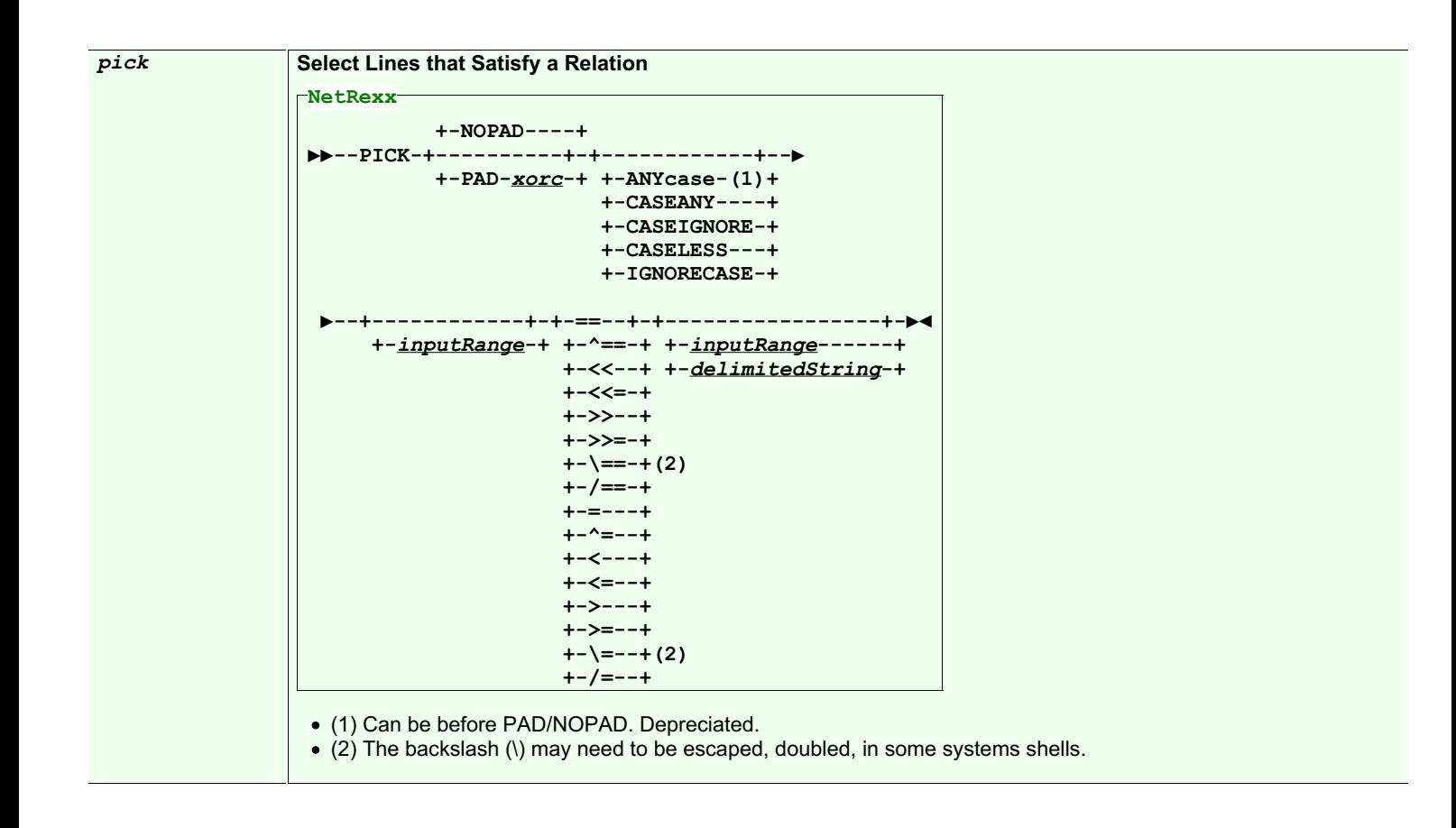

*pick* **Select Lines that Satisfy a Relation**

```
+-NOPAD-----+
▶▶--PICK---+-----------+--+------------+----▶
           +-PAD--xorc-+ +-ANYcase----+
                        +-CASEANY----+
                         +-CASEIGNORE-+
                         +-CASELESS---+
                         +-IGNORECASE-+
   ▶--+--+---------------------+---| List |-+--▶◄
    | +-+-FROM-+--+-------+-+ |
     | | +-TO---+ +-AFTER-+ | |
     | +-WHILE---------------+ |
    +-| Fromto |--------------------------+
Fromto:
 |--FROM--+-------+--| List |--+-TO-+-------+--| List |-+--|
        +-AFTER-+ | +-AFTER-+ |
                            +-COUNT--number----------+
List:
 |--+-------------------+--| Test |--|
   +-| List |--+-AND-+-+
              +-OR--+
Test:
 |--| RangeString |--+--| NonEqualOp |--| RangeString |--+--|
                   +--| EqualOp |----| CommaList |-----+
 CommaList: ⬐---,---------------+
 |-----| RangeString |--+--|
RangeString:
 |--+-inputRange-------+--|
   +-delimitedString--+
   +-number+----------+
Character Operators::
 == ^== \== /== << <<= >> >>= IN NOTIN
Numeric Operators:
 = ^= < <= > >=
CMS
```
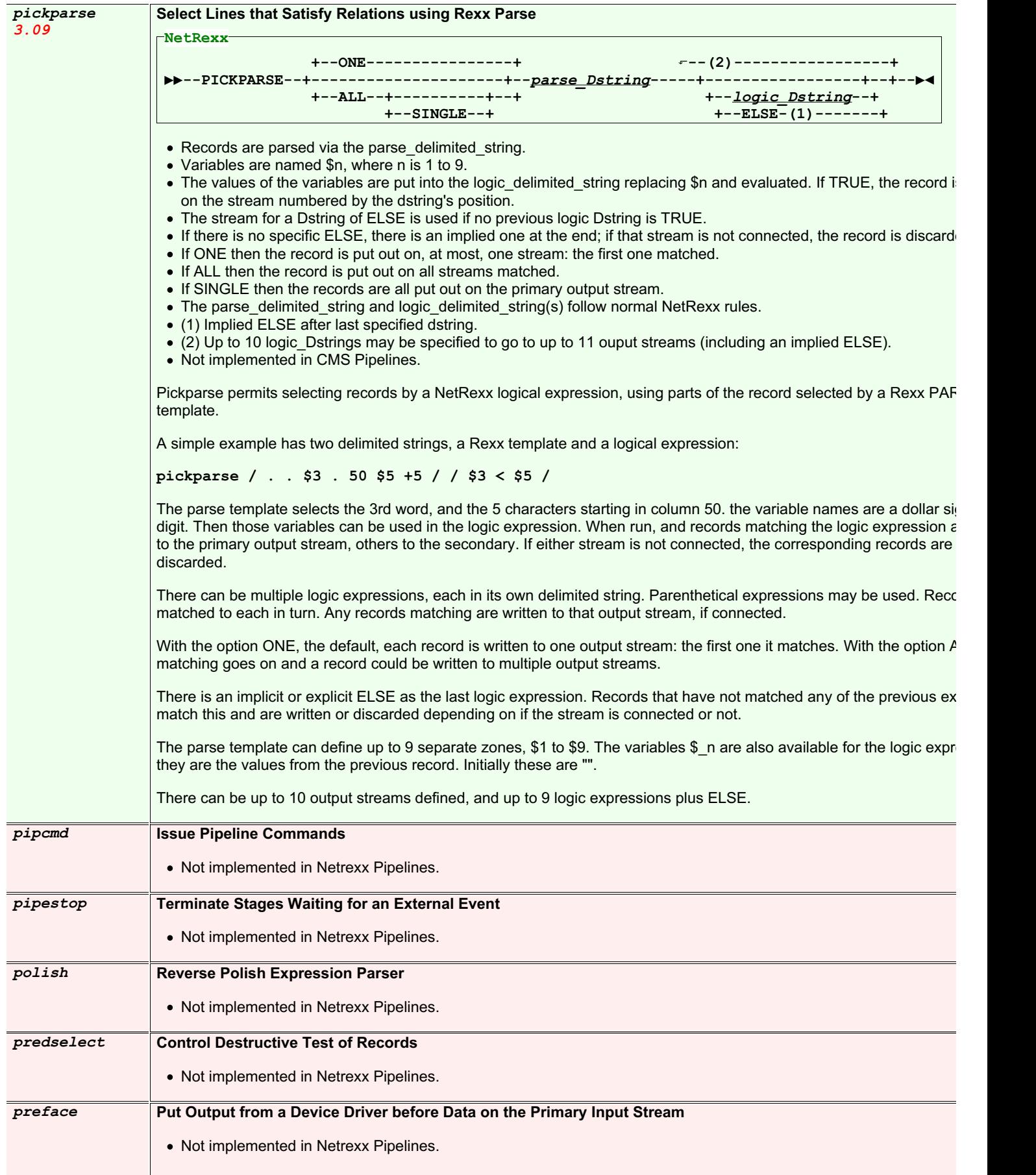

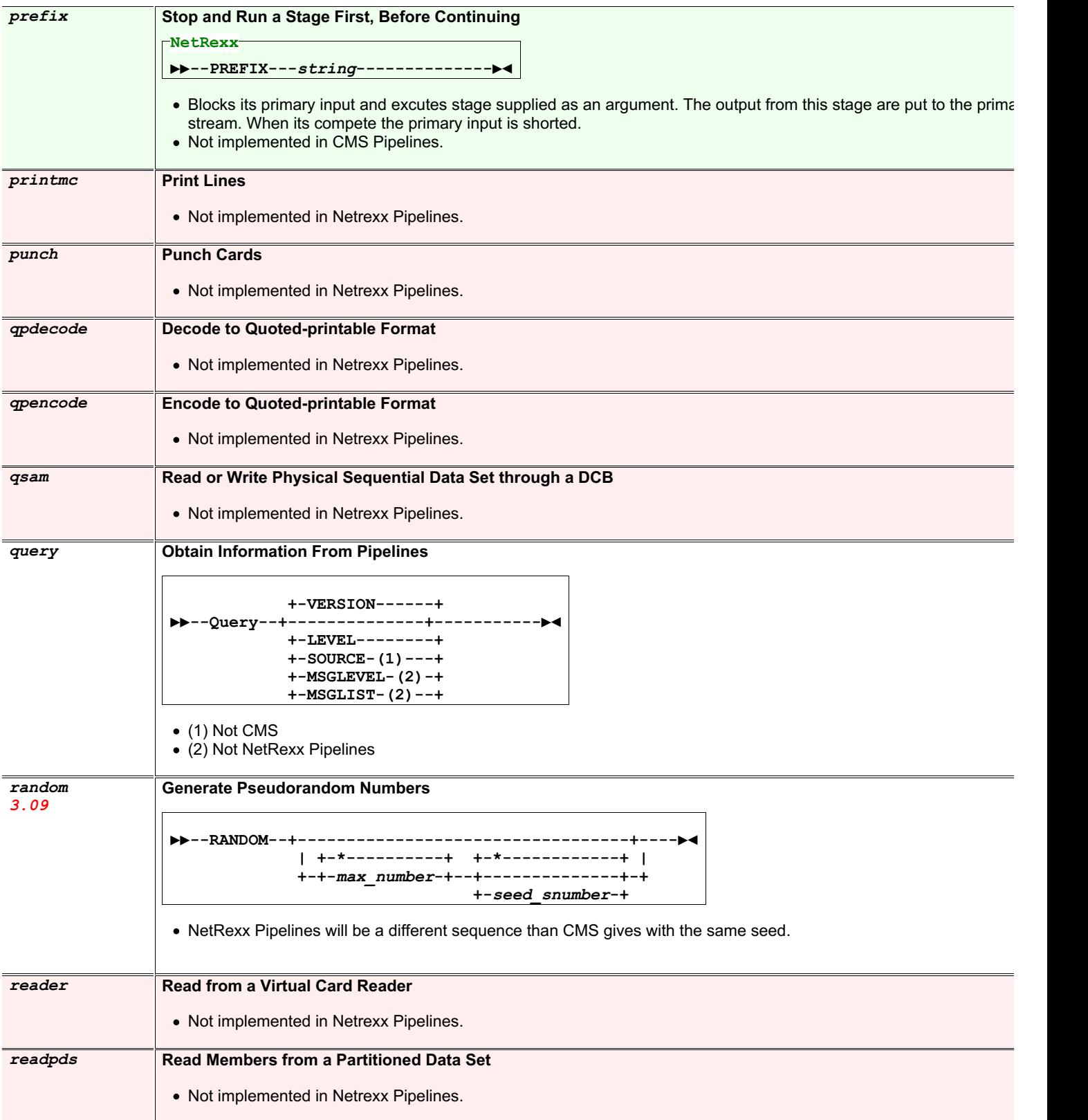

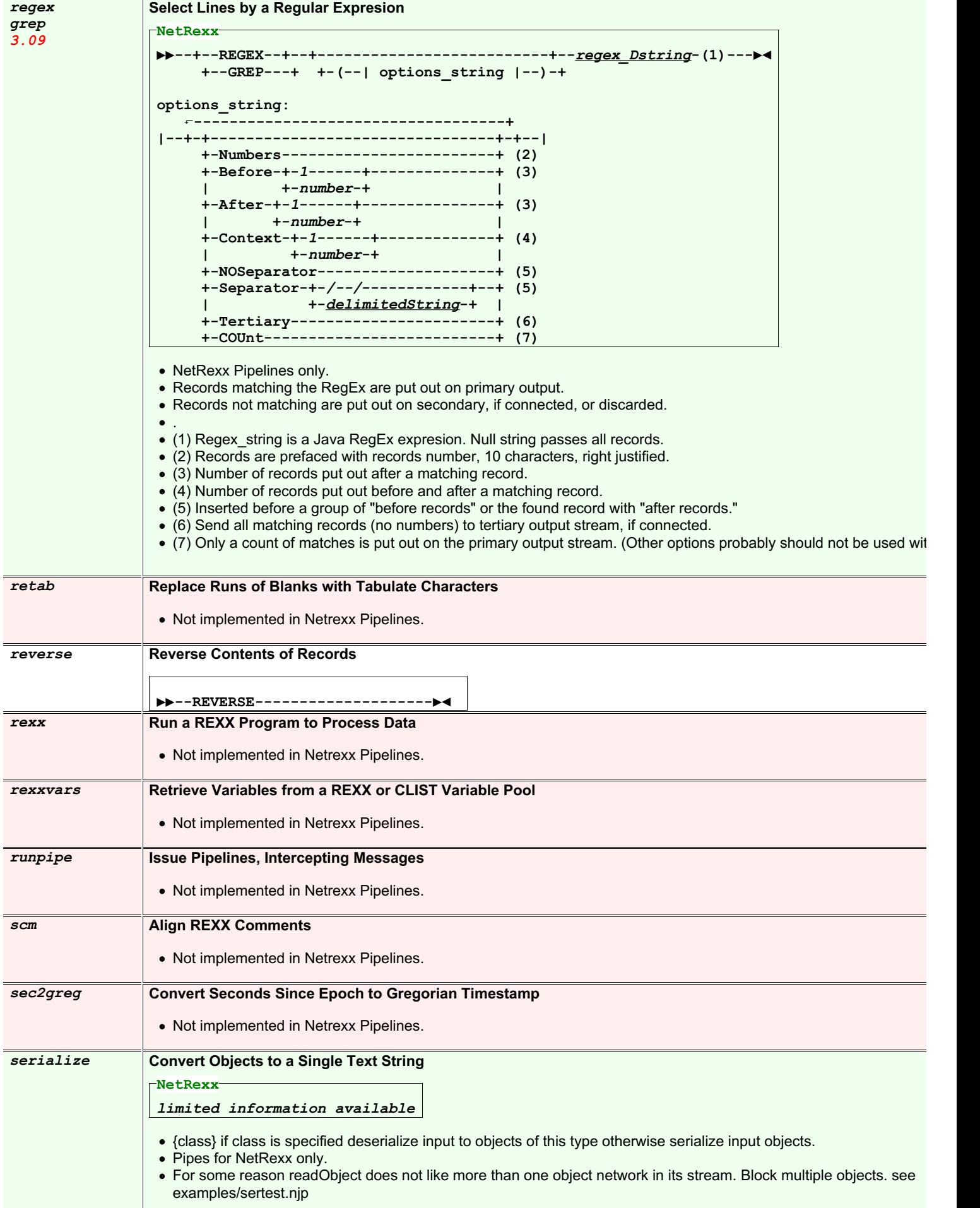
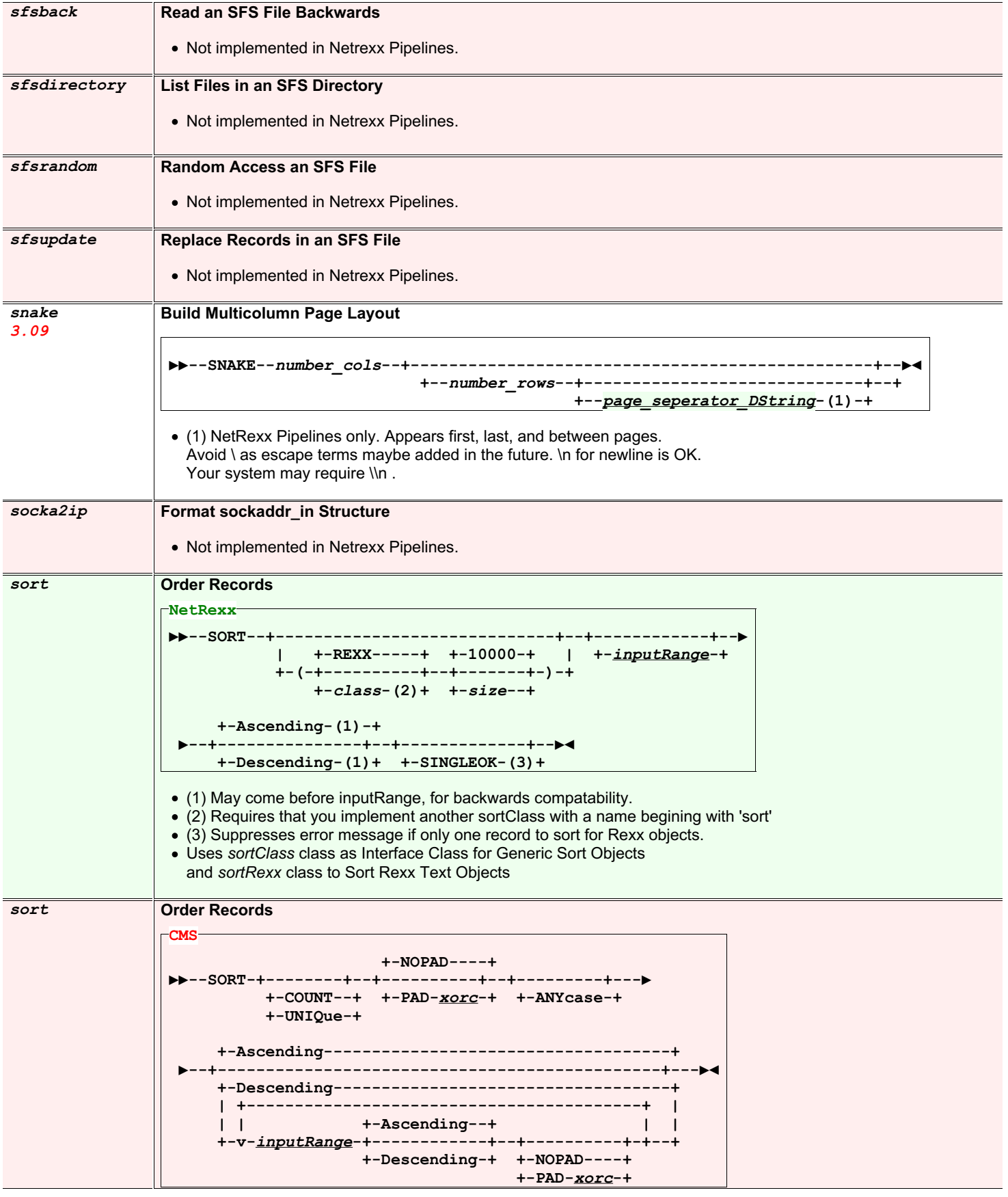

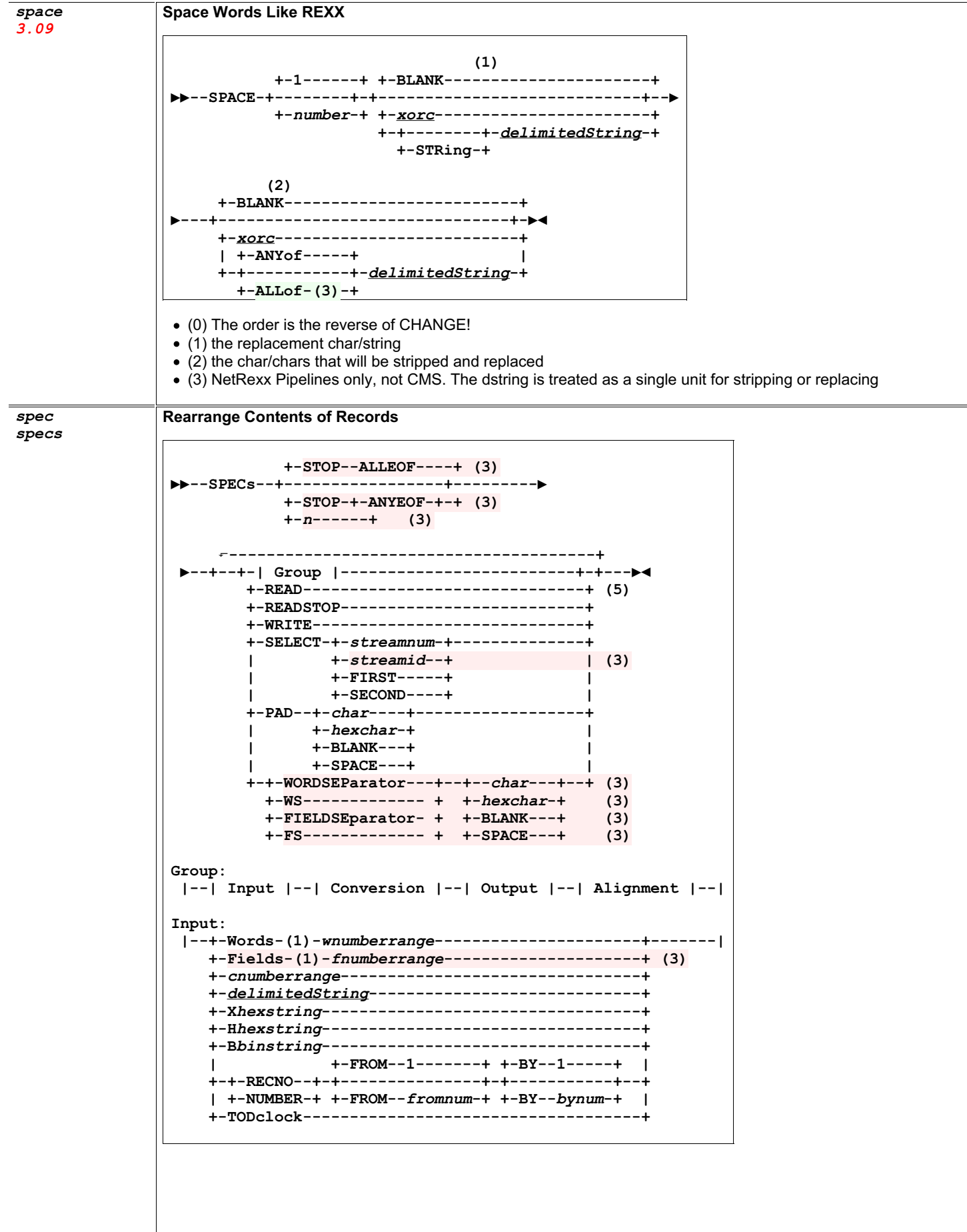

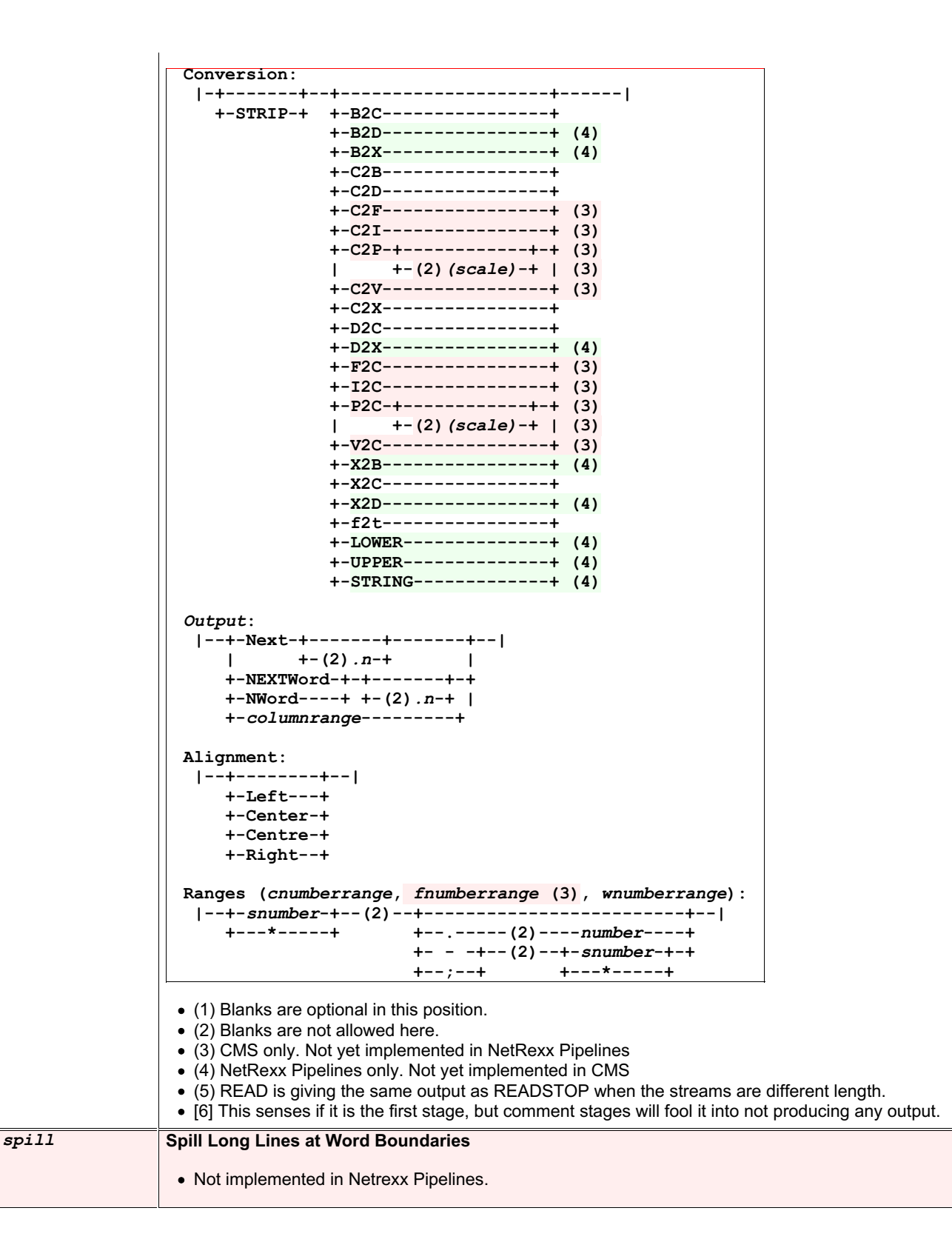

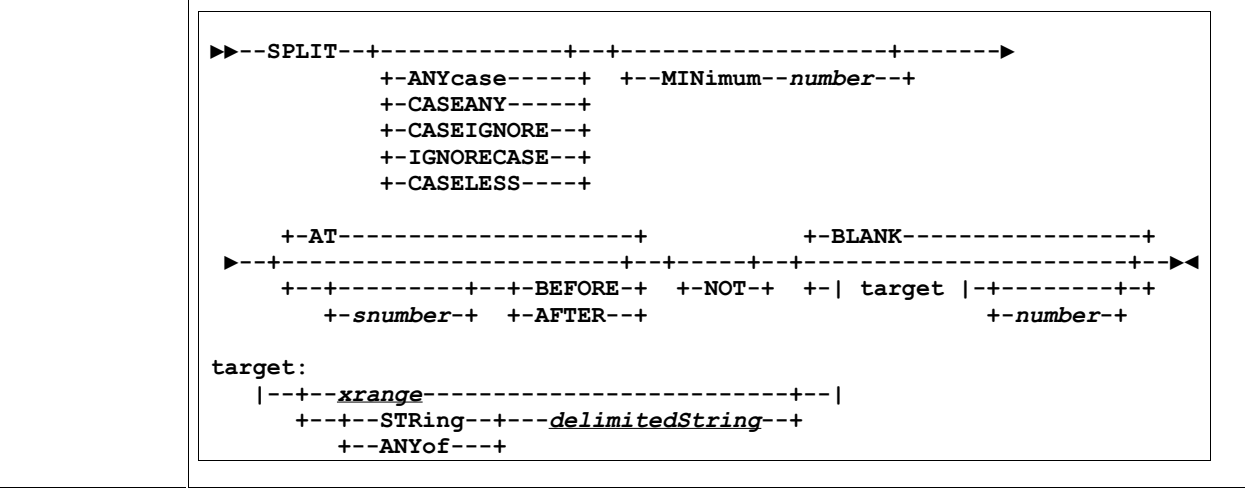

```
sql
3.09
```

```
Interface to SQL
```

```
uses jdbc to select from any jdbc enabled dbms
                   • properties file (sqlselect.properties default) is read from the secondary input stream to find jdbcdriver name, url, use
                   sample properties file:
                     #JDBC driver name
                     #Tue Feb 03 23:29:43 GMT+01:00 1998
                     jdbcdriver=com.imaginary.sql.msql.MsqlDriver
                     url=jdbc:msql://localhost:1114/TESTDB
                     # the following are not needed for some DBMS, ex: SQLite
                     user=db_user_name
                     pass=password_for_db
                   • if this file is not found default (compiled in) values are used
                   (1) when using a sql select * (all columns) from the commandline, quote the query as in
                     java pipes.compiler (query) "sql select * from dept | console"
                   (2) the netrexx/jdbc combination is extremely case sensitive for column and table names
                   (3) this sql_select_string executed, then statements are read from the primary input stream.
                     this is optional in NetRexx Pipelines only.
                   (4) CMS does not use the stream input
                   (5) NetRexx Pipelines only
                   (6) CMS Pipelines is implyed HEADERS only.
                   (7) A Qword is an optionally quoted word. If it contains spaces, it must be quoted.
                   • (8) EXPERIMENTAL Subject to change. DBMS is the kind of database, e.g. SQLite. DB name is the file name. The
                     used in place of URL and JDBCDRIVER. SQLite is the only one tested as of 8/15/20.
                   (9) the SQLSELECT stage uses HEADERS as the default.
                   (10) USER & PASS are needed for some DBMSs and not others, ex. SQLite.
                   • (11) the count or other output from non-select statements goes to the secondary output stream if connected, or is di
                     Otherwise it goes to the primary.
                   • Priority order for URL, JDBCDRIVER and DBMS, DB_NAME (first one found rules):
                     1. option in the SQL command string
                     2. from secondary input stream
                     3. from "sql.properties" file or from file specified by PROPERTIES option
                     4. Builtin
sqlcodes Write the last 11 SQL Codes Received
                   • Not implemented in Netrexx Pipelines.
                                                                                        +-;-+
                   ▶▶--SQL--+-----------------+--+-------------------------+-+---+--▶◄
                              +-(-| options |-)-+ +-sql_statement_string-(3)+
                   options: ⬐------------------------------------------------+
                    |---+--------------------------------------------+-+-|
                                      | +-/sqlselect.properties/-+ |
                         +-PROPERTIES-+-filename_Qword-(7)-----+-(5)+-+
                         | +-HEADERS---+ |
                         +-+ +-(5)(6)---------------------+
                         | +-NOHEADERS-+ |
                         +-COUNT2SECondary-(5)(11)------------------+
                         +-URL-Qword-(5)(7)-------------------------+
                         +-JDBCDRIVER-Qword-(5)(7)------------------+
                         +-DBMS-Qword-(5)(7)(8)---------------------+
                         +-DB_NAME-Qword-(5)(7)(8)------------------+
                         +-USER-Qword-(5)(7)(8)(10)-----------------+
                         +-PASS-Qword-(5)(7)(8)(10)-----------------+
```
## *sqlselect* **Query a Database and Format Result**

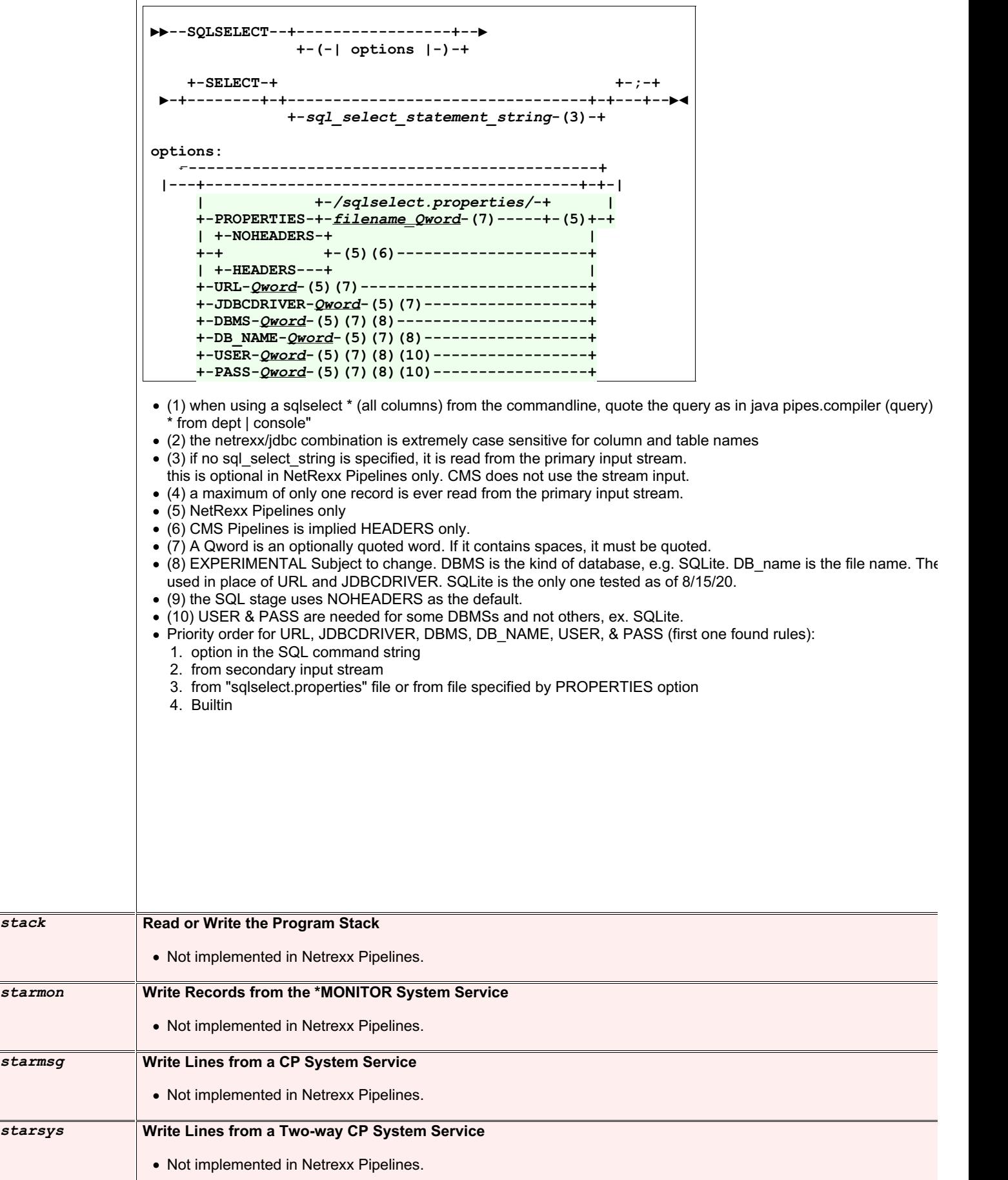

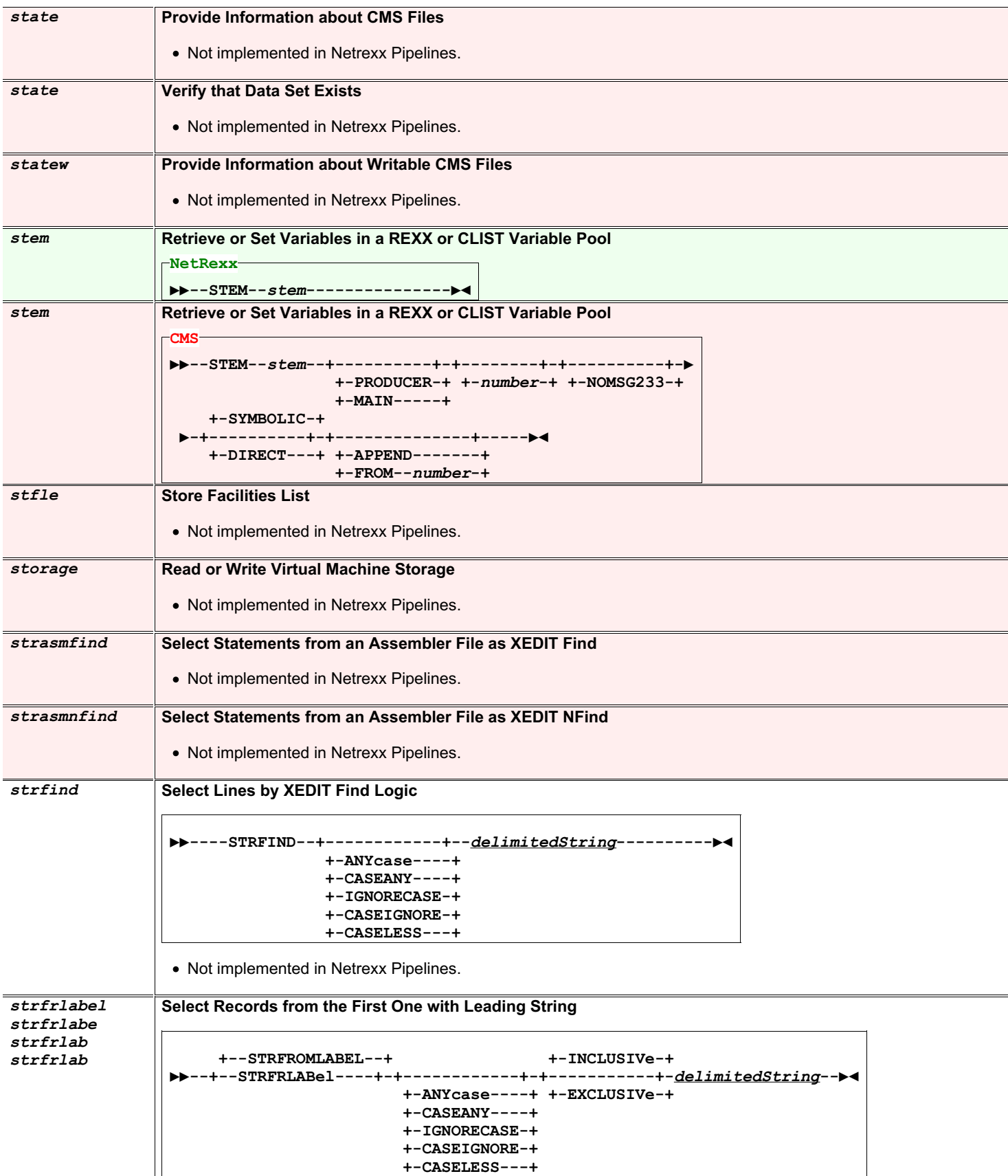

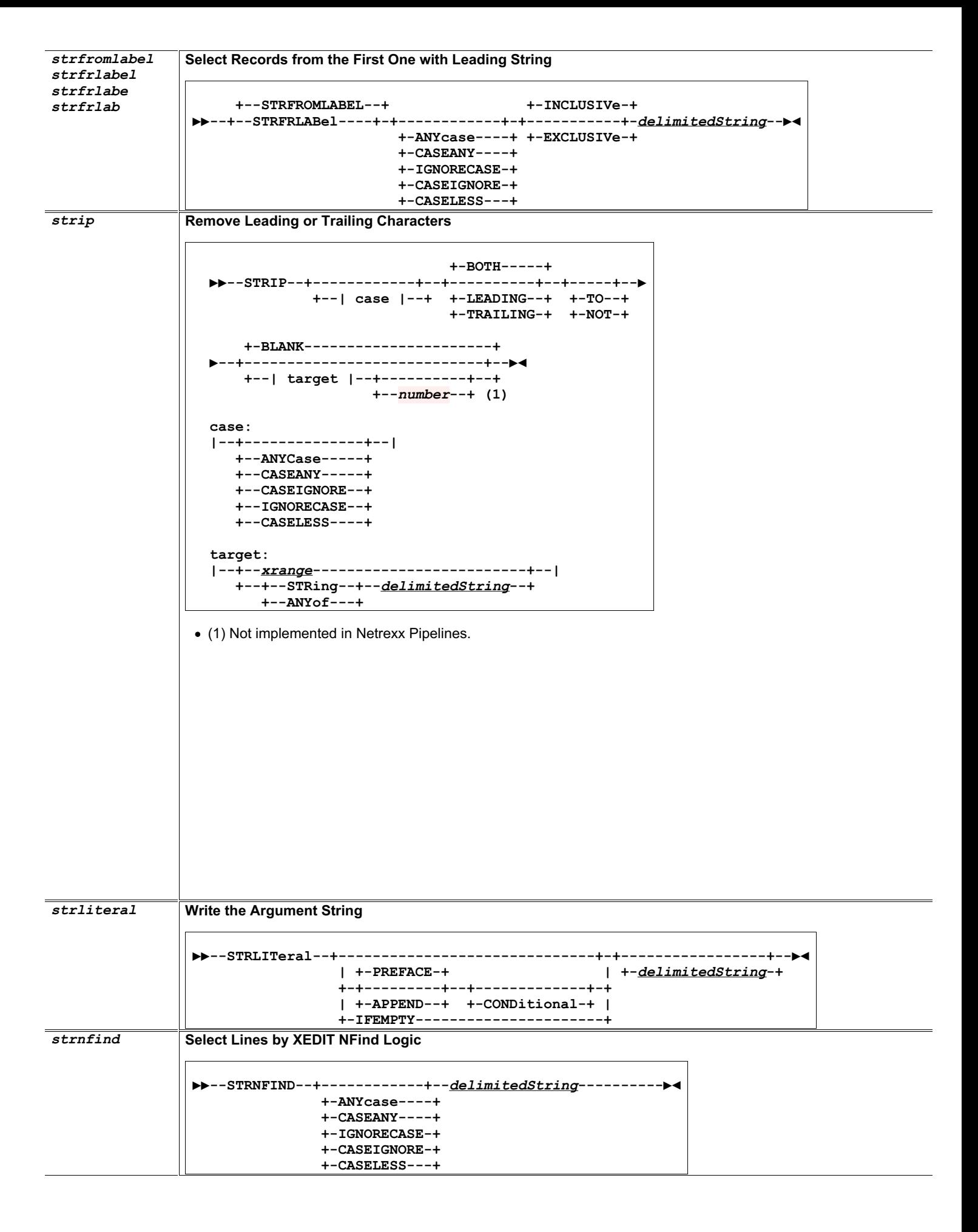

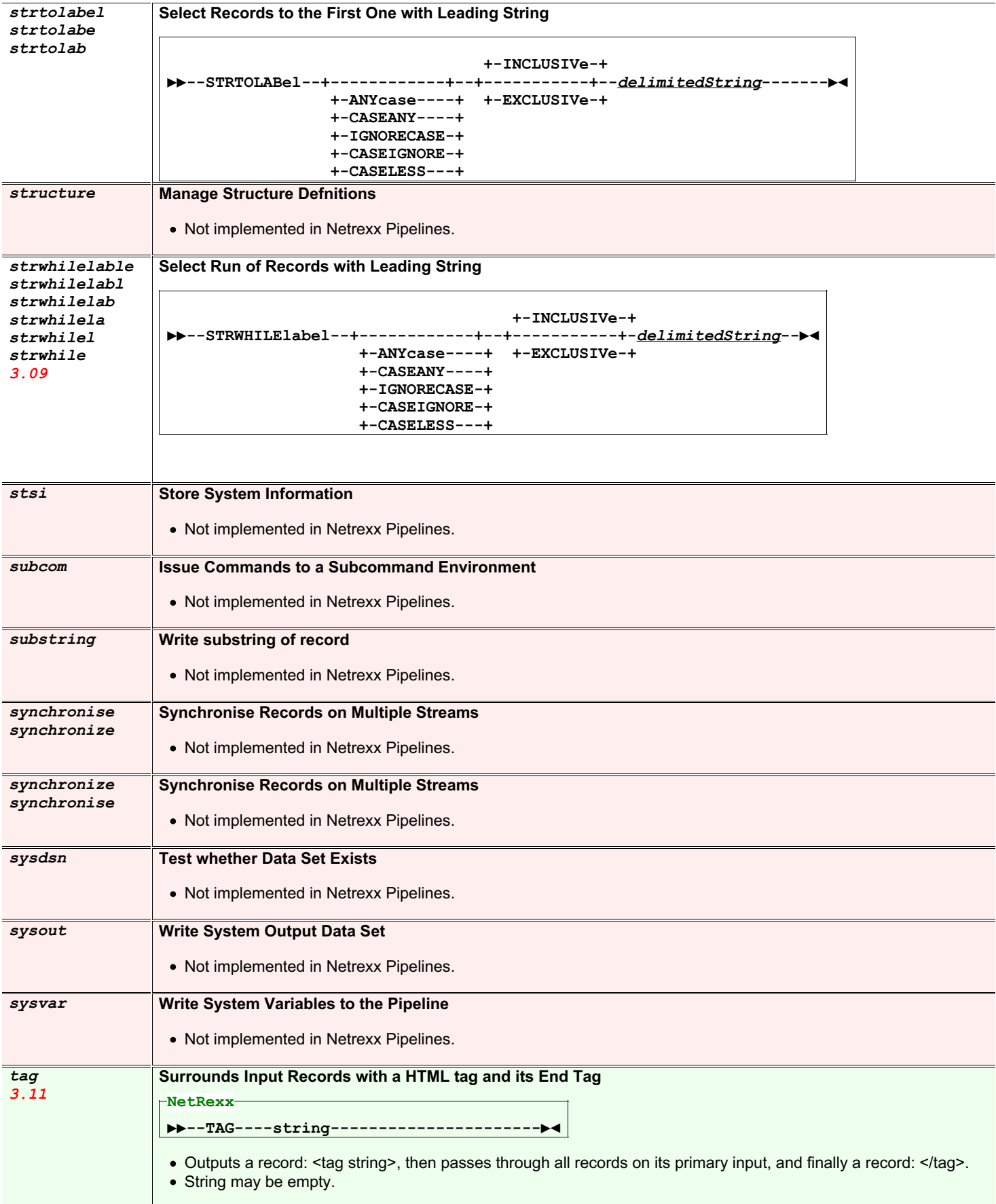

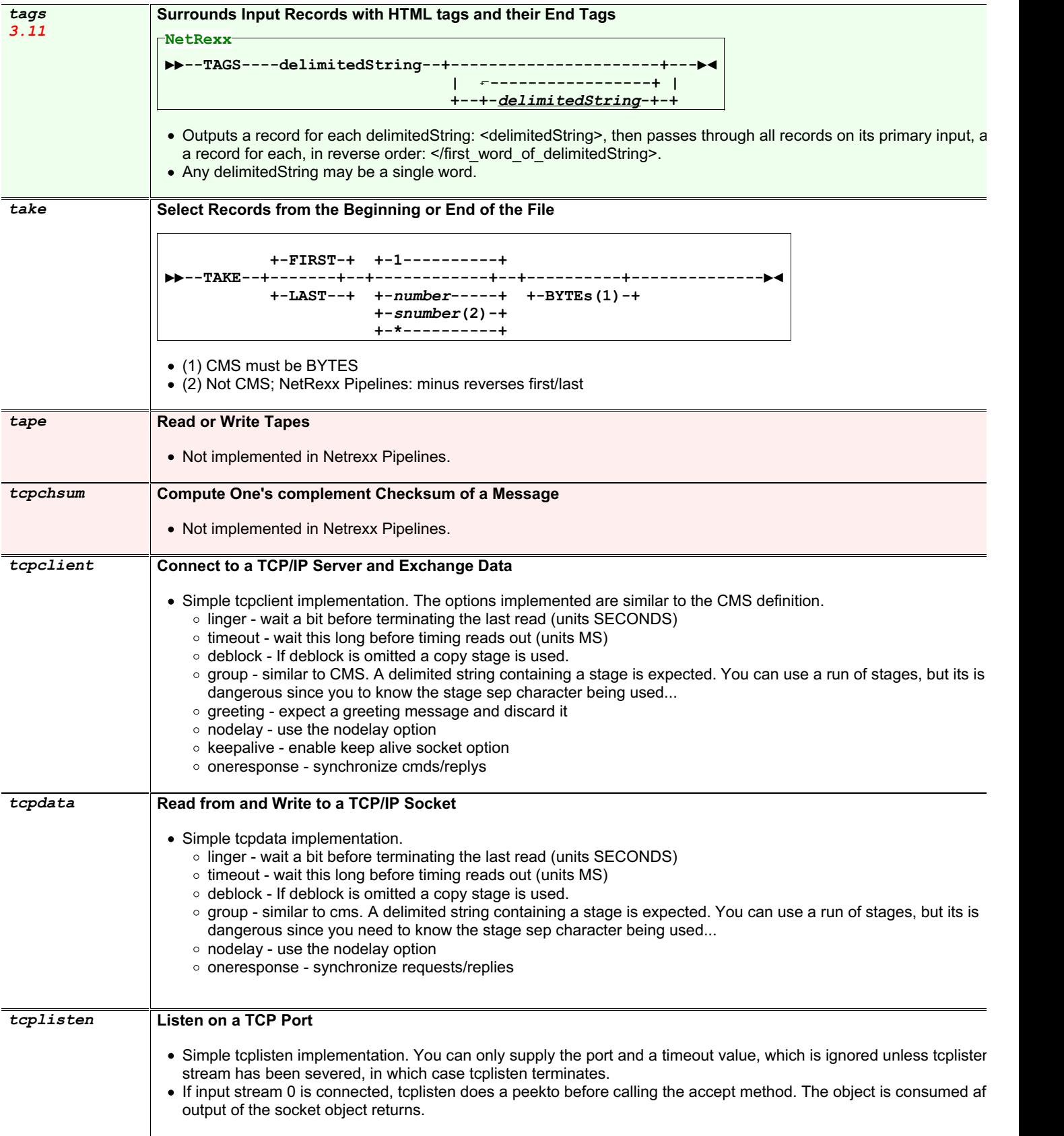

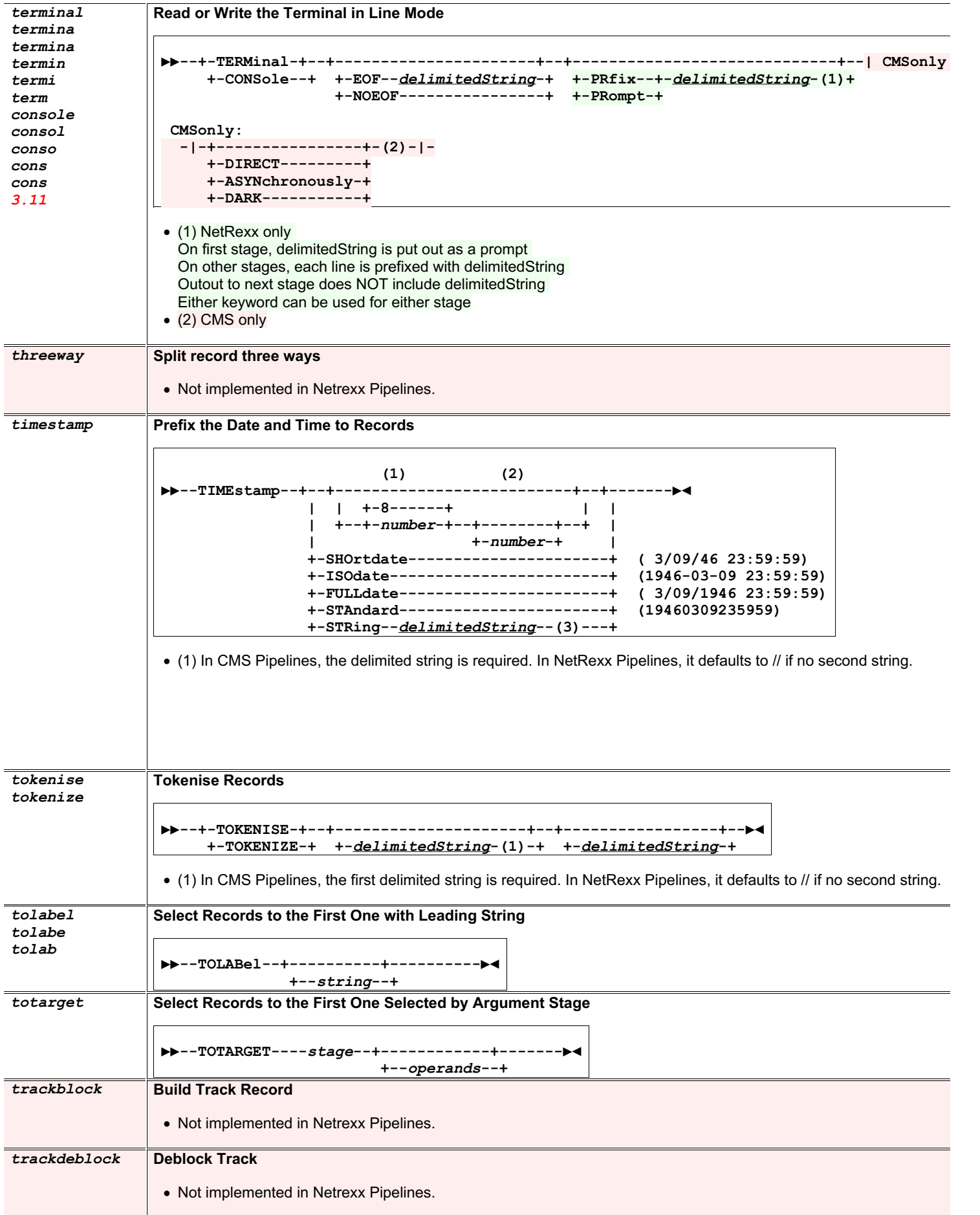

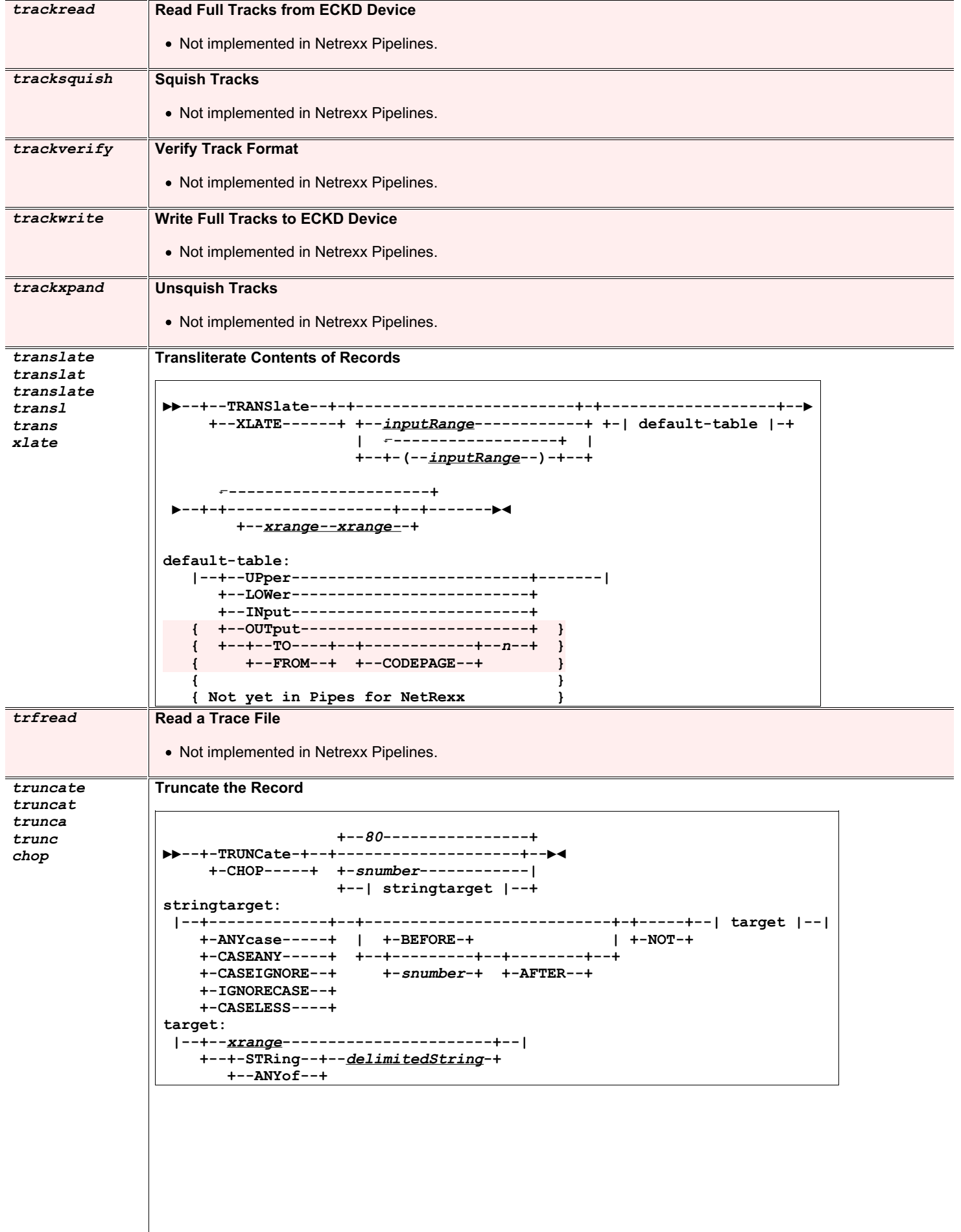

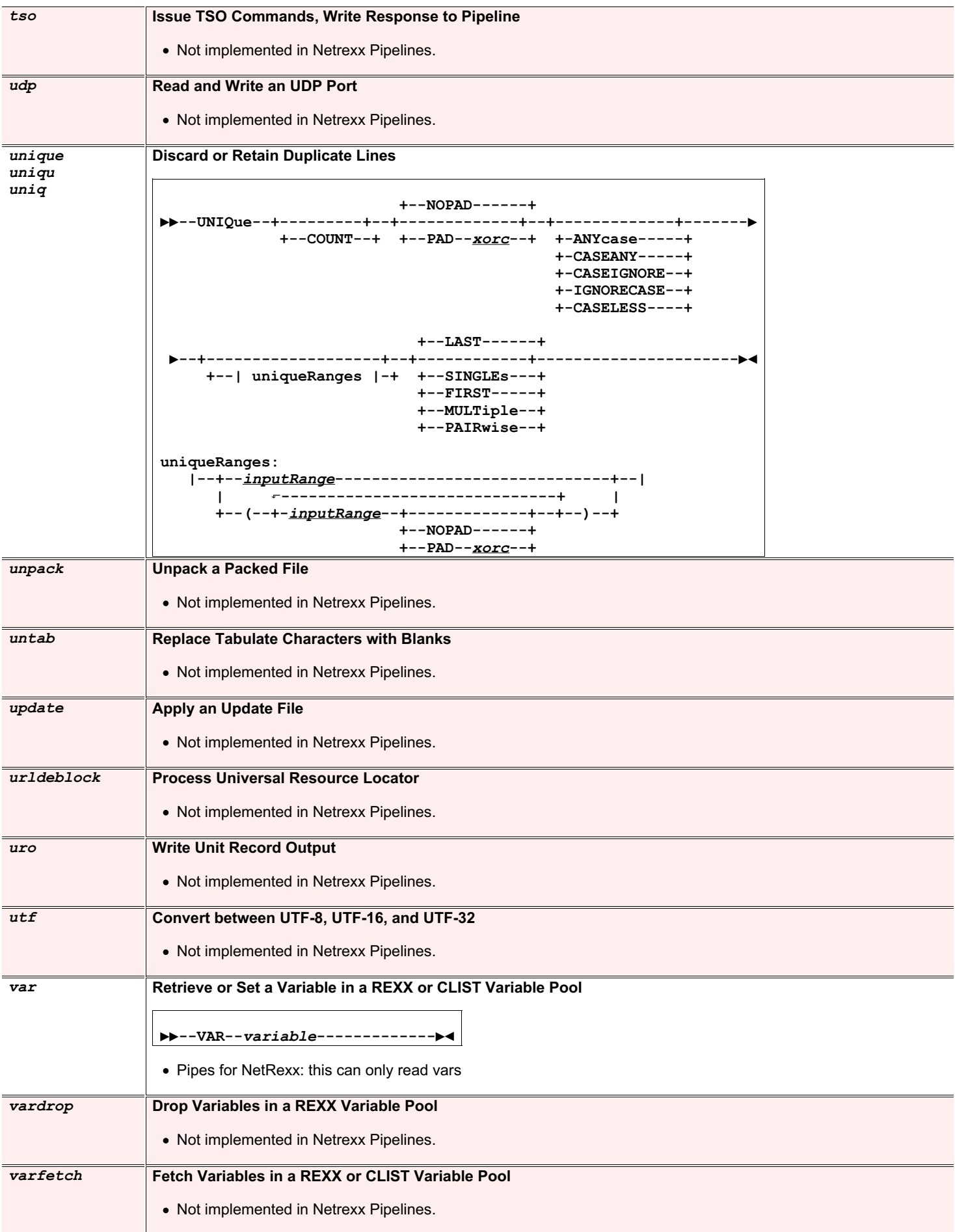

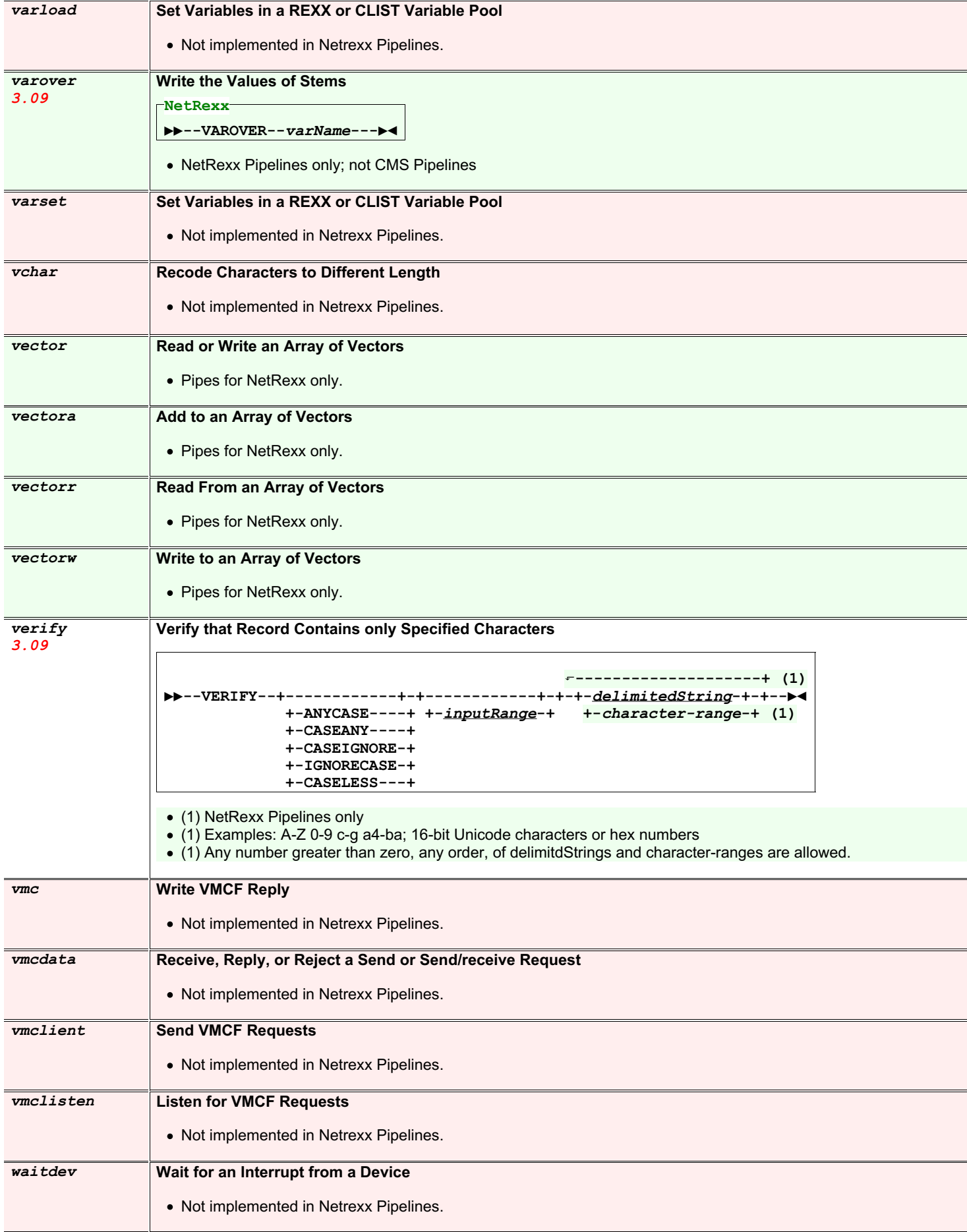

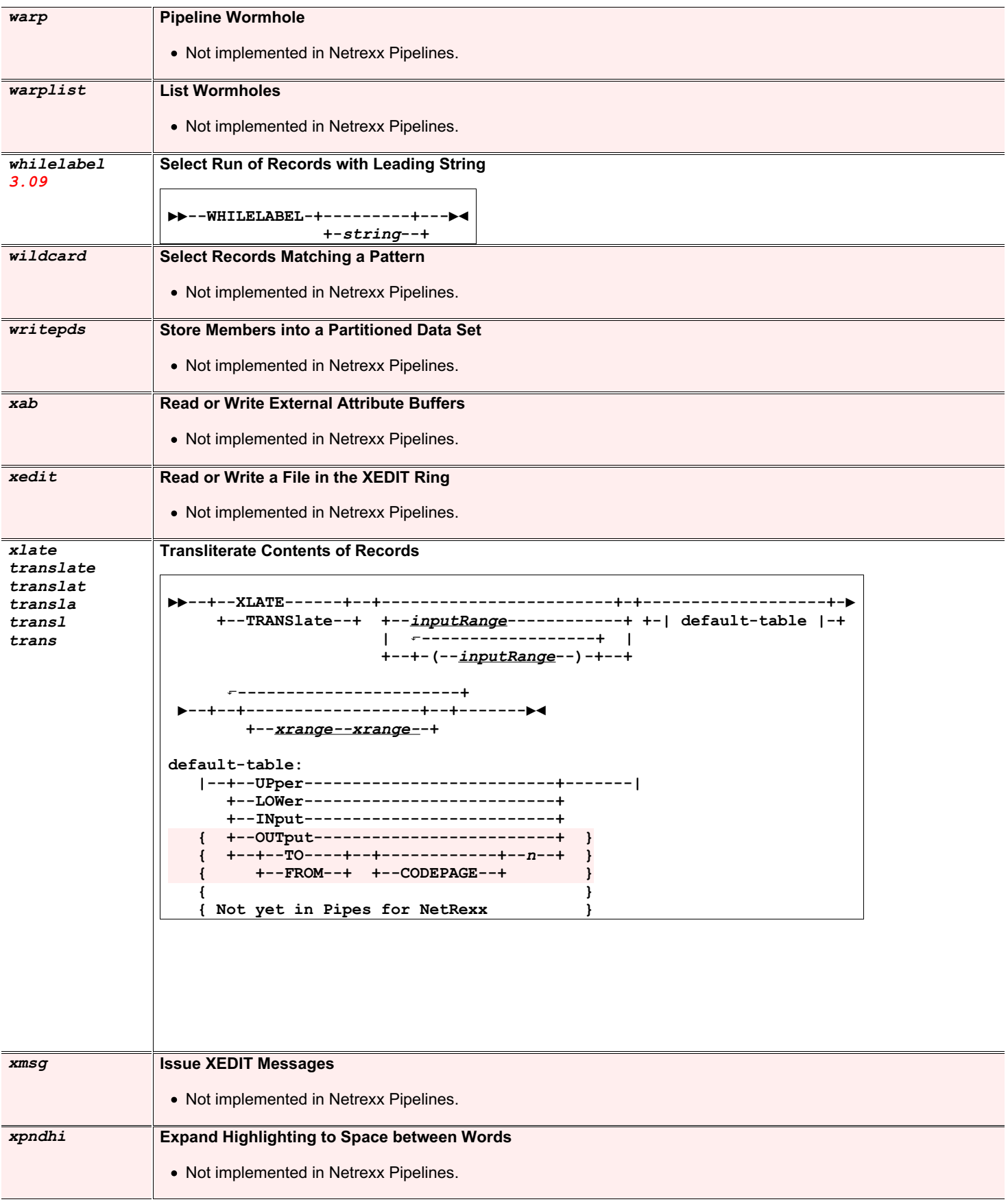

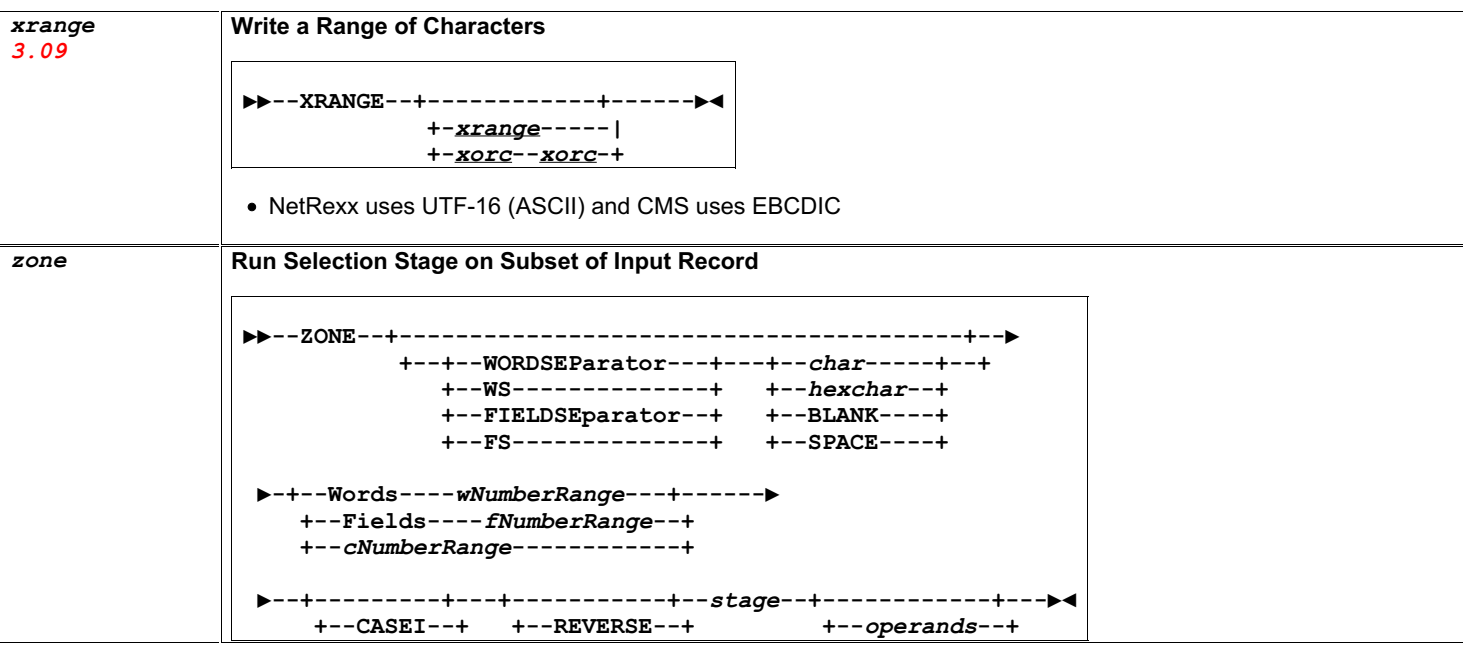

## **Index**

Rexx, [12](#page-17-0), [25,](#page-30-0) [27](#page-32-0) arg, [26](#page-31-0) binary, [29](#page-34-0) catch, [7](#page-12-0), [12,](#page-17-0) [26](#page-31-0), [27,](#page-32-0) [29](#page-34-0) class, [7](#page-12-0), [12,](#page-17-0) [25](#page-30-0), [26,](#page-31-0) [29](#page-34-0) do, [7,](#page-12-0) [12](#page-17-0), [26](#page-31-0) end, [7](#page-12-0), [12,](#page-17-0) [25](#page-30-0)–[27,](#page-32-0) [29](#page-34-0) exit, [7,](#page-12-0) [12](#page-17-0), [26,](#page-31-0) [29](#page-34-0) extends, [7,](#page-12-0) [12](#page-17-0), [26](#page-31-0), [29](#page-34-0) final, [7](#page-12-0), [26](#page-31-0) forever, [7,](#page-12-0) [12](#page-17-0), [26](#page-31-0), [27,](#page-32-0) [29](#page-34-0) import, [7](#page-12-0), [12](#page-17-0), [26,](#page-31-0) [29](#page-34-0) loop, [7,](#page-12-0) [12](#page-17-0), [25](#page-30-0)[–27](#page-32-0), [29](#page-34-0) method, [7](#page-12-0), [12](#page-17-0), [25,](#page-30-0) [26](#page-31-0), [29](#page-34-0) options, [29](#page-34-0) over, [26](#page-31-0) public, [26,](#page-31-0) [29](#page-34-0) rexx, [7,](#page-12-0) [29](#page-34-0) say, [25](#page-30-0) signal, [12](#page-17-0) static, [25](#page-30-0) to, [25](#page-30-0), [29](#page-34-0) where, [31](#page-36-0)

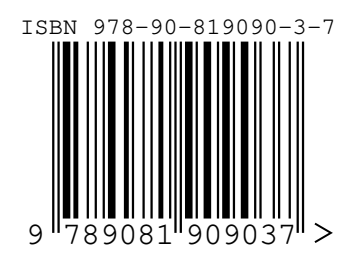